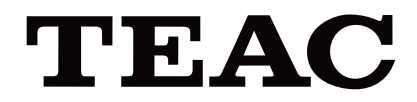

# UR-4MD

# **REGISTRATORE VIDEO DIGITALE**

**Istruzioni per l'uso**

**ITALIANO** 

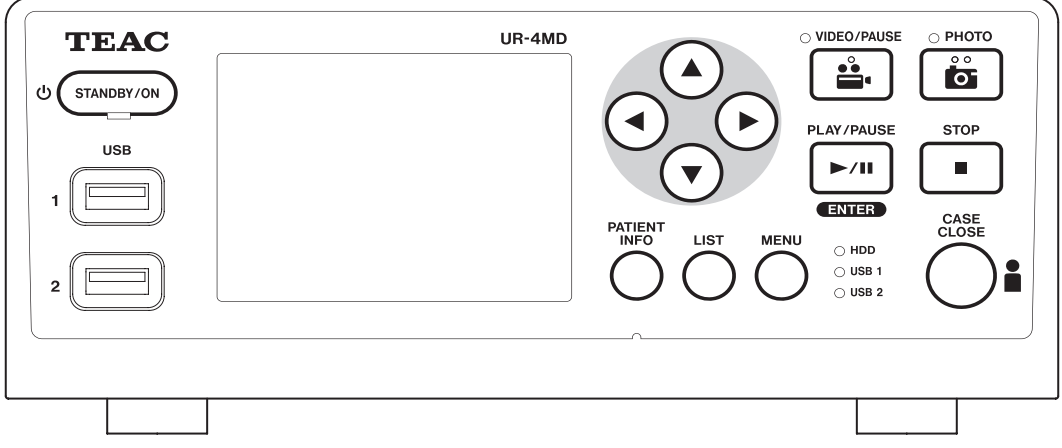

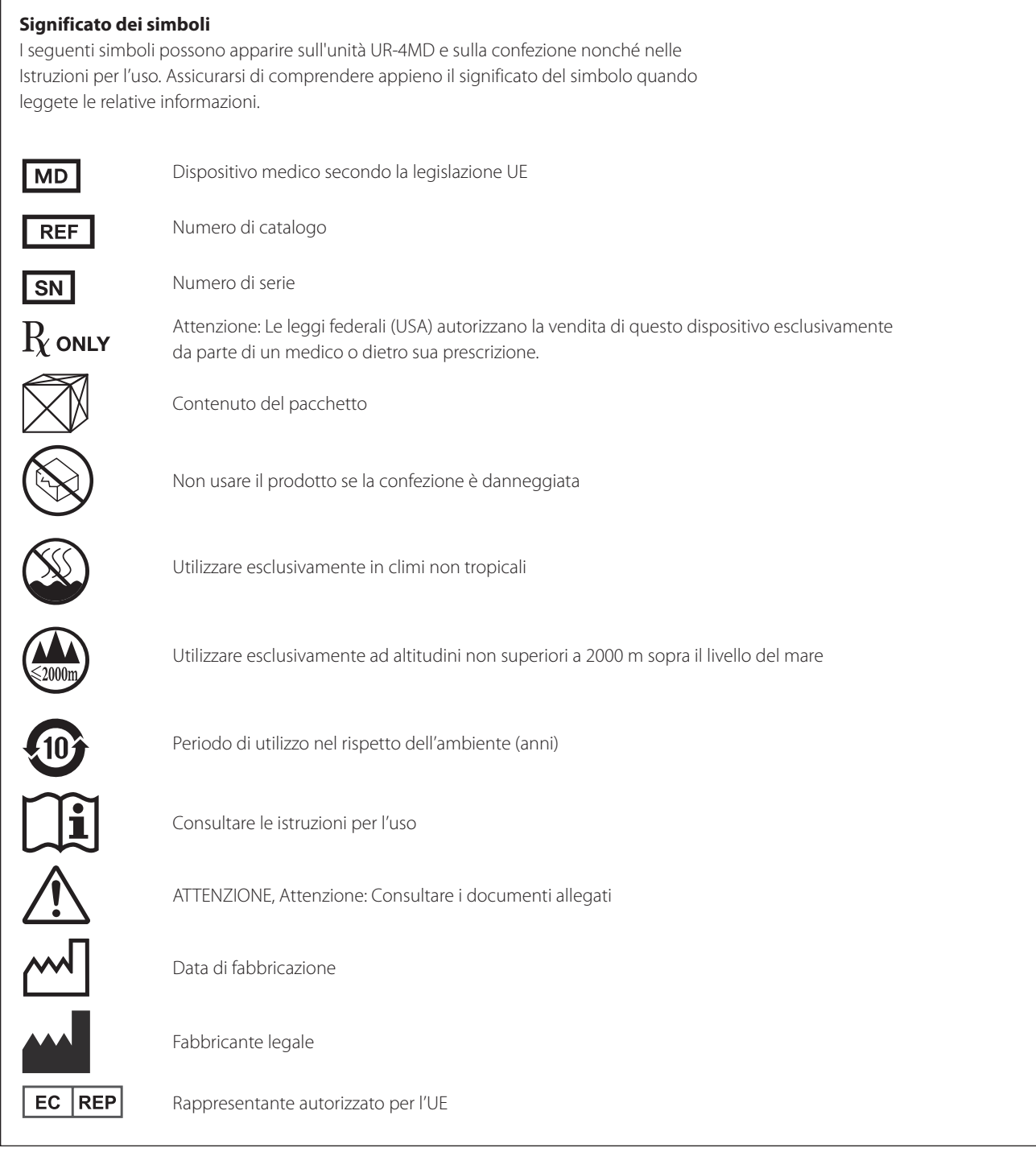

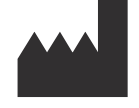

**TEAC CORPORATION 1-47 Ochiai, Tama-shi Tokyo 206-8530, Japan**

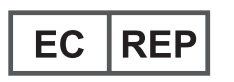

**TEAC Europe GmbH Bahnstrasse 12 65205 Wiesbaden-Erbenheim, Germany**

# **Indice**

Grazie per aver scelto TEAC. Leggere attentamente il presente manuale per ottenere prestazioni ottimali dall'unità. Dopo aver letto il manuale, conservarlo in un luogo sicuro per poterlo consultare in futuro.

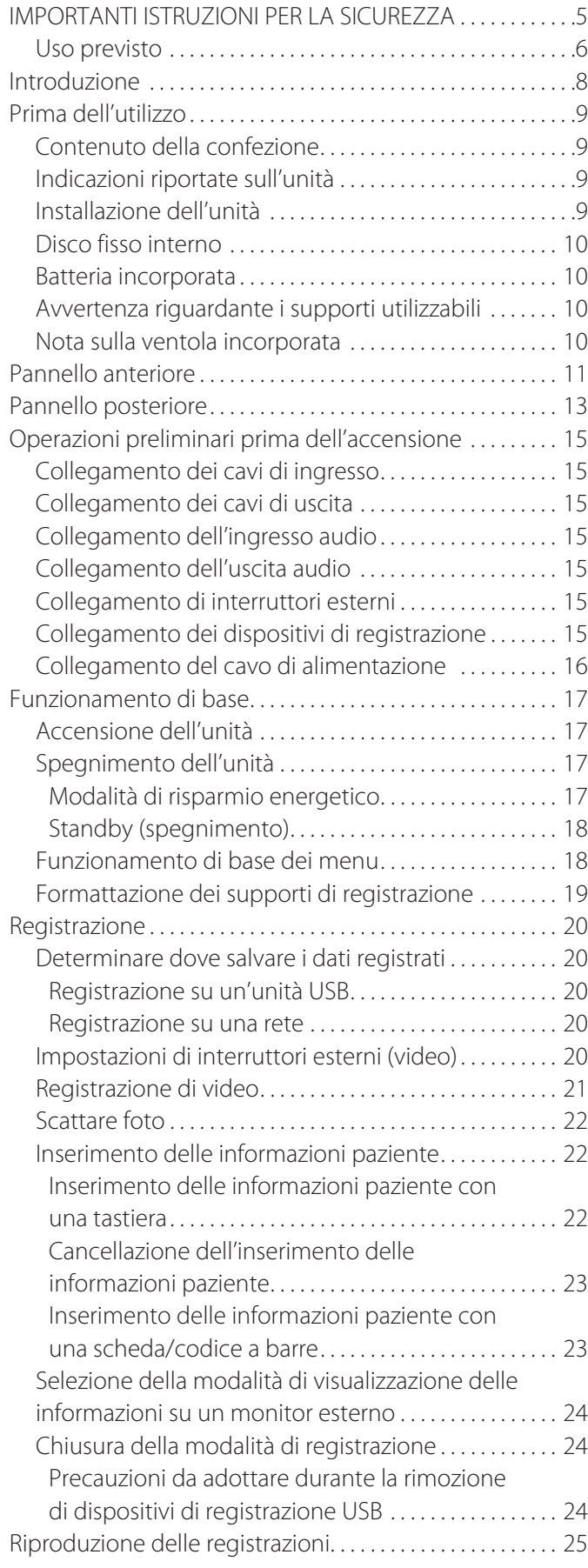

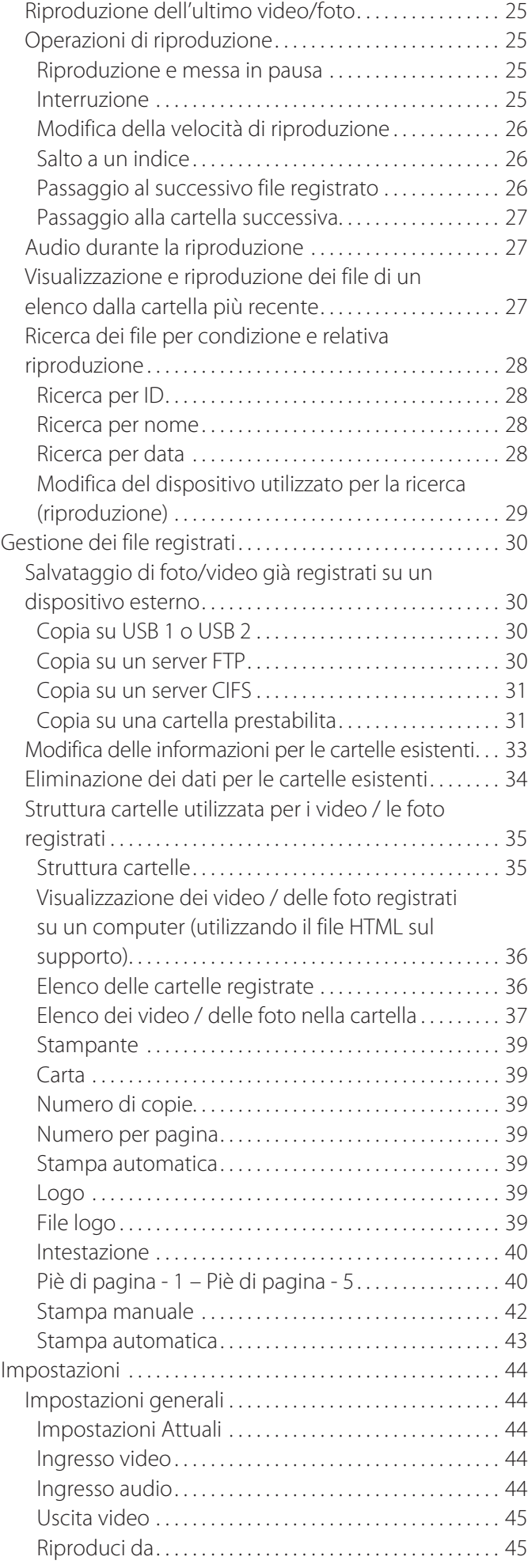

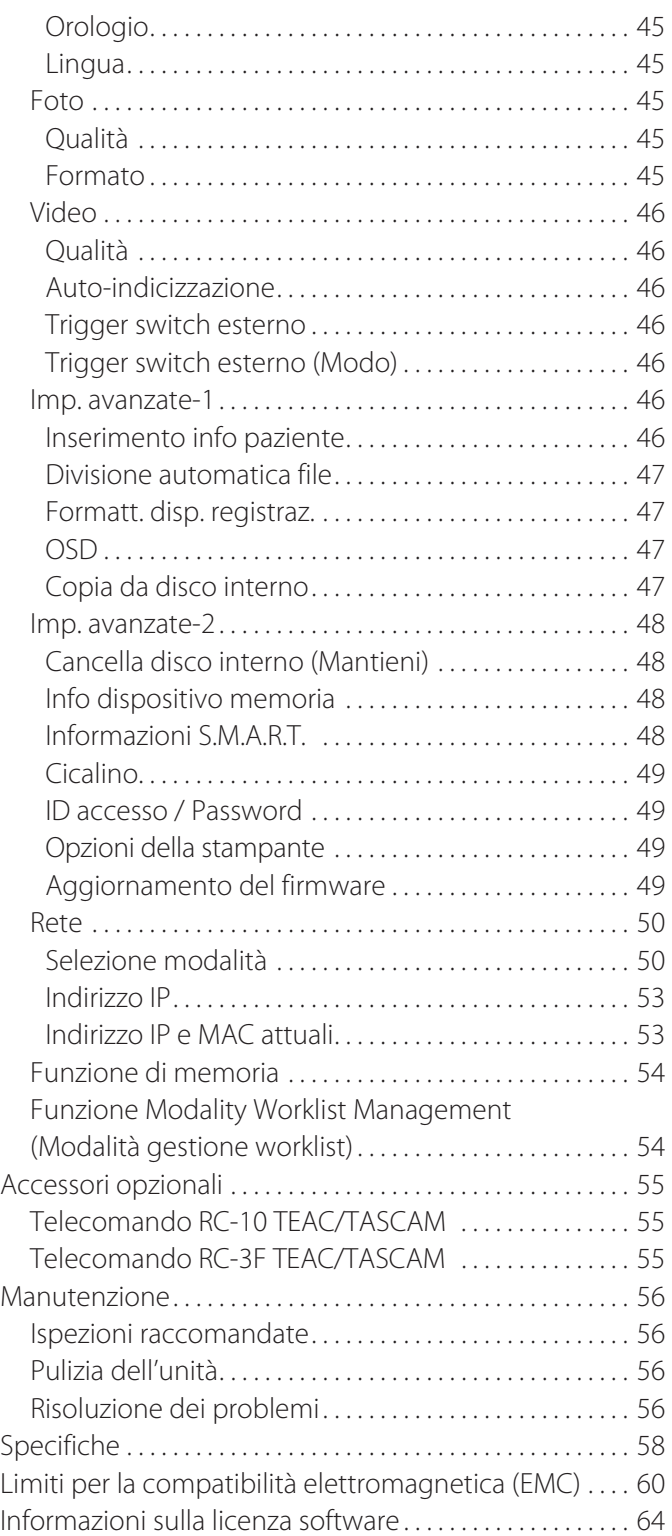

# **IMPORTANTI ISTRUZIONI PER LA SICUREZZA**

<span id="page-4-0"></span>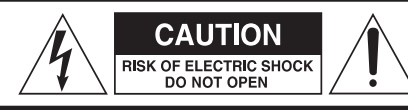

CAUTELA: PER RIDURRE IL RISCHIO DI SCOSSE ELETTRICHE, NON RIMUOVERE IL COPERCHIO (O IL RETRO). NON CI SONO PARTI RIPARABILI ALL'INTERNO DESTINATE ALL'UTENTE. PER RIPARAZIONI RIVOLGERSI A PERSONALE QUALIFICATO.

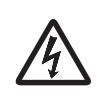

Il simbolo di un fulmine appuntito dentro un triangolo equilatero avverte l'utente della presenza di "tensioni pericolose" non isolate all'interno del contenitore del prodotto che possono essere di intensità sufficiente per costituire un rischio di scossa elettrica alle persone.

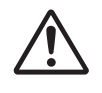

Il punto esclamativo all'interno di un triangolo equilatero avverte l'utente della presenza di importanti istruzioni operative e di manutenzione nella documentazione che accompagna l'apparecchio.

#### **AVVERTENZA: PER IMPEDIRE INCENDI E SCOSSE ELETTRICHE, NON ESPORRE L'APPARECCHIO A PIOGGIA O UMIDITÀ.**

- 1) Leggere le seguenti istruzioni.
- 2) Conservare queste istruzioni.
- 3) Prestare attenzione agli avvertimenti.
- 4) Seguire tutte le istruzioni.
- 5) Rischio di esplosione: non usare l'apparecchio in presenza di anestetici, vapori o liquidi infiammabili.
- 6) Non utilizzare l'apparecchio in prossimità di liquidi.
	- o Non esporre questo apparecchio a gocce o schizzi.
	- o Non collocare oggetti contenenti liquidi sopra l'apparecchio.
	- o Per la pulizia utilizzare esclusivamente un panno leggermente inumidito.
- 7) Non installare l'apparecchio vicino a fonti di calore come radiatori, caloriferi o altri dispositivi che producono calore.
	- o Non bloccare le aperture per la ventilazione. Installare secondo le istruzioni del costruttore.
	- o Non installare questo apparecchio in spazi ristretti come una libreria o ambienti simili.
- 8) Il presente apparecchio è conforme alla classe di protezione I. È provvisto di un connettore all'alimentazione di rete a tre poli e di un cavo elettrico munito di presa con messa a terra a 3 poli. Il cavo di un tale prodotto deve essere collegato a una presa di corrente con un collegamento di protezione di messa a terra.
	- o Non trascurare la finalità di sicurezza della spina con messa a terra. Se la spina fornita non è adatta al tipo di presa, consultate un elettricista per sostituire la presa obsoleta.
- <span id="page-4-1"></span>o L'apparecchio dovrà essere collocato non troppo distante dalla presa CA in modo da poter facilmente afferrare la spina del cavo di alimentazione in qualsiasi momento. La spina di alimentazione serve per scollegare il dispositivo; il dispositivo scollegato dovrà rimanere facilmente accessibile.
- o Proteggere il cavo di alimentazione in modo che non venga schiacciato, prestando particolare attenzione alle spine, agli alloggiamenti e ai punti di uscita dall'apparecchio.
- o Instradare il cavo di alimentazione in modo tale che nessuno possa calpestarlo, guidare sopra di esso o inciamparvi.
- o Non utilizzare l'apparecchio con un cavo di alimentazione danneggiato.
- o Scollegare questo apparato durante temporali o quando non viene utilizzato per lunghi periodi di tempo.
- 9) L'unità UR-4MD è provvista di una batteria ricaricabile al litio. In caso di sostituzione con un tipo di batteria non corretto, esiste il rischio di esplosione. Nel caso in cui sia necessario sostituire la batteria, rivolgersi al rivenditore presso il quale è stata acquistata l'unità oppure rivolgersi a uno dei centri riportati sul retro di copertina del presente manuale per richiedere la sostituzione.
- 10) Usare solamente attacchi/accessori specificati dal costruttore.
- 11) Usare solo carrello, supporto, treppiede, mensola o tavola specificata dal costruttore o venduto insieme all'apparecchio. Quando viene usato un carrello, prestare attenzione quando si sposta la combinazione carrello/apparato per evitare cadute da sopra.

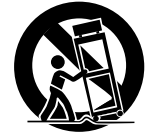

- 12) Rivolgersi solo a personale qualificato. Gli interventi di riparazione sono necessari in caso di danni di qualunque genere all'apparecchio, per esempio in caso di penetrazione di liquidi o di oggetti all'interno dell'apparecchio, nonché di esposizione a pioggia o umidità, o quando l'apparecchio non funziona correttamente oppure viene fatto cadere. Non utilizzare l'apparecchio prima della riparazione.
- 13) Non modificare in alcun modo l'apparecchio. L'impiego di comandi, regolazioni, prestazioni o procedure diversi da quelli indicati di seguito può provocare l'esposizione a radiazioni nocive.
- 14) Adottare la debita cautela quando si utilizzano cuffie o auricolari con l'apparecchio: un'eccessiva pressione sonora (volume) proveniente da cuffie o auricolari può provocare una perdita dell'udito.

#### <span id="page-5-0"></span>**Uso previsto**

Questo prodotto è un registratore video per l'utilizzo in strutture mediche. L'apparecchio è destinato all'utilizzo per la registrazione di backup di esami e interventi in combinazione con microscopi chirurgici, telecamere endoscopiche, display per uso medico e dispositivi analoghi.

- o Questo prodotto è per medici professionisti.
- o Questo prodotto non va utilizzato per finalità diagnostiche.
- o Utilizzare il prodotto esclusivamente in conformità con le istruzioni per l'uso.

#### **Ambiente d'uso previsto**

Questo prodotto è concepito per l'uso in ambienti medici, quali sale per esami clinici e sale operatorie.

Questo prodotto non è destinato per l'uso in ristoranti, caffè, negozi, punti vendita, mercati, scuole, chiese, biblioteche, ambienti all'aperto (strade, marciapiedi, parchi), veicoli (automobili, autobus, treni, imbarcazioni, aerei, elicotteri), stazioni ferroviarie, autostazioni, aeroporti, hotel, ostelli, pensioni, musei, teatri.

#### **Profilo dei destinatari**

Questo dispositivo medico può essere azionato da medici, infermieri, tecnici, terapeuti, tecnici installatori e personale addetto alla manutenzione. Gli operatori devono inoltre conoscere il funzionamento della videoregistrazione e del playback, essere in grado di leggere e comprendere queste istruzioni per l'uso, essere in grado di leggere il pannello operativo e di premere i pulsanti relativi alle diverse funzioni.

#### **Segnalazione di un incidente**

Qualsiasi incidente grave che si è verificato in relazione a questo dispositivo deve essere segnalato al produttore e all'autorità competente dello Stato membro in cui è stabilito l'utente e/o il paziente.

#### **Metodo di smaltimento:**

Seguire la normativa locale per il corretto smaltimento.

#### **Condizioni ambientali:**

L'unità UR-4MD si alimenta traendo energia non operativa nominale dalla presa CA quando viene spenta tramite l'apposito tasto del pannello frontale mentre l'interruttore dell'alimentazione di rete è ancora nella posizione ON ( | ).

#### **Per l'Europa**

#### **Smaltimento delle apparecchiature elettriche ed elettroniche**

- 1) Tutte le apparecchiature elettriche ed elettroniche devono essere smaltite separatamente dai rifiuti urbani mediante impianti di raccolta designati dal governo o dalle autorità locali.
- 2) Con lo smaltimento corretto di apparecchiature elettriche ed elettroniche, si contribuisce a risparmiare preziose risorse ed evitare potenziali effetti negativi sulla salute umana e l'ambiente.
- 3) Gli impianti di smaltimento improprio di rifiuti elettrici ed elettronici possono avere gravi conseguenze sull'ambiente e sulla salute umana a causa della presenza di sostanze pericolose nelle apparecchiature.
- 4) Il simbolo RAEE (Rifiuti Apparecchiature Elettriche ed Elettroniche), che mostra un bidone con ruote barrato, indica che le apparecchiature elettriche ed elettroniche devono essere raccolte e smaltite separatamente dai rifiuti domestici.

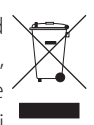

5) I centri di raccolta sono disponibili per gli utenti finali. Per informazioni più dettagliate circa lo smaltimento delle vecchie apparecchiature elettriche ed elettroniche, contattare il negozio dove è stato acquistato l'apparecchio o l'autorità locale.

#### **Smaltimento delle pile e/o accumulatori**

- 1) I rifiuti di pile e/o accumulatori devono essere smaltiti separatamente dai rifiuti urbani mediante impianti di raccolta designati dal governo o dalle autorità locali.
- 2) Lo smaltimento corretto dei rifiuti di pile e/o accumulatori contribuisce a risparmiare preziose risorse ed evitare potenziali effetti negativi sulla salute umana e l'ambiente.
- 3) Lo smaltimento non corretto dei rifiuti di pile e/o accumulatori possono avere gravi conseguenze sull'ambiente e sulla salute umana a causa della presenza di sostanze pericolose in essi.
- 4) Il simbolo RAEE, che mostra un contenitore con ruote barrato, indica che le pile e/o accumulatori devono essere raccolti e smaltiti separatamente dai rifiuti domestici. Se una pila o accumulatore contiene più dei valori spe-**Pb, Hg, Cd**

cificati di piombo (Pb), mercurio (Hg) e/o di cadmio (Cd) come definito nella direttiva 2006/66/CE (e 2013/56/EU), i simboli chimici di questi elementi verranno indicati sotto il simbolo RAEE.

5) I centri di raccolta sono disponibili per gli utenti finali. Per informazioni più dettagliate circa lo smaltimento dei rifiuti di pile e/o accumulatori, contattare il negozio dove è stato acquistato l'apparecchio o l'autorità locale.

#### **DICHIARAZIONE DI CONFORMITÀ**

La TEAC EUROPE GmbH., Bahnstrasse 12, 65205 Wiesbaden-Erbenheim, Germania, dichiara, sotto la propria responsabilità, che il prodotto TEAC descritto nel presente manuale è conforme alla Direttiva europea sui dispositivi medici 2017/745/EU.

#### **Dichiarazione della Commissione Federale delle Comunicazioni (FCC)**

#### **Dichiarazione di conformità**

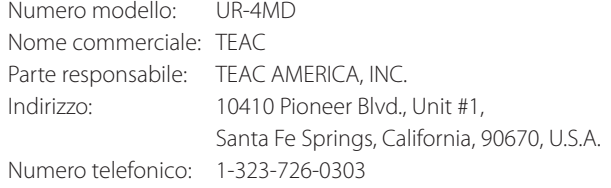

Questo apparecchio è conforme alla sezione 15 della normativa FCC. Il funzionamento è soggetto alle seguenti due condizioni: (1) il dispositivo non deve causare interferenze dannose; e (2) il dispositivo deve accettare le interferenze ricevute, incluse quelle che possono causare un malfunzionamento.

#### **Avviso importante**

Alterazioni o modifiche all'apparecchio non espressamente approvate da TEAC CORPORATION per la conformità possono invalidare il diritto dell'utente a utilizzare l'apparecchio.

#### **NOTA:**

questo apparecchio è stato testato ed è risultato conforme ai limiti previsti per i dispositivi digitali di Classe B ai sensi della Parte 15 della Normativa FCC. Tali limiti sono stati stabiliti per offrire un livello ragionevole di protezione dalle interferenze dannose in installazioni residenziali. Questo apparecchio genera, utilizza e può irradiare energia a radiofrequenza e, se non installato e utilizzato secondo le istruzioni, può causare interferenze dannose alle comunicazioni radio. Non si può tuttavia garantire l'assenza assoluta di interferenze in alcuna installazione medica specifica. Qualora l'apparecchio dovesse causare interferenze dannose alla ricezione radiotelevisiva, la qual cosa può essere stabilita spegnendo e riaccendendo l'apparecchio, l'utente è invitato a correggere le interferenze adottando una o più delle seguenti misure:

- 1) Cambiando l'orientamento o la posizione dell'antenna ricevente.
- 2) Aumentando la distanza tra l'apparecchio e il ricevitore.
- 3) Collegando l'apparecchio alla presa di un circuito elettrico diverso da quello a cui è collegato il ricevitore.
- 4) Rivolgendosi al rivenditore o a un tecnico radiotelevisivo qualificato per ottenere assistenza.

#### **Per il Canada**

Dichiarazione di conformità con le norme canadesi:

Il presente apparecchio digitale di Classe B è conforme con la norma canadese ICES-003.

Cet appareil numérique de la classe B est conforme à la norme NMB-003 du Canada.

## <span id="page-7-0"></span>**Copyright ed esclusioni di responsabilità**

Le informazioni fornite sui prodotti nel presente manuale hanno esclusivamente scopo esemplificativo e non indicano alcuna garanzia contro violazioni di diritti di proprietà intellettuale di terze parti e di altri diritti correlati. TEAC Corporation non si assume alcuna responsabilità per le violazioni di diritti di proprietà intellettuale di terzi o per il loro verificarsi a causa dell'utilizzo di questi prodotti.

Questo prodotto viene concesso in licenza nell'ambito della licenza per il portafoglio di brevetti AVC per l'uso personale da parte di un consumatore o per altri usi in cui non siano previsti compensi al fine di (I) codificare video in conformità con lo standard AVC ("video AVC") e/o (II) decodificare video AVC codificati da un consumatore impegnato in un'attività personale e/o ottenuti da un fornitore di video munito di debita licenza per la fornitura di video AVC. Nessuna licenza viene concessa, né dovrà essere considerata implicita, per qualsiasi altro uso. Ulteriori informazioni possono essere richieste a MPEG LA, L.L.C. Consultare il sito: http://www.mpegla.com

DICOM® è un marchio commerciale registrato della NEMA (National Electrical Manufacturers Association) per le pubblicazioni degli standard inerenti alle comunicazioni digitali di informazioni mediche.

Altri nomi di società e di prodotti citati nel presente documento sono marchi o marchi registrati dei rispettivi proprietari.

Informazioni su diritti d'autore e licenze open source sono riportate nella sezione ["Informazioni sulla licenza software"](#page-63-1) alla fine del presente documento.

#### **Caratteristiche**

Le presenti istruzioni per l'uso si riferiscono all'unità TEAC UR-4MD con versione del firmware 1.28 o successiva.

- o Il rilevamento automatico della risoluzione e della connessione di ingresso semplifica il collegamento di altri apparecchi
- o I pulsanti di registrazione per video e foto permettono un avvio rapido che semplifica il funzionamento
- o È possibile eseguire la registrazione e riproduzione di video e foto per periodi prolungati
- o È possibile scattare foto durante la registrazione di video
- o Per controllare la registrazione è possibile utilizzare interruttori a contatto esterni
- o La registrazione simultanea sul disco HDD interno, su un dispositivo di archiviazione USB e sulla LAN assicura il salvataggio dei dati altamente confidenziali
- o Supporto di formati ad alta definizione fino a WUXGA
- o Il display a cristalli liquidi (LCD) incorporato permette di controllare le immagini in ingresso e di visualizzarne lo stato
- o Il contenuto può essere trasferito in rete
- o Lo stato S.M.A.R.T. del disco fisso interno permette di verificare la presenza di eventuali funzionamenti difettosi
- o La conservazione a breve termine dell'energia elettrica impedisce la perdita dei dati in caso di interruzioni dell'alimentazione
- o Design leggero e compatto

## <span id="page-8-0"></span>**Contenuto della confezione**

Verificare che la confezione contenga tutti gli accessori in dotazione riportati di seguito. In caso di articoli mancanti o danneggiati durante il trasporto, rivolgersi al rivenditore presso il quale è stata acquistata l'unità oppure rivolgersi a uno dei centri riportati sul retro di copertina.

Cavo di alimentazione × 1 Istruzioni per l'uso (il presente documento)  $\times$  1 Morsetto cavo  $\times$  1

## **Indicazioni riportate sull'unità**

Pannello anteriore

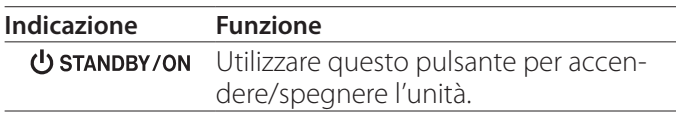

#### Pannello posteriore

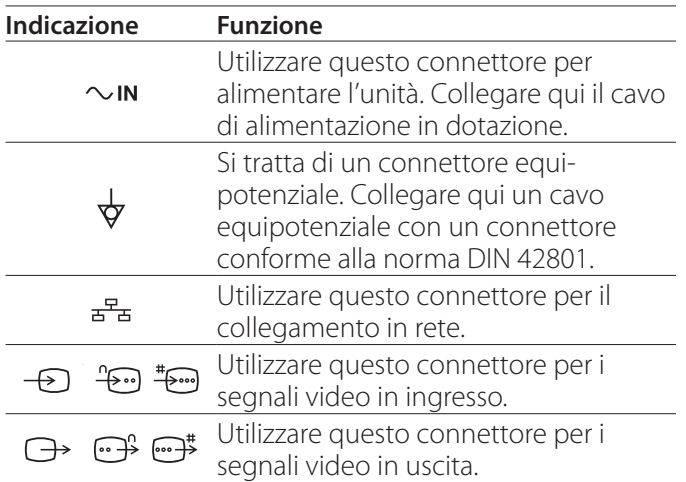

#### **Installazione dell'unità**

Prima di utilizzare l'unità UR-4MD, leggere e osservare tutte le istruzioni riportate nella sezione ["IMPORTANTI](#page-4-1)  [ISTRUZIONI PER LA SICUREZZA" a pagina 5](#page-4-1).

Installare l'unità in un punto che soddisfi i seguenti requisiti al fine di assicurare un funzionamento sicuro e corretto.

- o Condizioni ambientali:
	- Temperatura: 5–40 °C
	- Umidità: 5–80 % RH (in assenza di condensa)
	- Temperatura di bulbo umido massima: 29 °C
	- Ambiente elettromagnetico: si veda la sezione ["Limiti per la compatibilità elettromagnetica \(EMC\)"](#page-59-1)  [a pagina 60.](#page-59-1)
- o Collocare l'unità con i piedini di gomma rivolti verso il basso e installare su una superficie piana. Evitare le vibrazioni.
- o Al fine di evitare funzionamenti difettosi o altri inconvenienti, non utilizzare l'unità nelle seguenti condizioni:
	- In prossimità di apparecchi che generano onde ad alta frequenza.
	- In presenza di forti forze magnetiche o di elettricità statica.
- o A seconda della frequenza delle trasmissioni televisive, sul televisore potrebbero apparire colori disomogenei in caso di utilizzo in prossimità dell'unità accesa. Non si tratta di un funzionamento difettoso né del dispositivo né del televisore. Nel caso in cui ciò dovesse accadere, allontanare l'unità dal dispositivo interessato.
- o Prima di imballare l'unità per spostamenti o trasporti, scollegare tutti i cavi e altri dispositivi. La mancata osservanza di questa istruzione potrebbe comportare danni ai connettori.

#### <span id="page-9-0"></span>**Disco fisso interno**

L'unità è dotata di un disco fisso interno. Esso subisce facilmente alterazioni dovute a forze d'impatto, vibrazioni e variazioni ambientali, come sbalzi di temperatura. Tutto questo potrebbe incidere sul video in corso di registrazione.

Adottare le precauzioni elencate di seguito.

- Non sottoporre l'unità a vibrazioni o impatti.
- Collocare e utilizzare l'unità su una superficie piana.
- Non spegnere l'unità mentre si accede al disco fisso.

## **AVVISO IMPORTANTE**

Non è possibile garantire la conservazione a lungo termine dei contenuti registrati sul disco fisso interno incorporato. Inoltre, quando diventa necessario liberare spazio, le registrazioni più vecchie vengono cancellate automaticamente. Si consiglia di utilizzare una LAN o un'unità USB per trasferire dati video e fotografici importanti per l'archiviazione su un computer o un DVD, per esempio.

## **AVVISO IMPORTANTE**

I dischi fissi interni prima o poi sono soggetti a guasti. A seconda delle condizioni di utilizzo, nell'arco di alcuni anni potrebbero cominciare a verificarsi problemi. Nel caso in cui la registrazione o riproduzione risulti impossibile, rivolgersi al rivenditore presso il quale è stata acquistata l'unità oppure rivolgersi a uno dei centri riportati sul retro di copertina del presente manuale per richiedere la riparazione.

#### **Batteria incorporata**

L'unità è dotata di una batteria per il funzionamento dell'orologio interno. Se la batteria si esaurisce, non è possibile conservare l'ora corretta; questo inciderà sulle informazioni relative agli orari di registrazione delle immagini. Si consiglia di sostituire la batteria ogni cinque anni, prima che si esaurisca. Nel caso in cui sia necessario sostituire la batteria, rivolgersi al rivenditore presso il quale è stata acquistata l'unità oppure rivolgersi a uno dei centri riportati sul retro di copertina del presente manuale per richiedere la sostituzione.

## **Avvertenza riguardante i supporti utilizzabili**

È possibile collegare unità flash USB e dischi rigidi USB a questa unità. Formattare il supporto con questa unità prima della registrazione.

#### **Nota sulla ventola incorporata**

La ventola incorporata in questa unità ha una vita utile limitata. Nel caso in cui si rompa, rivolgersi al rivenditore presso il quale è stata acquistata l'unità oppure a uno dei centri indicati sul retro di copertina del presente manuale e richiedere la riparazione.

<span id="page-10-0"></span>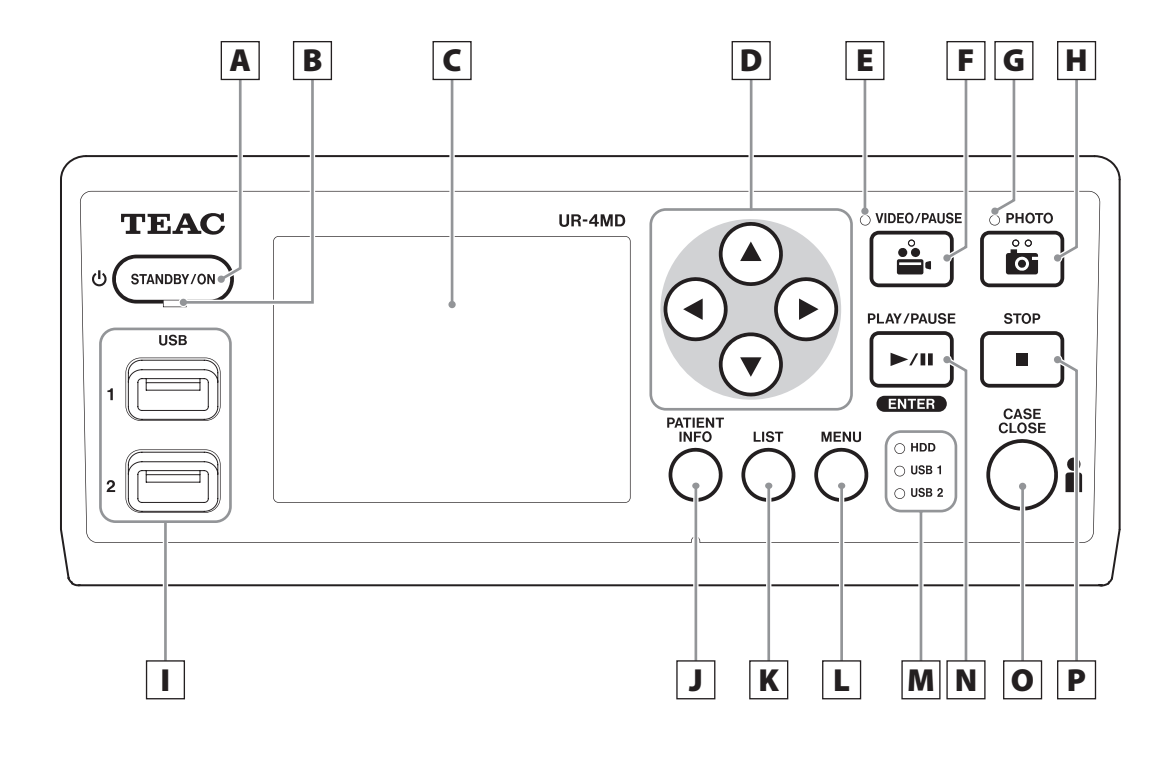

#### A **Pulsante STANDBY/ON**

Premere per accendere l'unità. Lo schermo LCD si illumina.

Quando l'unità è accesa, premere il pulsante per passare alla modalità di risparmio energetico.

#### **NOTA**

- o L'unità si accende solo se l'interruttore dell'alimentazione di rete (situato sul retro dell'unità) è impostato su ON ( | ).
- o Per spegnere l'unità, premere e mantenere premuto per almeno 1 secondo.
- o Premere e mantenere premuto per 4 secondi per forzare lo spegnimento dell'unità.

Per ulteriori informazioni consultare la sezione ["Spegnimento dell'unità" a pagina 17](#page-16-1).

#### B **LED STANDBY**

Verde fisso: ON Giallo fisso: Standby

## C **Schermo LCD**

Mostra le immagini in ingresso (anteprime), le immagini in playback, le informazioni di stato e il menu delle impostazioni.

## **D Pulsanti <b>A**, **▼**, **4, ▶**

Utilizzare questi pulsanti per cambiare e selezionare voci di menu, nonché per visualizzare immagini e video registrati.

## E **LED VIDEO**

Acceso: video in corso di registrazione Lampeggiante: registrazione video in pausa

## F **Pulsante VIDEO/PAUSE**

Premere per avviare la videoregistrazione. Premere questo pulsante durante la videoregistrazione per sospendere la registrazione. Premere di nuovo il pulsante per riprendere la registrazione.

#### **NOTA**

Quando la videoregistrazione è in pausa, viene creato un indice fino a quel punto.

#### G **LED PHOTO**

Si illumina quando vengono scattate foto.

#### **NOTA**

Quando una foto viene registrata, viene creato un indice.

#### H **Pulsante PHOTO**

Serve per registrare foto.

#### I **Porte USB (USB 1/USB 2)**

Collegare le unità flash USB e i dischi fissi a queste porte.

#### **NOTA**

Non collegare hub USB.

#### <span id="page-11-0"></span>J **Pulsante PATIENT INFO**

Premere questo pulsante per visualizzare le informazioni paziente quando, ad esempio, si desidera effettuare un inserimento o un controllo. Premere e tenere premuto per 1 secondo per alternare le seguenti opzioni relative a come mostrare le informazioni su un monitor esterno:

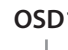

- **OSD1** (Le informazioni vengono mostrate)
- **OSD2** (Le informazioni non vengono mostrate)
- **OSD3** (Viene mostrata solo l'icona di stato)
- **OSD4** (Vengono mostrati l'icona di stato e il timer)

#### **NOTA**

Se "'Inserimento info paziente" è impostato su "No", le informazioni paziente non verranno visualizzate.

#### K **Pulsante LIST**

Premere questo pulsante per visualizzare un elenco delle cartelle già registrate.

## L **Pulsante MENU**

Premere questo pulsante per aprire il menu per apportare modifiche alle impostazioni dell'unità. Quando viene visualizzato l'elenco delle cartelle (si veda la sezione dedicata al pulsante LIST), premere il pulsante MENU per visualizzare un menu a comparsa che consente di copiare, modificare ed eliminare le cartelle.

#### M **LED di stato**

Questi LED mostrano lo stato di accesso del disco fisso interno e delle unità collegate alle porte USB 1 e USB 2.

#### **Disco interno**

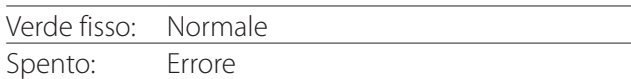

#### **USB 1/2**

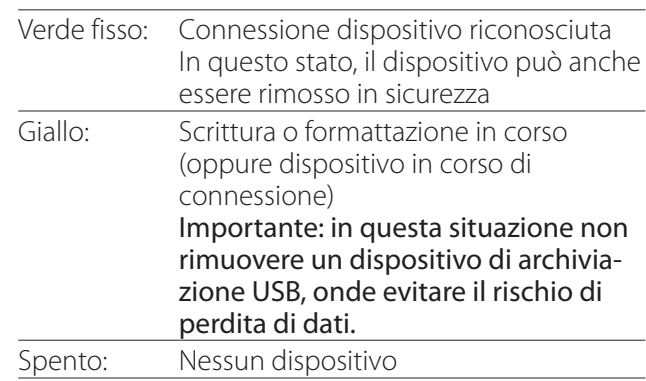

## N **Pulsante PLAY/PAUSE Pulsante ENTER**

Premere questo pulsante per riprodurre un file registrato. Durante la riproduzione di un video, premere questo pulsante per sospendere la riproduzione.

Durante l'impostazione di una voce di menu, premere questo pulsante per confermare la voce selezionata.

## O **Pulsante CASE CLOSE**

Premere questo pulsante per porre fine alla registrazione, riproduzione, alle operazioni relative al menu o alla ricerca, nonché per chiudere la cartella paziente aperta in quel momento.

#### **NOTA**

Premere questo pulsante per chiudere eventuali file e cartelle aperti. Attendere che il LED di stato USB si accenda in verde prima di scollegare un'unità USB. In caso contrario si potrebbero danneggiare i dati registrati.

## P **Pulsante STOP**

Premere questo pulsante durante la videoregistrazione per interrompere la registrazione. Durante la riproduzione di un video, premere questo pulsante per interrompere la riproduzione.

<span id="page-12-0"></span>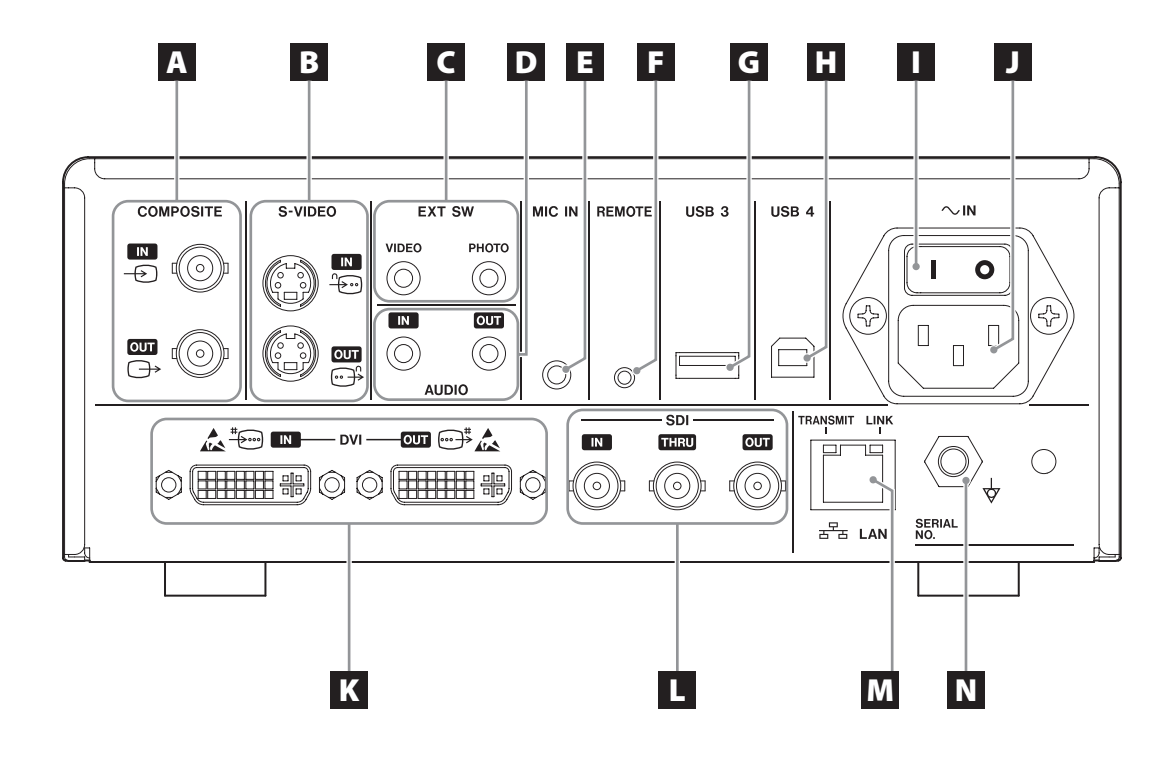

## A **Connettori di ingresso/uscita COMPOSITE**

 $IN ( \oplus )$ Ingresso di un segnale video Composite (NTSC/PAL). (Connettore BNC)

#### **OUT**  $(\bigoplus)$

Uscita di un segnale video Composite (NTSC/PAL). (Connettore BNC)

## B **Connettori di ingresso/uscita S-VIDEO**

#### $\mathsf{IN}(\mathscr{F})$

Ingresso di un segnale S-Video (NTSC/PAL). (Connettore S)

#### $OUT (  $\bigoplus$  )$

Uscita di un segnale video S-VIDEO (NTSC/PAL). (Connettore S)

## C **Connettori di ingresso interruttori esterni (EXT SW)**

Collegare qui interruttori VIDEO e PHOTO esterni. (Spinotti mini-jack stereo da 3,5 mm)

# D **Connettori di ingresso/uscita AUDIO**

#### **IN**

Ingresso di un segnale audio. (Spinotto mini-jack stereo da 3,5 mm)

#### **OUT**

Uscita di un segnale audio. (Spinotto mini-jack stereo da 3,5 mm)

#### E **Connettore MIC IN (ingresso)**

Collegare qui un microfono per l'ingresso di un segnale audio. (mini-jack mono da 3,5 mm)

#### **NOTA**

Quando si utilizza una spina stereo, assicurarsi di inserire l'ingresso del suono del microfono nel canale sinistro (L).

#### F **Connettore REMOTE**

Collegare un telecomando TEAC/TASCAM RC-10 oppure un interruttore a pedale TEAC/TASCAM RC-3F (venduti separatamente) da utilizzare per controllare l'unità. (Spinotto mini-jack da 2,5 mm)

#### G **Porta USB (USB 3)**

È possibile collegare una tastiera USB, un lettore di schede o un lettore di codici a barre per inserire qui le informazioni paziente. (USB 2.0 Tipo A) Utilizzare un lettore di schede o un lettore di codici a barre con specifiche di interfaccia per la tastiera. Qui è anche possibile collegare una stampante tramite USB. Per maggiori informazioni rivolgersi alla TEAC o a un

#### **NOTA**

Non è possibile collegare qui hub USB.

#### **H** Porta USB (USB 4)

distributore TEAC.

Utilizzare per accedere ai dati contenuti in questa unità da un dispositivo esterno (quando impostato su "Memoria di massa USB") o per controllare questa unità con i comandi di un dispositivo esterno (quando non impostato su "Memoria di massa USB"). Per controllare questa unità con i comandi, è necessario creare un programma di comunicazione. Per maggiori informazioni rivolgersi alla TEAC o a un distributore TEAC. (USB 2.0 Tipo B).

#### **NOTA**

Non è possibile collegare qui hub USB.

#### I **Interruttore dell'alimentazione di rete**

Utilizzare per attivare/disattivare l'alimentazione all'unità. Per permettere il funzionamento del pulsante STANDBY/ON del pannello frontale, questo interruttore deve essere in posizione ON ( | ).

#### J **Connettore del cavo di alimentazione (~IN)**

Collegare qui il cavo di alimentazione in dotazione. Collegare sempre il cavo di alimentazione a una presa dotata di messa a terra.

#### K **Connettori di ingresso/uscita DVI**

 $IN$  ( $\stackrel{\text{\tiny\textsf{lim}}}{\leftrightarrow}$ ) Ingresso di un segnale video DVI (DVI-D). **OUT** ( $\oplus$ <sup>#</sup>) Uscita di un segnale video DVI (DVI-D).

#### L **Connettori SDI**

#### **IN**

Ingresso di un videosegnale SDI. (Connettore BNC) **THRU**

Passaggio di videosegnali SDI in ingresso. (Connettore BNC)

#### **OUT**

Uscita di un videosegnale SDI. (Connettore BNC)

#### **M** Connettore LAN

Utilizzare questo connettore per collegare l'unità a una rete. Attenersi alle istruzioni fornite dall'amministratore di rete in merito a collegamenti e impostazioni.

(10BASE-T/100BASE-TX/1000BASE-T (RJ-45))

#### **LED LINK**

Si accende quando viene rilevato un impulso di collegamento.

#### **LED TRANSMIT**

Lampeggia durante la trasmissione.

#### **NOTA**

Non collegare qui un connettore USB di tipo B. L'unità potrebbe non funzionare correttamente.

#### N **Connettore equipotenziale ( )**

Serve per collegare un cavo equipotenziale munito di un connettore conforme alla norma DIN 42801. Quando viene utilizzato insieme ad altre apparecchiature mediche, collegare i dispositivi mediante cavi dedicati.

# **AVVISO IMPORTANTE**

I connettori con questo marchio sono soggetti a danni interni dovuti all'elettricità statica. Evitare di toccare i punti di contatto del connettore a mani nude.

#### <span id="page-14-0"></span>**Collegamento dei cavi di ingresso**

L'unità è provvista di connettori di ingresso video standard S-VIDEO e COMPOSITE VIDEO e di connettori di ingresso video ad alta definizione DVI e SDI.

Collegare i cavi di ingresso ai connettori che si utilizzeranno.

#### **Collegamento dei cavi di uscita**

L'unità è provvista di connettori di uscita video standard S-VIDEO e COMPOSITE VIDEO e di connettori di uscita video ad alta definizione DVI e SDI.

Nell'esempio di collegamento 1 (vedere sotto), le immagini di ingresso non possono essere visualizzate sul monitor quando l'unità è spenta.

Se il collegamento avviene come illustrato nell'esempio 2, le immagini di ingresso possono essere visualizzate sul monitor anche quando l'unità è spenta.

Esempio di collegamento 1

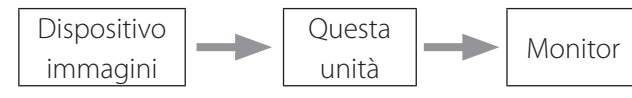

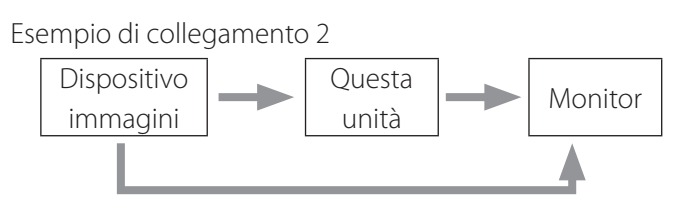

Ingresso di segnali differenti in questa unità

#### **Collegamento dell'ingresso audio**

L'unità è dotata di un connettore di ingresso audio. Collegare il connettore di ingresso audio secondo necessità.

Per l'audio SDI, può essere utilizzato insieme al connettore di ingresso video SDI.

Per ulteriori informazioni, si veda la voce "Ingresso audio" ([pagina 44\)](#page-43-1).

#### **Collegamento dell'uscita audio**

L'unità è dotata di un connettore di uscita audio. Collegare il connettore di uscita audio secondo necessità. Per l'audio SDI, può essere utilizzato insieme al connettore di uscita video SDI.

#### **Collegamento di interruttori esterni**

L'unità è provvista di connettori per interruttori esterni (EXT SW). Collegare i connettori per interruttori esterni secondo necessità ([pagina 20\)](#page-19-1).

## **Collegamento dei dispositivi di registrazione**

#### **Registrazione su un'unità USB**

Collegare l'unità USB alla porta USB 1 o USB 2 situata nella parte anteriore dell'unità. Quando l'unità USB è accesa, il LED corrispondente si accende in verde.

Per scollegarla, premere il pulsante CASE CLOSE. Scollegare dopo che il LED USB corrispondente smette di lampeggiare (diventando di nuovo di colore verde fisso). Per ulteriori informazioni sulle impostazioni, consultare la sezione ["Determinare dove salvare i dati registrati" a](#page-19-2)  [pagina 20.](#page-19-2)

#### **Registrazione su una rete**

Utilizzare un cavo per collegarsi alla rete di comunicazione. Per informazioni sulle impostazioni, consultare la sezione ["Rete" a pagina 50](#page-49-1).

## <span id="page-15-0"></span>**Collegamento del cavo di alimentazione**

# **ATTENZIONE**

Collegare l'unità esclusivamente a una tensione di rete di 100–240 V CA ±10 % (50/60 Hz). Qualsiasi altra alimentazione può provare incendi o scosse elettriche.

Utilizzare sempre trasformatori di isolamento per prevenire le scosse elettriche.

Il cavo di alimentazione è dotato di una spina a tre poli. Per garantire un utilizzo sicuro, non collegare la spina a una presa a due poli (senza messa a terra).

Per gli Stati Uniti:

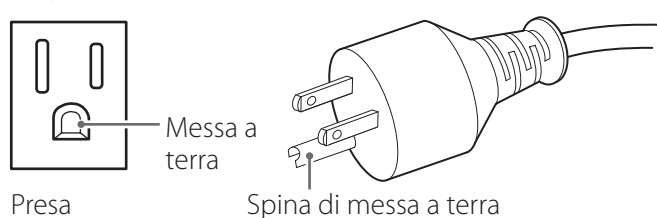

Per l'Europa:

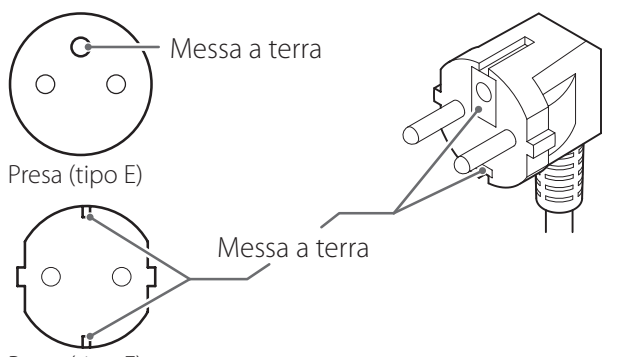

Presa (tipo E)

Quando si utilizza l'unità UR-4MD nel Regno Unito: Utilizzare un cavo di alimentazione conforme alla norma BS1363 con un fusibile 3 A.

## <span id="page-16-0"></span>**Accensione dell'unità**

1 **Portare l'interruttore dell'alimentazione di rete (situato sul retro dell'unità) in posizione ON ( | ).**

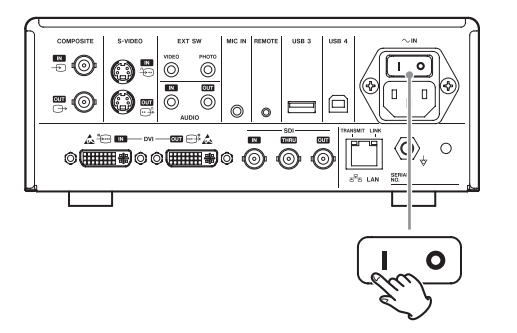

#### 2 **Premere il pulsante STANDBY/ON situato nella parte anteriore dell'unità.**

Lo schermo LCD nella parte anteriore dell'unità si illumina e visualizza la scritta "Starting…".

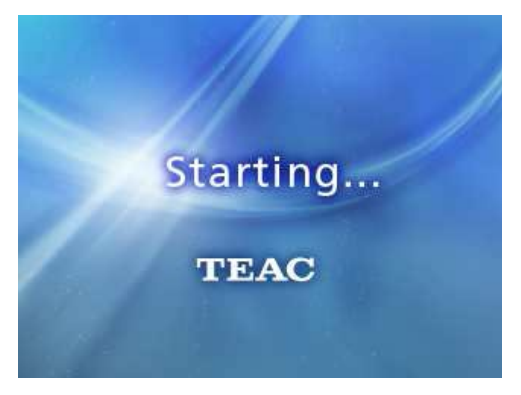

Dopo l'avvio dell'unità, viene mostrato il video in ingresso. In assenza di dati in ingresso, viene visualizzato uno sfondo nero.

Quando lo schermo LCD del pannello frontale mostra il testo relativo ai vari elementi di stato, l'unità è pronta per la successiva operazione dell'utente.

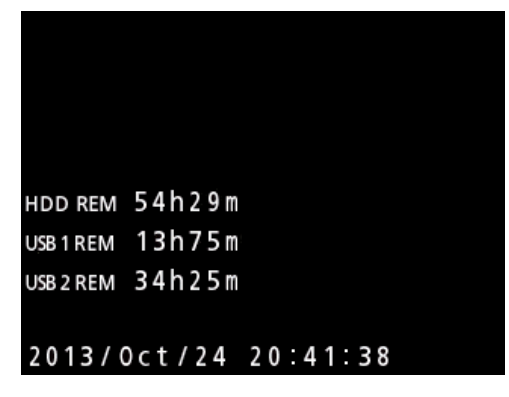

o In presenza di video in ingresso, il video viene visualizzato sullo sfondo.

## <span id="page-16-1"></span>**Spegnimento dell'unità**

#### **AVVISO IMPORTANTE**

Prima di spegnere l'unità (in modalità standby o di risparmio energetico):

- o Interrompere la registrazione
- o Terminare l'accesso a tutti i supporti multimediali (il led indicante lo stato USB per i dispositivi di memoria collegati si illumina in verde)

In caso di interruzione improvvisa dell'alimentazione, vengono eseguite procedure di spegnimento; non è però possibile garantire la conservazione dei dati. In particolare, lo spegnimento durante l'accesso a un supporto potrebbe danneggiare i dati rendendoli inutilizzabili.

o **Per commutare l'unità alla modalità di risparmio energetico: premere brevemente il pulsante STANDBY/ON.**

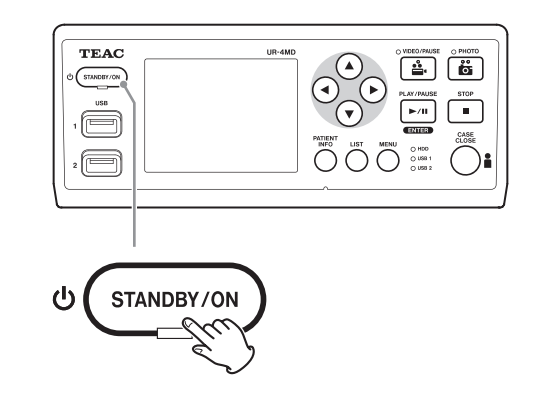

o **Per mettere l'unità in standby: premere il pulsante STANDBY/ON per circa un secondo.**

#### <span id="page-16-2"></span>**Modalità di risparmio energetico**

In questa modalità l'unità resta pronta risparmiando nel contempo energia. Questa modalità risulta utile se si desidera poter utilizzare l'unità entro poco tempo senza dover attendere.

o In modalità di risparmio energetico, la ventola continua a funzionare.

#### <span id="page-17-0"></span>**Standby (spegnimento)**

Serve per spegnere l'unità. Il riavvio dell'unità richiederà circa 30 secondi.

#### **Quando l'unità non viene utilizzata per un periodo prolungato**

In caso di mancato utilizzo per un periodo prolungato, attenersi alla procedura descritta di seguito per spegnere l'unità.

- **1. Premere e tenere premuto il pulsante STANDBY/ON del pannello frontale per portare l'unità in standby.**
- **2. Portare l'interruttore dell'alimentazione di rete, situato sul pannello posteriore, in posizione OFF (**˜**).**
- o Dopo lo spegnimento dell'alimentazione di rete, il led STANDBY resta acceso per alcuni minuti a causa della funzione di conservazione dell'alimentazione da utilizzare in caso di interruzioni della corrente. Una volta esaurita l'alimentazione di riserva, il led STANDBY si spegne.

#### **Funzionamento di base dei menu**

#### 1 **Premere il pulsante MENU per aprire il menu principale.**

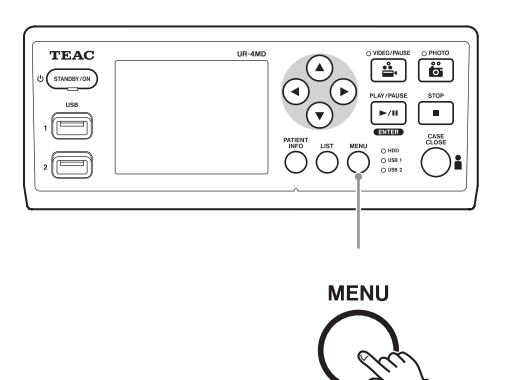

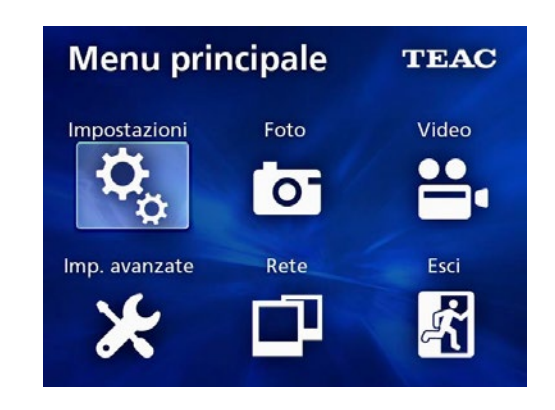

- **2** Utilizzare i pulsanti ▲, ▼, ◀ e ▶ per **modificare la selezione.**
- 3 **Premere il pulsante ENTER per aprire il menu selezionato.**
	- o Per tornare alla schermata precedente, premere il pulsante MENU.
- 4 **Per chiudere il menu principale, premere il pulsante CASE CLOSE, oppure premere il pulsante ENTER dopo aver selezionato "Esci".**

## <span id="page-18-1"></span><span id="page-18-0"></span>**Formattazione dei supporti di registrazione**

#### **AVVISO IMPORTANTE**

Tenere presente che la formattazione comporta la cancellazione di tutti i dati presenti sul supporto selezionato. Se si seleziona il disco fisso interno, i dati presenti al suo interno vengono cancellati.

#### 1 **Premere il pulsante MENU per aprire il menu principale.**

## **2** Selezionare "Imp. avanzate" → "Formatt. **disp. registraz.".**

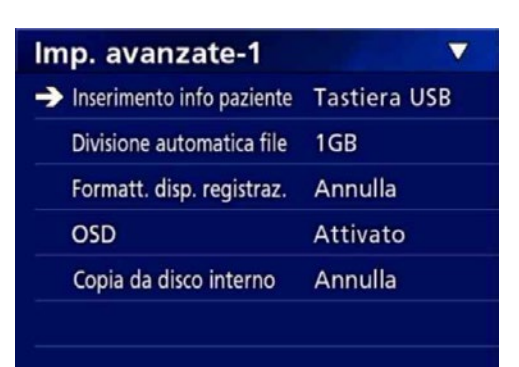

## 3 **Selezionare il supporto da formattare, quindi premere il pulsante ENTER.**

#### **USB1**

Formattare il supporto collegato alla porta USB 1.

#### **USB2**

Formattare il supporto collegato alla porta USB 2.

#### **HDD**

Formattare il disco fisso interno.

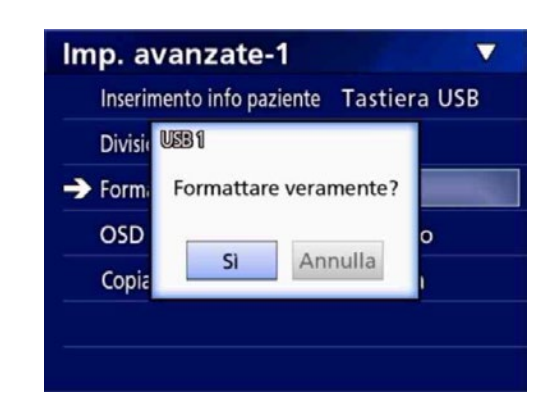

#### 4 **Selezionare "Sì" per avviare la formattazione.**

#### <span id="page-19-2"></span><span id="page-19-0"></span>**Determinare dove salvare i dati registrati**

Prima di avviare la registrazione, stabilire dove salvare i dati delle registrazioni.

- o L'unità registra sempre nel disco fisso interno.
- o A seconda dell'impostazione, l'unità è in grado di registrare contemporaneamente sul disco fisso interno, sull'USB 1, sull'USB 2 e nella rete.

#### **Registrazione su un'unità USB**

o **Collegare il dispositivo di memoria USB alla porta USB 1 o USB 2 situata nella parte anteriore dell'unità.** 

Quando il dispositivo di memoria USB è acceso, il LED corrispondente si illumina in verde.

- o La registrazione verrà effettuata dall'immagine nel momento in cui un dispositivo viene collegato alla porta USB corrispondente. Le immagini registrate prima del collegamento non saranno trasferite sul dispositivo collegato.
- o Non collegare o scollegare unità USB durante la registrazione. In caso contrario si può provocare la perdita non solo dei dati in corso di registrazione, ma anche di quelli già registrati. Si possono inoltre provocare altri funzionamenti difettosi.

#### **Registrazione su una rete**

1 **Premere il pulsante MENU.** 

**2** Selezionare "Rete" → "Selezione moda**lità" e impostare la modalità di rete desiderata.**

#### **Client CIFS**

Questa unità sarà un client CIFS e le registrazioni saranno salvate sulla condivisione di rete configurata nelle impostazioni del client CIFS.

#### **Client FTP**

Questa unità sarà un client FTP e le registrazioni saranno salvate sul server FTP.

#### <span id="page-19-1"></span>**Impostazioni di interruttori esterni (video)**

Si può collegare interruttori esterni ai connettori EXT SW (situati nel pannello posteriore) e utilizzarli per controllare l'unità.

#### 1 **Premere il pulsante MENU.**

#### **2** Selezionare "Video" → "Trigger switch **esterno".**

#### 3 **Impostare l'operazione desiderata.**

Per maggiori informazioni, consultare la sezione ["Trigger switch esterno"](#page-45-1) i[n"Video" a pagina 46](#page-45-2).

#### **NOTA**

Per i fotogrammi non sono previste impostazioni di interruttori esterni.

#### <span id="page-20-0"></span>**Registrazione di video**

o **Premere il pulsante VIDEO/PAUSE nel pannello frontale per avviare la videoregistrazione.**

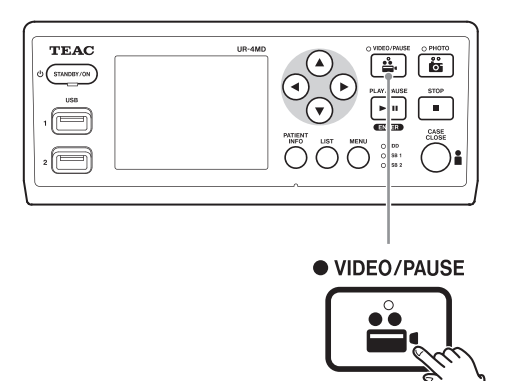

- o **Per sospendere la registrazione, premere di nuovo il pulsante VIDEO/PAUSE.**
- o **Per interrompere la videoregistrazione, premere il pulsante STOP.**
- o Nel caso in cui la registrazione venga avviata prima dell'inserimento delle informazioni paziente, il video sarà privo di tali informazioni. Se tali informazioni sono necessarie, consultare la sezione ["Inserimento](#page-21-1)  [delle informazioni paziente" a pagina 22](#page-21-1) e inserire le informazioni paziente prima di avviare la videoregistrazione.
- o Per disattivare le informazioni sullo schermo durante la videoregistrazione, premere e tenere premuto il pulsante PATIENT INFO. Oppure impostare lo schermo "OSD" di conseguenza (vedere la sezione ["OSD" a](#page-46-2)  [pagina 47\)](#page-46-2).

Durante la videoregistrazione, si verifica quanto segue.

- o In presenza di video in ingresso, il video viene visualizzato sullo sfondo.
- o Durante la videoregistrazione, il LED VIDEO sopra e il pulsante VIDEO/PAUSE si accendono in giallo.
- o Un'icona di stato viene visualizzata in alto a destra sullo schermo.
- o Durante l'acquisizione della videoregistrazione, è possibile premere il pulsante PHOTO per scattare una foto.

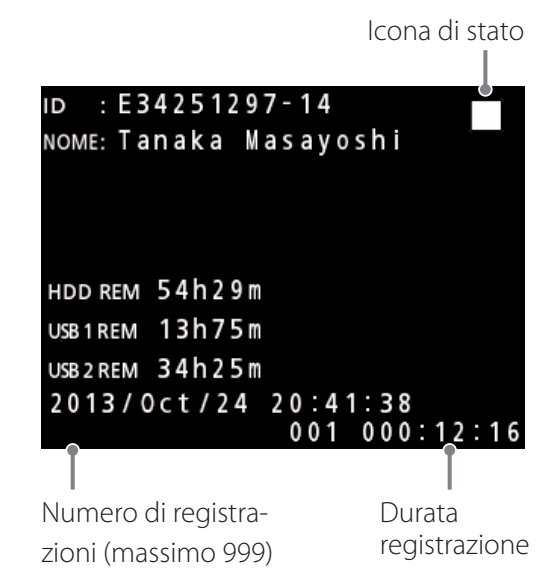

#### **Icone visualizzate durante la registrazione**

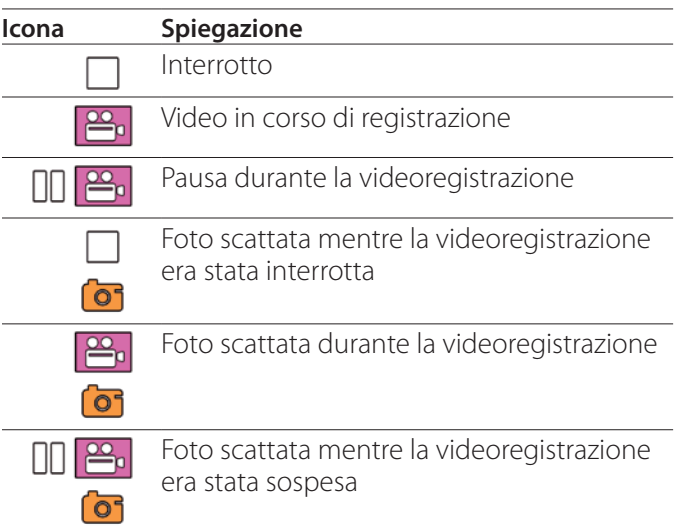

#### **NOTA**

Quando si registra per un periodo prolungato di tempo, il file viene suddiviso automaticamente. Le dimensioni delle divisioni dipendono dall'impostazione ([pagina](#page-46-1) [47](#page-46-1)).

Anche se un file è stato suddiviso, la registrazione può essere riprodotta su questa unità senza interruzioni.

#### <span id="page-21-0"></span>**Scattare foto**

Prima di avviare la registrazione, impostare la qualità delle foto scattate (vedere ["Foto" a pagina 45\)](#page-44-1).

#### o **Premere il pulsante PHOTO nella parte anteriore dell'unità per scattare una foto.**

Il LED PHOTO sopra il pulsante PHOTO si accende brevemente in giallo.

L'icona di una fotocamera viene visualizzata brevemente in alto a destra sullo schermo.

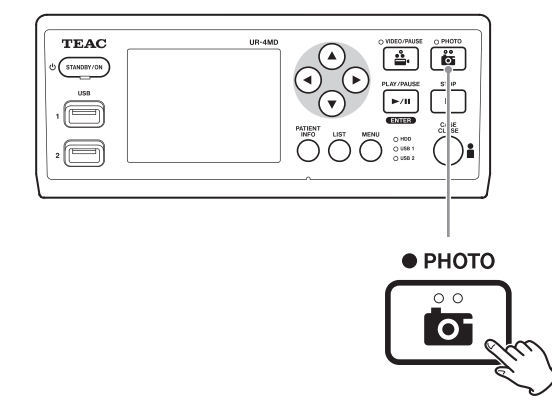

o Nel caso in cui una foto venga scattata prima dell'inserimento delle informazioni paziente, la foto sarà priva delle informazioni paziente. Se tali informazioni sono necessarie, consultare la sezione ["Inserimento](#page-21-1)  [delle informazioni paziente" a pagina 22](#page-21-1) e inserire le informazioni paziente prima di scattare una foto.

#### **Icona visualizzata mentre si scatta una foto**

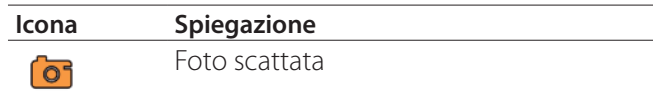

#### <span id="page-21-1"></span>**Inserimento delle informazioni paziente**

Per inserire le informazioni paziente sono necessari una tastiera USB, un lettore di schede o un lettore di codici a barre.

o Consultare la sezione ["Inserimento info paziente" a](#page-45-3) [pagina 46](#page-45-3) e impostare il dispositivo di ingresso da utilizzare.

#### **Inserimento delle informazioni paziente con una tastiera**

Per inserire le informazioni paziente è possibile utilizzare una tastiera USB collegata alla porta USB 3 situata sul retro dell'unità.

Utilizzare la tastiera USB per inserire l'ID, il nome, il sesso e la data di nascita del paziente.

#### 1 **Premere il pulsante PATIENT INFO.**

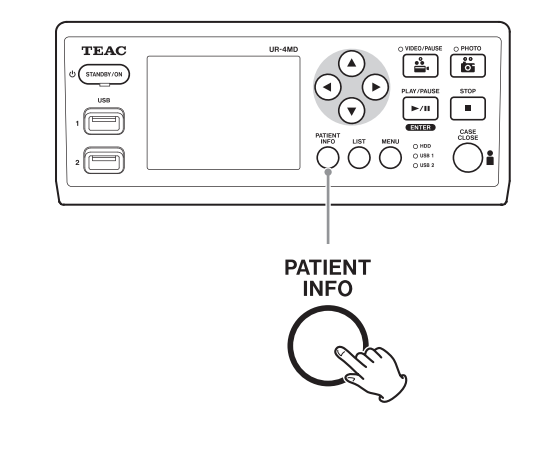

#### 2 **Utilizzare la tastiera per inserire le informazioni.**

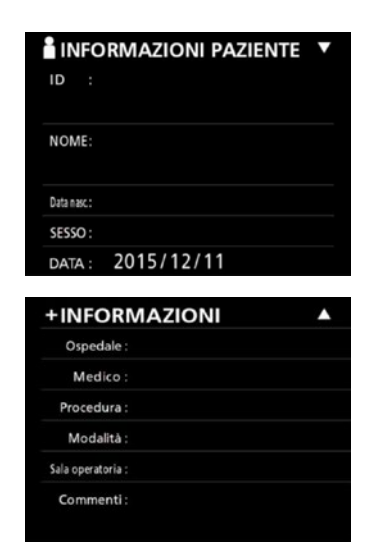

I dati relativi a Ospedale, Procedura, Modalità e Sala operatoria vengono immediatamente memorizzati internamente. Cancellare le informazioni superflue.

### <span id="page-22-0"></span>3 **Premere il pulsante ENTER per confermare.**

#### **Pulsanti e tasti corrispondenti della tastiera USB**

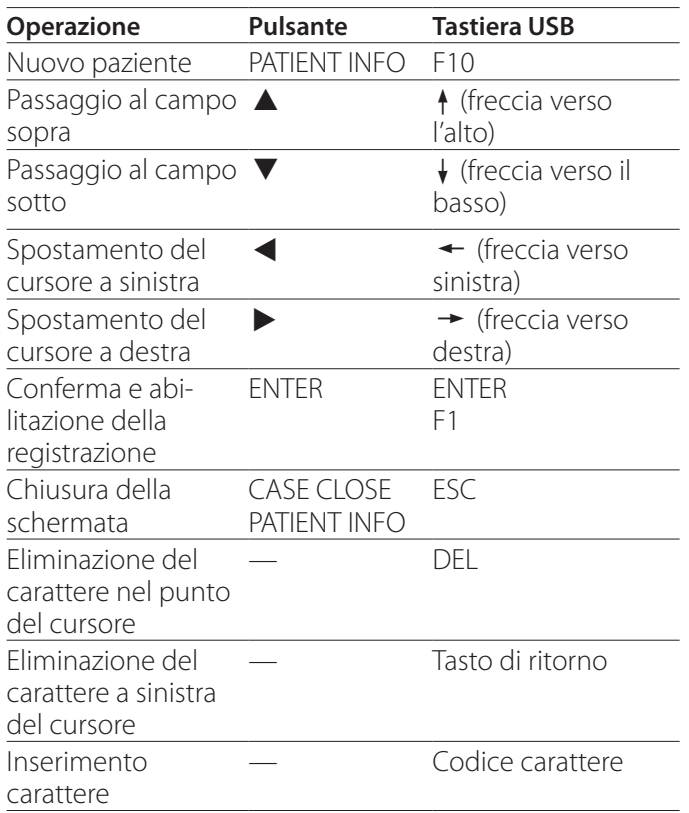

#### **NOTA**

- o Se non si preme il pulsante INPUT del pannello frontale o il tasto ENTER della tastiera, il valore inserito non viene confermato.
- o Si possono inserire solo lettere e numeri inglesi.
- o Utilizzare una tastiera in base all'impostazione "Lingua".
- o Sono supportate esclusivamente le tastiere USB compatibili con IBM/Windows. Le tastiere Mac, per esempio, non possono essere utilizzate con questa unità.

## **Cancellazione dell'inserimento delle informazioni paziente**

Nella schermata di inserimento delle informazioni paziente, premere il pulsante CASE CLOSE o PATIENT INFO.

#### **Inserimento delle informazioni paziente con una scheda/codice a barre**

Per inserire le informazioni paziente è possibile collegare un lettore di schede o un lettore di codici a barre alla porta USB 3 situata sul pannello posteriore dell'unità.

## 1 **Premere il pulsante PATIENT INFO.**

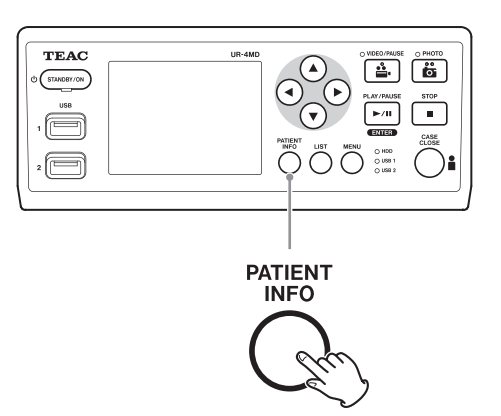

2 **Leggere la scheda / il codice a barre.** 

#### 3 **Premere il pulsante ENTER per confermare e abilitare la videoregistrazione.**

#### **NOTA**

- o Se non si preme il pulsante INPUT del pannello frontale, il valore inserito non viene confermato.
- o Si possono inserire solo lettere e numeri inglesi.
- o I caratteri diversi da lettere e numeri inglesi non possono essere visualizzati correttamente.

## <span id="page-23-0"></span>**Selezione della modalità di visualizzazione delle informazioni su un monitor esterno**

Premere e tenere premuto il pulsante PATIENT INFO per 1 secondo per alternare le seguenti opzioni relative a come mostrare le informazioni su un monitor esterno:

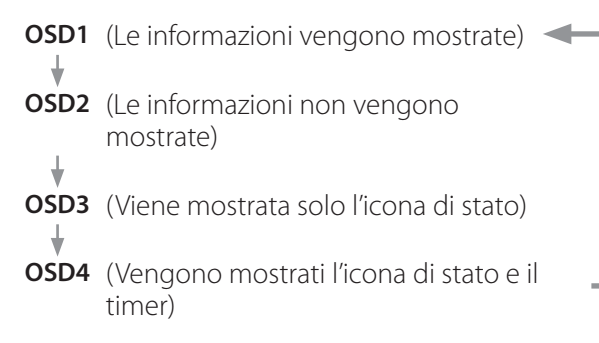

## **Chiusura della modalità di registrazione**

Premere il pulsante CASE CLOSE per cancellare le informazioni paziente e uscire dalla modalità di registrazione.

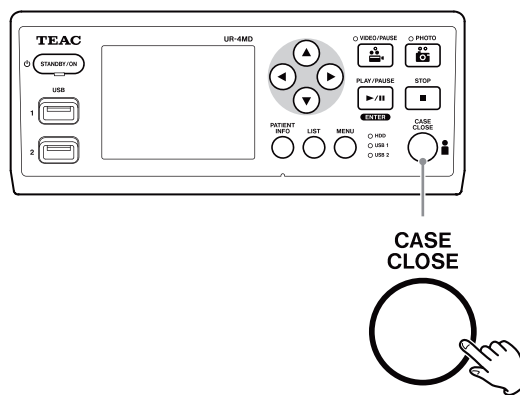

Video e foto registrati prima di premere il pulsante CASE CLOSE saranno conservati nella stessa cartella. Il numero massimo di immagini, sia fotogrammi che immagini video, che una cartella può contenere è 999. Nel caso in cui si raggiunga tale numero e si desideri registrare ulteriormente, premere il pulsante CASE CLOSE per terminare la registrazione. Quando si avvia la prossima registrazione, viene creata una nuova cartella.

## **Precauzioni da adottare durante la rimozione di dispositivi di registrazione USB**

Dopo aver premuto il pulsante CASE CLOSE per interrompere la registrazione di video o foto, non scollegare immediatamente il dispositivo USB in quanto l'unità continua a scrivere sul dispositivo USB per qualche minuto. Scollegando un dispositivo USB durante la scrittura si può provocare il danneggiamento di alcune delle immagini registrate e dei file gestionali, con conseguente perdita dei dati di immagine. Seguire queste procedure per scollegare i dispositivi USB:

## 1 **Premere il pulsante CASE CLOSE per interrompere la registrazione, quindi attendere che tutti i led di stato si illuminino in verde.**

A seconda della durata della registrazione, potrebbe essere necessario attendere diversi minuti prima che tutti i led si illuminino in verde.

- 2 **Dopo aver verificato che tutti i led siano illuminati in verde, premere il pulsante LIST e verificare che tutte le immagini registrate siano in cima alla lista.**
- 3 **Verificare che il dispositivo di playback riportato nell'angolo in basso a sinistra del display sia un dispositivo USB (USB1 o USB2).**
- 4 **Verificare che sia possibile riprodurre le immagini registrate.**
- 5 **Premere il pulsante CASE CLOSE per interrompere la riproduzione.**
- 6 **Quando il simbolo del playback scompare dal display, scollegare il dispositivo USB.**

#### <span id="page-24-0"></span>**Riproduzione dell'ultimo video/foto**

Premere il pulsante PLAY/PAUSE del pannello frontale per riprodurre i dati registrati per ultimi.

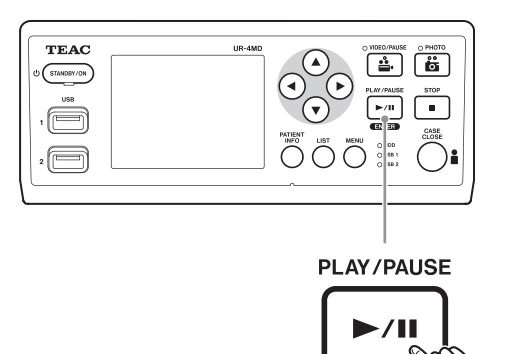

#### **Icone visualizzate durante la riproduzione**

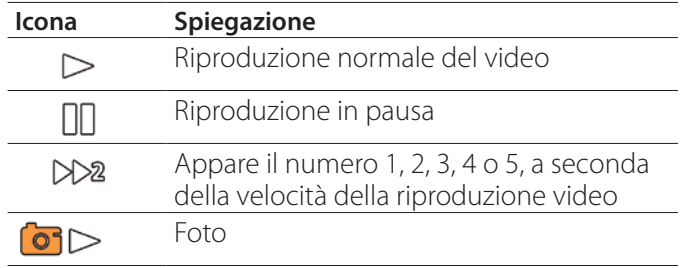

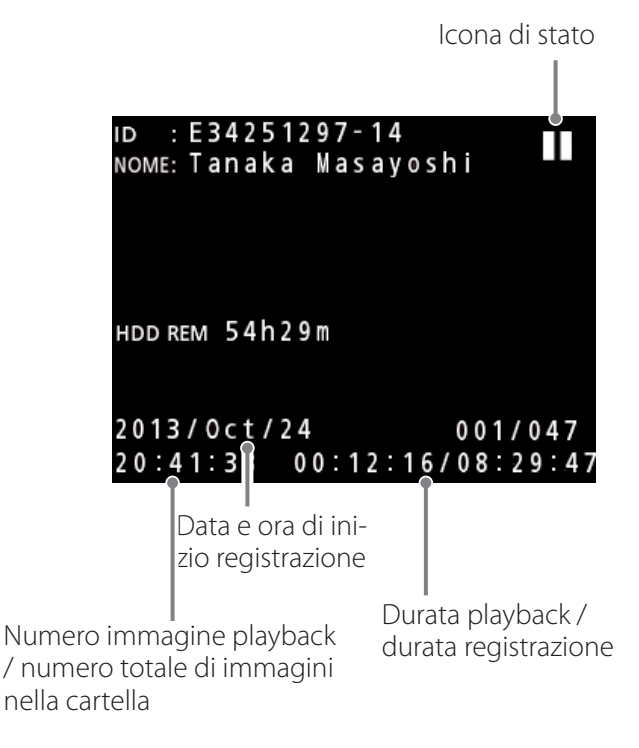

#### **AVVISO IMPORTANTE**

L'ultimo video/foto può essere riprodotto solo subito dopo l'avvio o la registrazione.

Aprendo la lista o avviando il playback si modifica la cartella di playback.

#### **Operazioni di riproduzione**

#### **Riproduzione e messa in pausa**

Premere il pulsante PLAY/PAUSE.

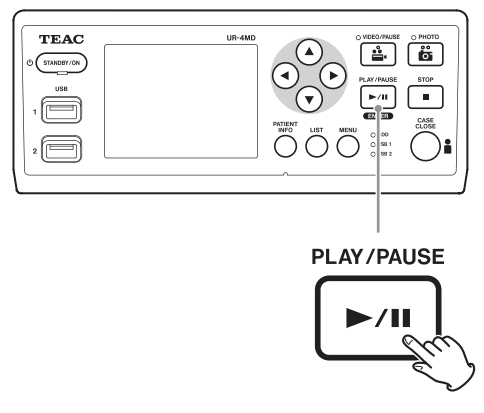

- o Durante la riproduzione normale del video, questa operazione mette in pausa la riproduzione.
- o In tutti gli altri momenti, avvia la riproduzione normale (velocità normale 1×).
- o Durante la visualizzazione di una foto, questa operazione non ha alcun effetto.

#### **Interruzione**

Durante la riproduzione, premere il pulsante CASE CLOSE o STOP per interrompere la riproduzione.

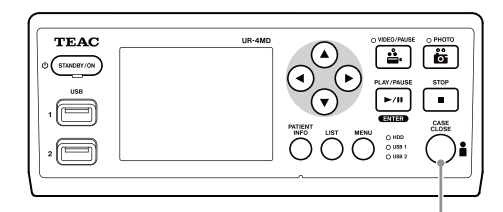

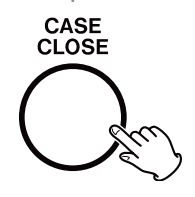

#### <span id="page-25-0"></span>**Modifica della velocità di riproduzione**

Durante la riproduzione del video, premere il pulsante  $\blacktriangleright$ per aumentare la velocità di riproduzione di un livello per volta.

Premere il pulsante < per diminuire la velocità di riproduzione di un livello.

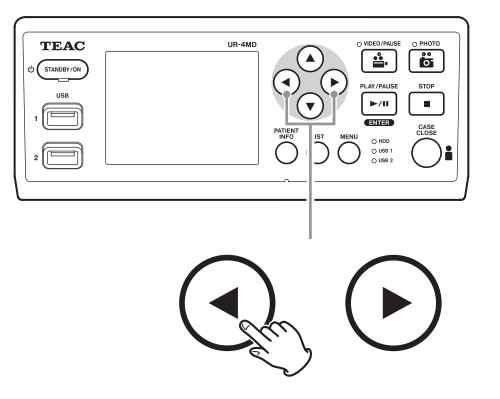

#### **NOTA**

- o Questa unità non è provvista di una funzione "riavvolgimento".
- o Durante la riproduzione ad alta velocità, il video potrebbe diventare irregolare. In tal caso, riavviare la riproduzione normale e riprovare.

#### **Salto a un indice**

Durante la visione di un video, premere e tenere premuto il pulsante  $\blacktriangleright$  per saltare all'indice successivo e riprodurre il video da quel punto.

In assenza di ulteriori indici fino alla fine del video, l'unità salta alla fine del video e sospende la riproduzione.

Premere e tenere premuto il pulsante < per saltare all'indice precedente e riprodurre il video da quel punto.

In assenza di ulteriori indici fino all'inizio del video, l'unità salta all'inizio del video e riproduce il video da quel punto.

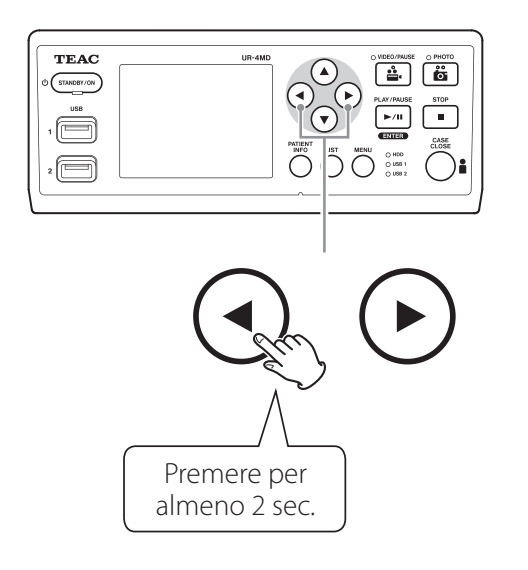

#### **Passaggio al successivo file registrato**

Durante la visualizzazione di foto o al termine della riproduzione video, premere il pulsante  $\triangle$  per passare al file successivo.

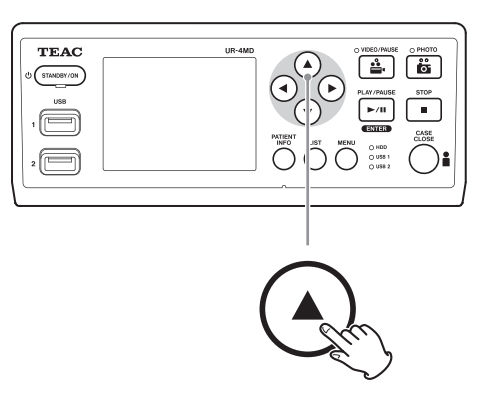

Premere il pulsante  $\blacktriangledown$  per passare al file precedente.

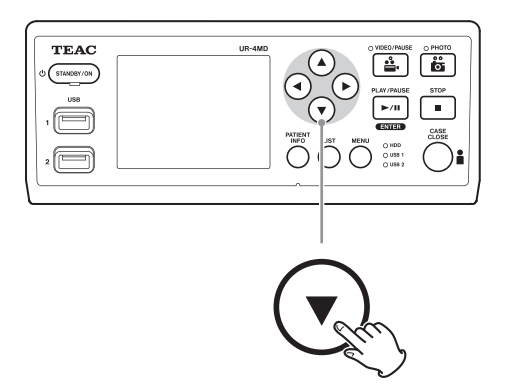

## <span id="page-26-0"></span>**Passaggio alla cartella successiva**

Durante la riproduzione o quando la riproduzione è in pausa, premere il pulsante  $\triangle$  per almeno due secondi per passare alla cartella successiva.

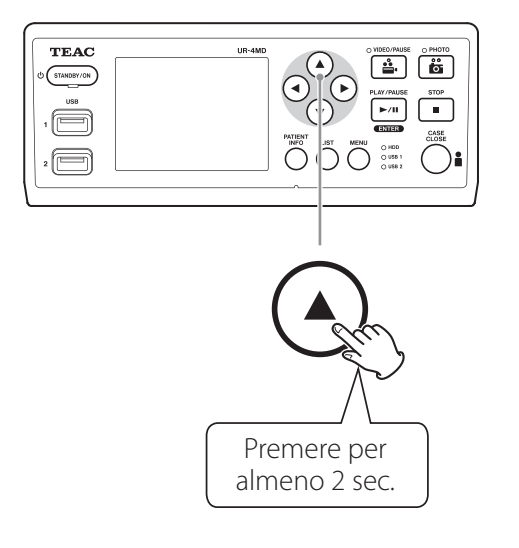

Premere il pulsante  $\blacktriangledown$  per due o più secondi per passare alla cartella precedente.

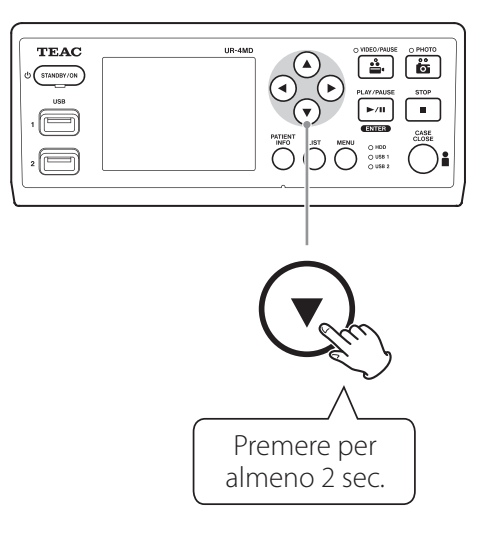

## **Audio durante la riproduzione**

L'audio viene riprodotto solo durante la riproduzione normale.

#### **NOTA**

L'audio non viene riprodotto durante la riproduzione ad alta velocità.

## **Visualizzazione e riproduzione dei file di un elenco dalla cartella più recente**

Premere il pulsante LIST o il tasto F3 della tastiera USB per visualizzare i dati di registrazione contenuti nella cartella con la data più recente.

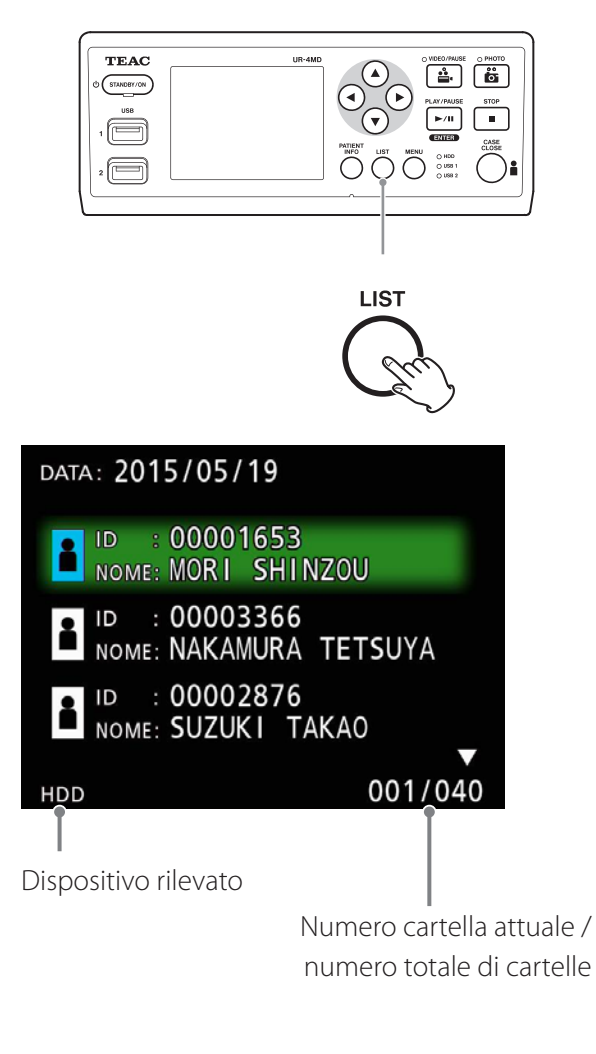

#### <span id="page-27-0"></span>**Ricerca dei file per condizione e relativa riproduzione**

#### **NOTA**

Se "'Inserimento info paziente" è impostato su "No", non è possibile utilizzare la funzione di ricerca.

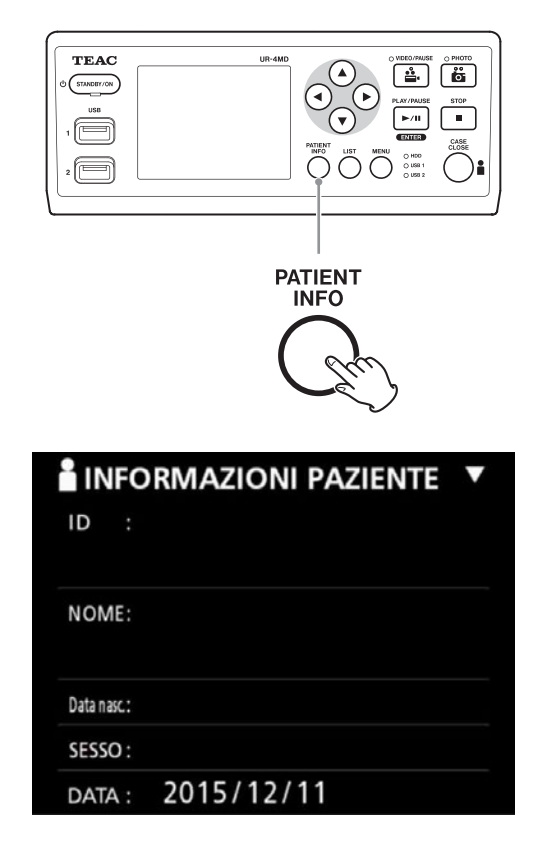

**Ricerca per ID**

- 1 **Premere il pulsante PATIENT INFO.**
- 2 **Posizionare il cursore sul campo ID.**
- 3 **Utilizzare una tastiera USB per inserire l'ID.**
- 4 **Premere il pulsante LIST oppure il tasto F3 della tastiera USB per avviare la ricerca.**

#### **Ricerca per nome**

1 **Premere il pulsante PATIENT INFO.**

- 2 **Posizionare il cursore sul campo NOME.**
- 3 **Utilizzare una tastiera USB per inserire il nome.**
- 4 **Premere il pulsante LIST oppure il tasto F3 della tastiera USB per avviare la ricerca.**

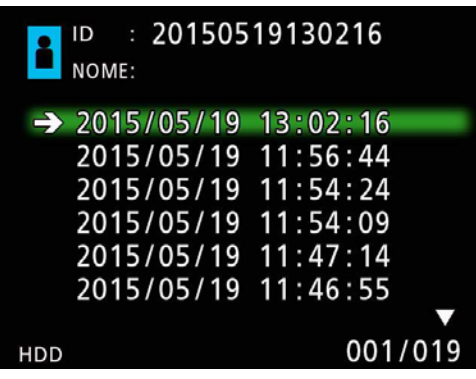

#### **Ricerca per data**

- 1 **Premere il pulsante PATIENT INFO.**
- 2 **Posizionare il cursore sul campo Data.**
- 3 **Utilizzare una tastiera USB per inserire la data.**
- 4 **Premere il pulsante LIST oppure il tasto F3 della tastiera USB per avviare la ricerca.**

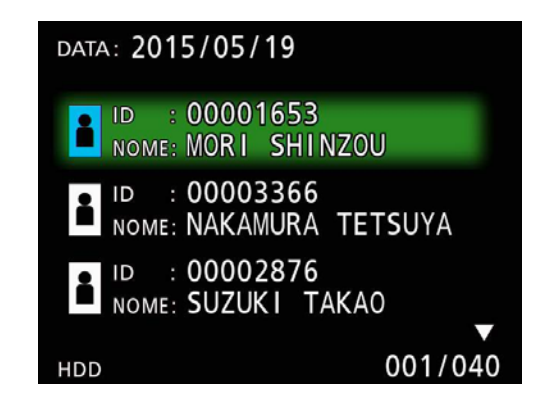

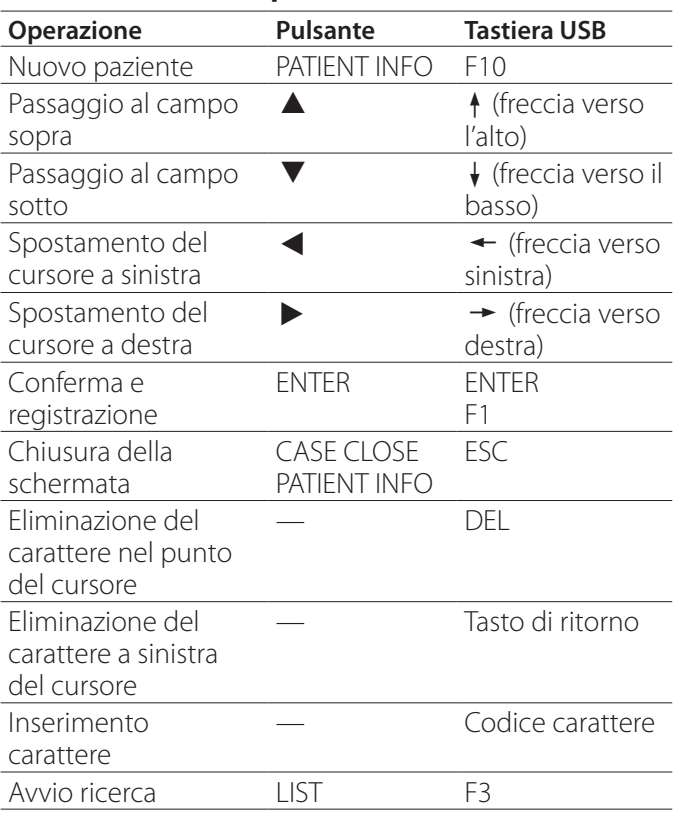

#### <span id="page-28-0"></span>**Pulsanti e tasti corrispondenti della tastiera USB**

## **Modifica del dispositivo utilizzato per la ricerca (riproduzione)**

Nella schermata dei risultati della ricerca, premere il pulsante  $\triangleleft$  o  $\triangleright$ , oppure premere il tasto  $\leftarrow$  o  $\rightarrow$  della tastiera per cambiare dispositivo nella sequenza riportata di seguito.

$$
\Rightarrow \text{ iHDD} \leftrightarrow \text{USB} 1 \leftrightarrow \text{USB} 2 \quad \Leftrightarrow
$$

# <span id="page-29-0"></span>**Gestione dei file registrati**

#### <span id="page-29-1"></span>**Salvataggio di foto/video già registrati su un dispositivo esterno**

Si può utilizzare questa unità per copiare i dati registrati contenuti nell'unità su un dispositivo esterno. Utilizzare la funzione "Copia da disco interno" della schermata "Imp. avanzate-1" ([pagina 47\)](#page-46-2).

#### **Copia su USB 1 o USB 2**

- 1 **Premere il pulsante MENU.**
- 2 **Selezionare "Imp. avanzate".**
- 3 **Selezionare "Copia da disco interno".**
- 4 **Selezionare "USB1" o "USB2".**
- 5 **Selezionare l'ordine in cui copiare le cartelle.**

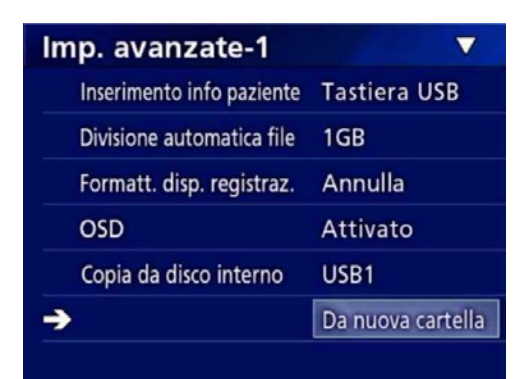

#### **NOTA**

- o Tutti i video e le immagini archiviati sull'unità UR-4MD saranno copiati sul dispositivo selezionato. Per copiare esclusivamente le cartelle specificate, utilizzare la schermata con l'elenco (["Copia su una cartella presta](#page-30-1)[bilita" a pagina 31\)](#page-30-1).
- o Verificare che la destinazione contenga spazio a sufficienza per gli elementi da copiare.

Se il disco fisso interno contiene una grande quantità di dati, l'operazione di copia potrebbe richiedere diverse ore.

Si consiglia di eseguire l'operazione di copia quando non si deve utilizzare l'unità per periodi di tempo prolungati.

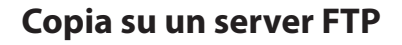

- 1 **Premere il pulsante MENU.**
- 2 **Selezionare "Imp. avanzate".**
- 3 **Selezionare "Copia da disco interno".**
- 4 **Selezionare "Rete (FTP)".**

5 **Selezionare l'ordine in cui copiare le cartelle.**

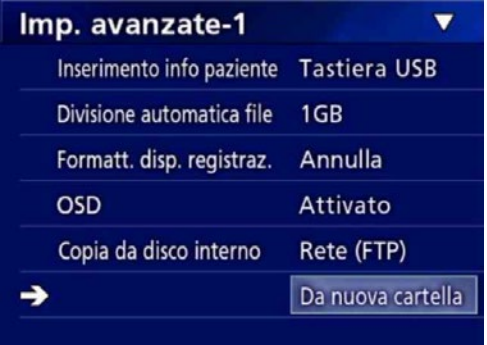

#### **NOTA**

Per maggiori informazioni sulle impostazioni del server FTP, consultare la sezione "Client FTP" in ["Selezione moda](#page-49-2)[lità" a pagina 50](#page-49-2).

<span id="page-30-0"></span>**Copia su un server CIFS**

1 **Premere il pulsante MENU.**

- 2 **Selezionare "Imp. avanzate".**
- 3 **Selezionare "Copia da disco interno".**
- 4 **Selezionare "Rete (CIFS)".**
- 5 **Selezionare l'ordine in cui copiare le cartelle.**

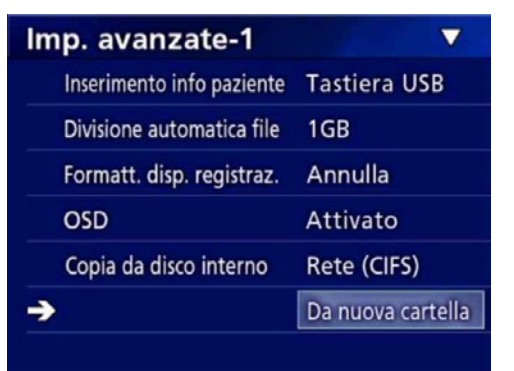

#### **NOTA**

Per maggiori informazioni sulle impostazioni del server CIFS, consultare la sezione "Client CIFS" in ["Selezione](#page-49-2)  [modalità" a pagina 50](#page-49-2).

## <span id="page-30-1"></span>**Copia su una cartella prestabilita**

#### 1 **Premere il pulsante LIST per aprire la lista.**

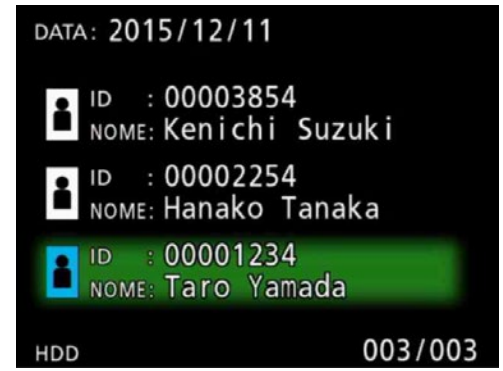

o Se la lista dell'unità HDD interna non viene visualizzata, utilizzare i pulsanti  $\blacklozenge$   $\blacktriangleright$  er impostare il dispositivo ricercato (playback) su HDD.

## **2** Utilizzare i pulsanti  $\uparrow$  e  $\downarrow$  per sele**zionare la cartella da copiare, quindi premere il pulsante MENU.**

Viene visualizzato un menu a comparsa.

**B** Utilizzare i pulsanti  $\uparrow$  e  $\downarrow$  per selezio**nare "Copia", quindi premere il pulsante ENTER.**

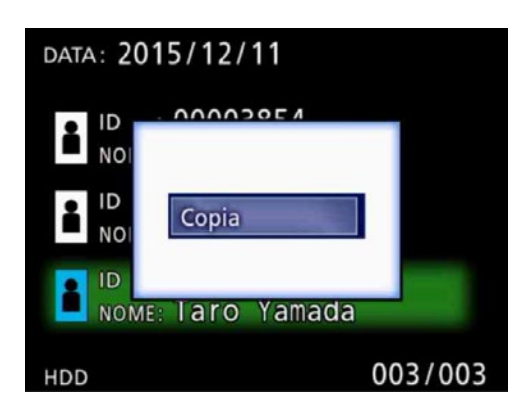

Si apre il menu a comparsa "Copia da iHDD".

#### **4** Utilizzare i pulsanti ↑ e ↓ per selezio**nare la destinazione di copia, quindi premere il pulsante ENTER.**

I dispositivi su cui è possibile in quel momento copiare vengono mostrati come destinazioni di copia.

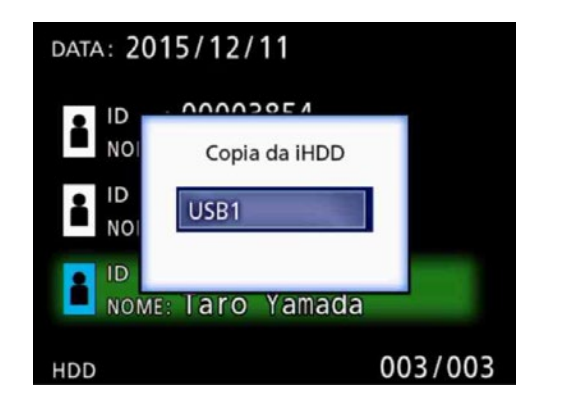

5 **Quando viene visualizzata una finestra di dialogo di conferma, premere il pulsante** d **per selezionare "Sì", quindi premere il pulsante ENTER.**

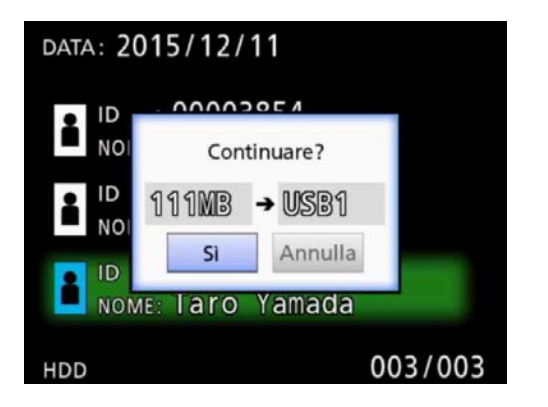

o Non è possibile avviare l'operazione di copia se sul dispositivo di destinazione non c'è spazio libero a sufficienza.

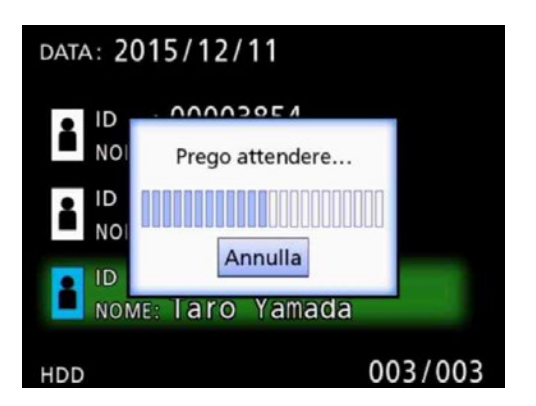

o È possibile annullare l'operazione di copia in corso premendo il pulsante ENTER.

6 **Quando viene visualizzato il messaggio "Copia completata!", premere il pulsante ENTER per tornare alla lista.**

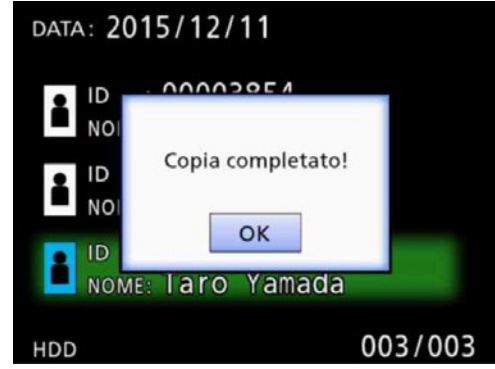

<span id="page-32-0"></span>**Modifica delle informazioni per le cartelle esistenti**

1 **Premere il pulsante LIST per aprire la lista.**

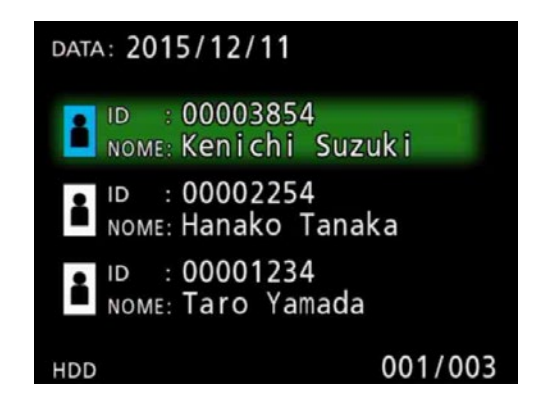

**2** Utilizzare i pulsanti  $\uparrow$  e  $\downarrow$  per selezio**nare la cartella con le informazioni da modificare, quindi premere il pulsante MENU.**

Viene visualizzato un menu a comparsa.

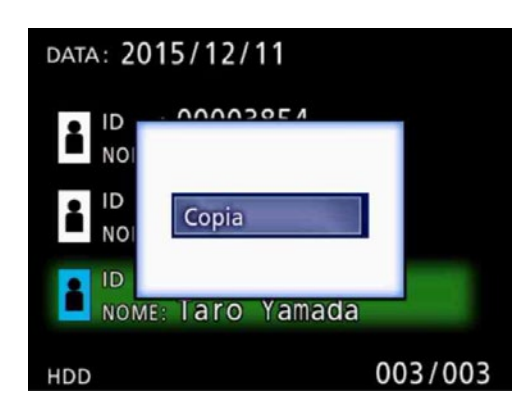

**8** Utilizzare i pulsanti  $\uparrow$  e  $\downarrow$  per sele**zionare "Modifica", quindi premere il pulsante ENTER.**

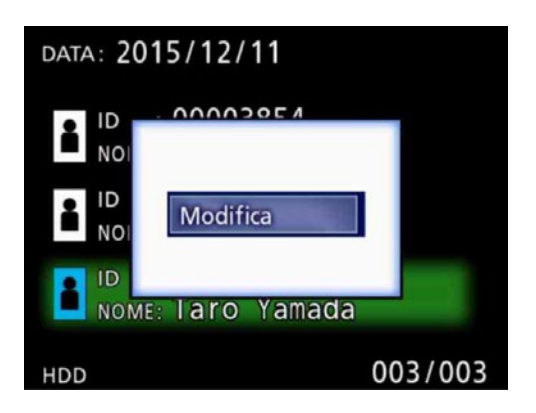

La cartella (schermata INFORMAZIONI PAZIENTE) si apre.

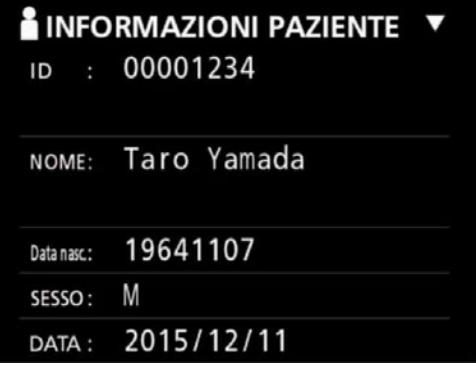

### 4 **Modificare le informazioni relative alla cartella, quindi premere il pulsante ENTER.**

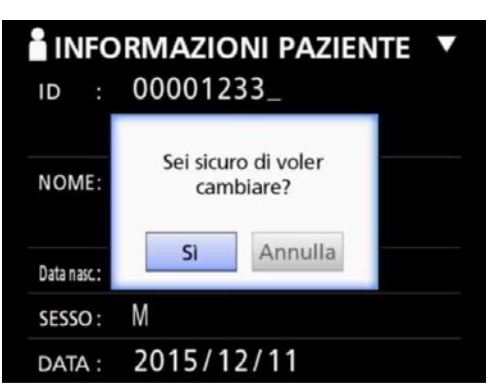

5 **Selezionare "Sì" e premere il pulsante ENTER per salvare le informazioni modificate.**

#### **AVVISO IMPORTANTE**

La modifica delle informazioni relative alla cartella potrebbe non essere possibile quando questa viene utilizzata come Memoria di massa USB oppure su una rete. In tal caso, impostare la modalità di rete su "Annulla".

Viene visualizzata una finestra di dialogo di conferma.

## <span id="page-33-0"></span>**Eliminazione dei dati per le cartelle esistenti**

## 1 **Premere il pulsante LIST per aprire la lista.**

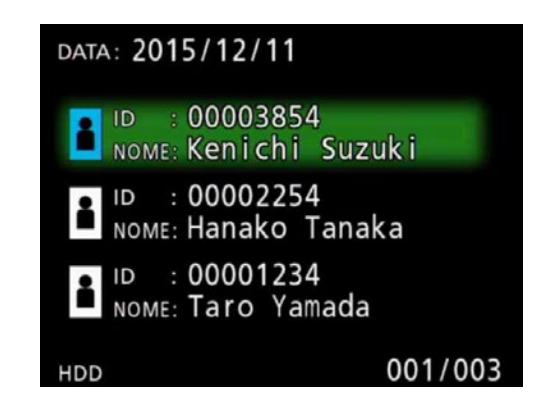

## **2** Utilizzare i pulsanti  $\uparrow$  e  $\downarrow$  per selezio**nare la cartella da eliminare, quindi premere il pulsante MENU.**

Viene visualizzato un menu a comparsa.

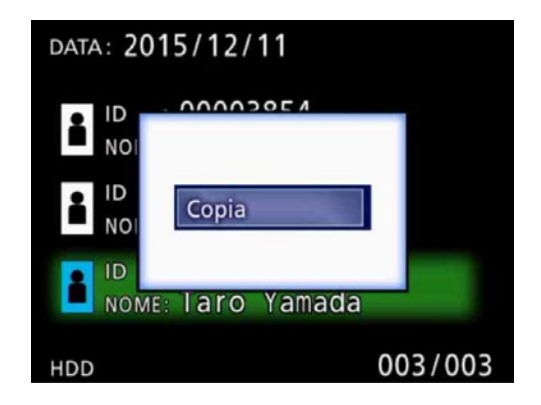

### **3** Utilizzare i pulsanti ↑ e ↓ per selezio**nare "Rimuovere", quindi premere il pulsante ENTER.**

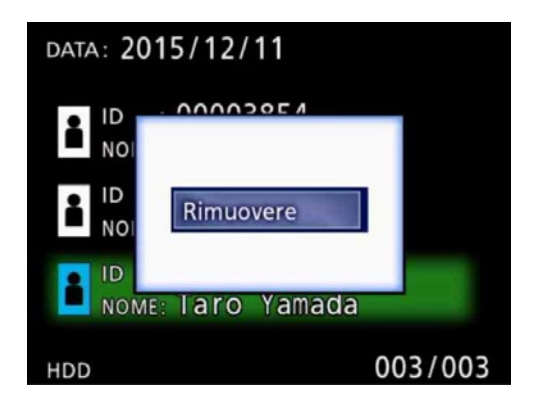

Viene visualizzata una finestra di dialogo di conferma.

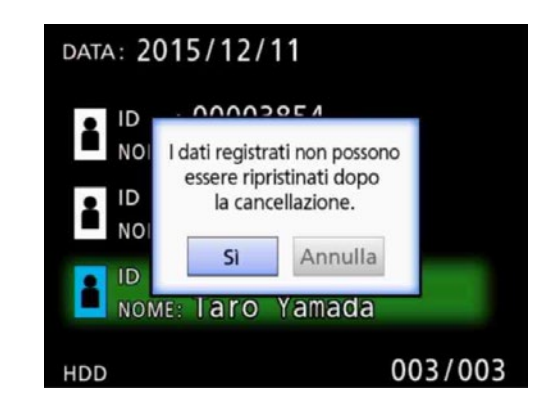

## 4 **Selezionare "Sì", quindi premere il pulsante ENTER.**

Viene visualizzata di nuovo una finestra di dialogo di conferma.

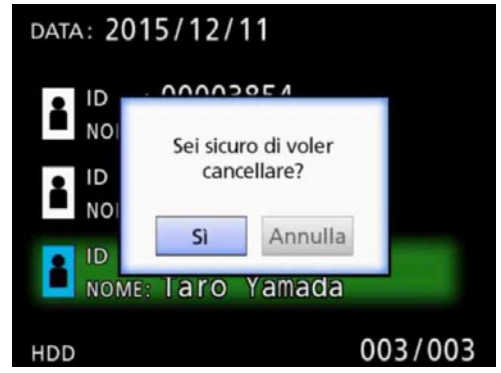

## 5 **Per confermare l'eliminazione, selezionare "Sì" e premere il pulsante ENTER.**

I dati della cartella selezionata saranno eliminati.

#### **AVVISO IMPORTANTE**

- o Non è possibile ripristinare i dati eliminati. Procedere con cautela quando si utilizza questa funzione.
- o La modifica delle informazioni relative alla cartella potrebbe non essere possibile quando questa viene utilizzata come Memoria di massa USB oppure su una rete. In tal caso, impostare la modalità di rete su "Annulla".

## <span id="page-34-0"></span>**Struttura cartelle utilizzata per i video / le foto registrati**

Per ogni paziente con informazioni inserite, viene creata una cartella. Le cartelle vengono denominate nel seguente formato utilizzando anno, mese, giorno, ora, minuto, secondo e ID.

aammgghhmmss\_ID

#### **NOTA**

Nel caso in cui l'ID contenga un carattere che non può essere utilizzato nel nome file, tale carattere sarà sostituito dal simbolo cancelletto (#).

Le informazioni della cartella vengono aggiornate al termine della registrazione (quando si preme il pulsante CASE CLOSE per terminare la sessione di registrazione).

## **Struttura cartelle**

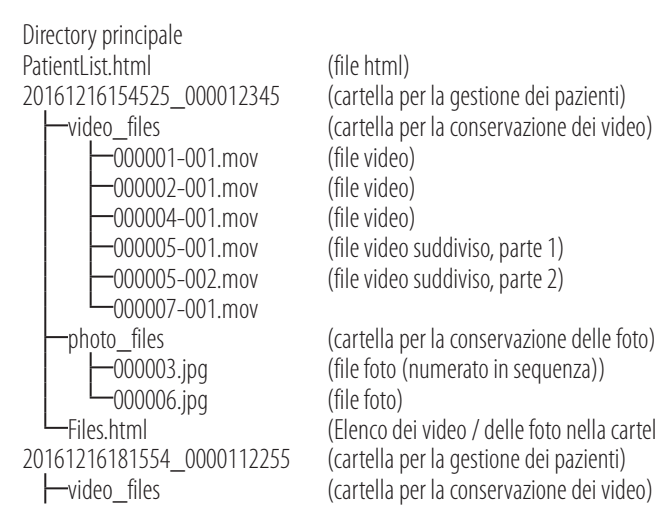

(cartella per la gestione dei pazienti) video\_files (cartella per la conservazione dei video) 000005-001.mov (file video suddiviso, parte 1) 000005-002.mov (file video suddiviso, parte 2)

photo\_files (cartella per la conservazione delle foto) 000003.jpg (file foto (numerato in sequenza)) Files.html (Elenco dei video / delle foto nella cartella)<br>20161216181554 0000112255 (cartella per la gestione dei pazienti) (cartella per la gestione dei pazienti)

#### <span id="page-35-0"></span>**Visualizzazione dei video / delle foto registrati su un computer (utilizzando il file HTML sul supporto)**

I video / le foto registrati e le informazioni relative alle cartelle possono essere visualizzati utilizzando un browser Internet su un computer. A questo fine, aprire il file "PatientList.html".

#### **Elenco delle cartelle registrate**

L'unità crea un elenco HTML (PatientList.html) delle cartelle registrate nel disco fisso interno.

Inoltre, quando si copiano i dati su un'unità USB esterna, in tale dispositivo viene creato un elenco HTML (PatientList. html) delle cartelle.

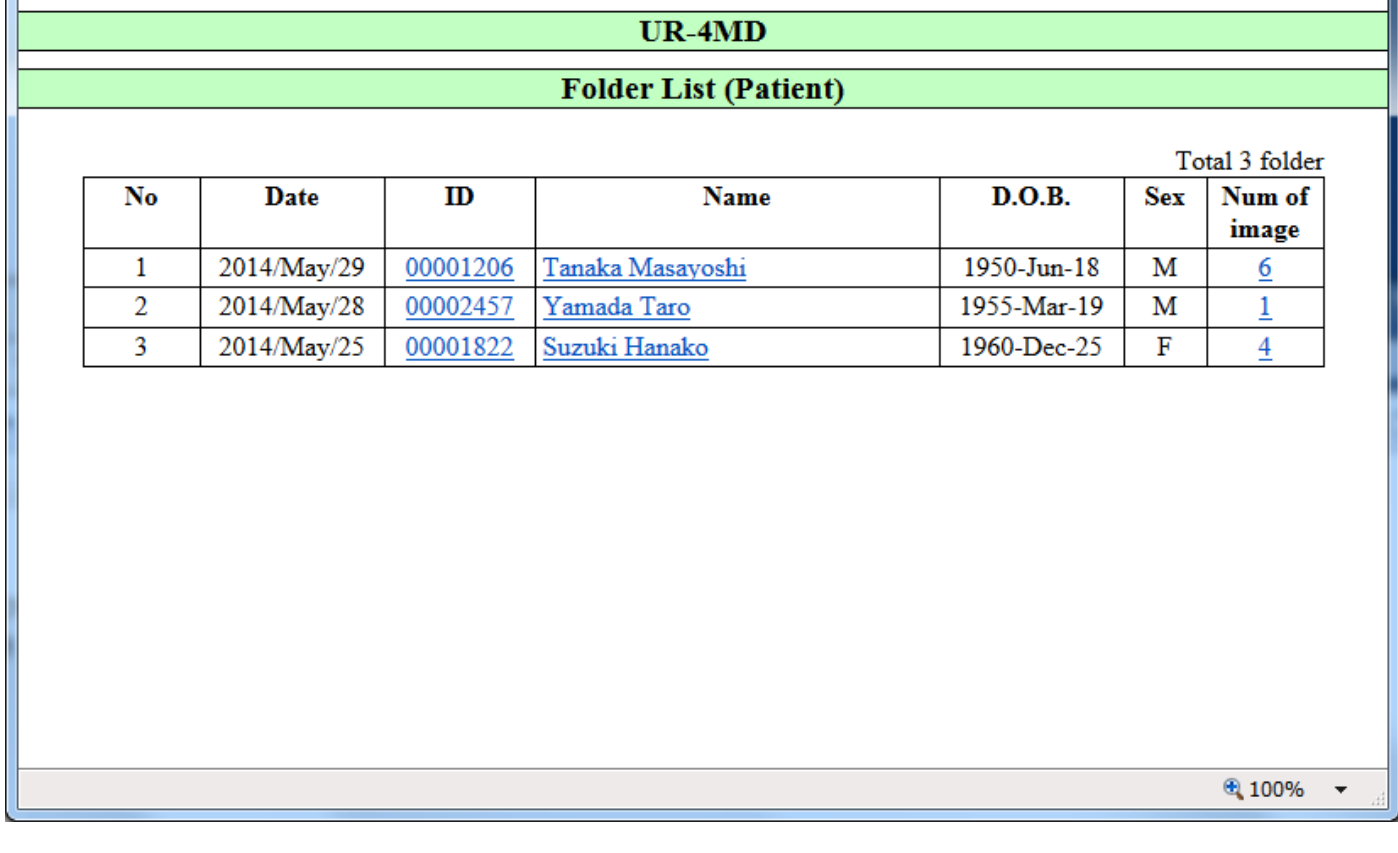

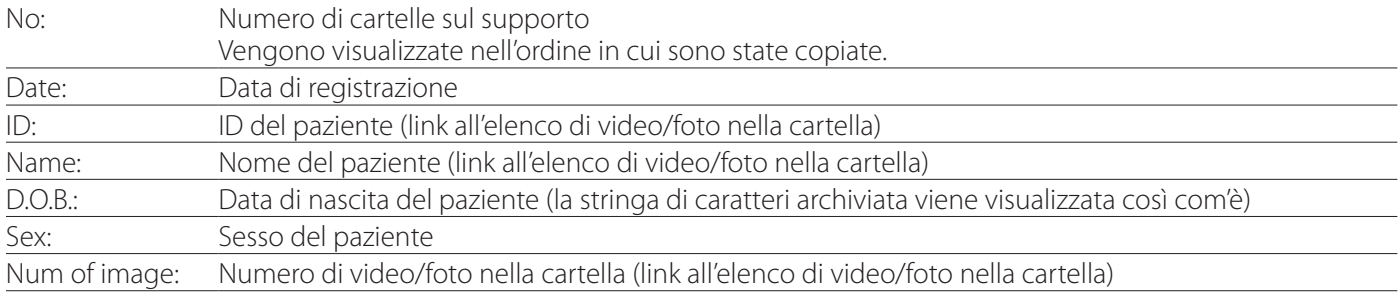

## <span id="page-36-0"></span>**Elenco dei video / delle foto nella cartella**

Fare clic sull'ID o il nome di un paziente nell'elenco cartelle per visualizzare l'elenco come segue:

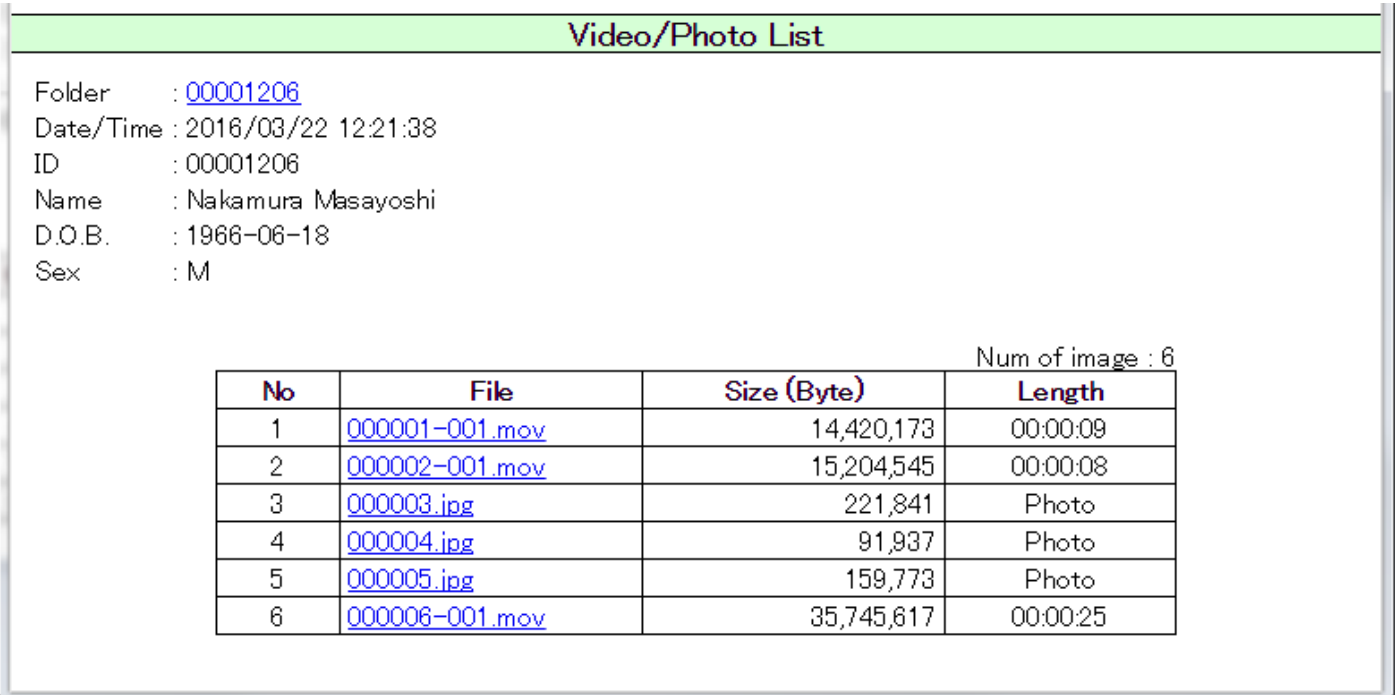

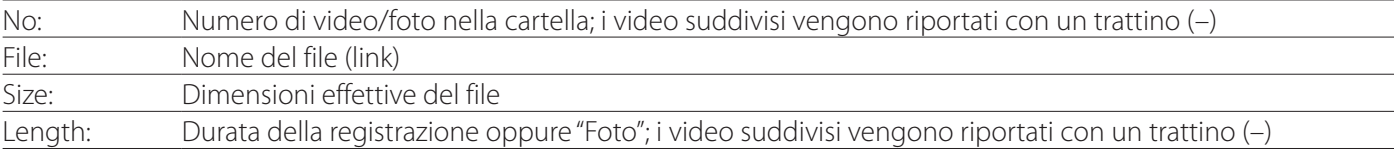

#### <span id="page-37-0"></span>**Panoramica**

Questa sezione illustra le impostazioni e le procedure per l'utilizzo delle funzioni di stampa dell'unità UR-4MD.

- o Le funzioni di stampa sono supportate dalle unità UR-4MD che utilizzano la versione del firmware 1.23 o una versione successiva. Rivolgersi al rivenditore autorizzato di TEAC presso il quale è stata acquistata l'unità per informazioni sulla versione più recente del firmware.
- o Le immagini (foto) registrate con l'unità UR-4MD possono essere stampate esclusivamente con una stampante specifica collegata tramite USB. Contattare TEAC per informazioni sulle stampanti supportate.

## **Collegamento**

#### 1 **Spegnere l'unità UR-4MD e la stampante prima di collegarle fra loro.**

## 2 **Collegare la stampante alla porta USB3 situata sul retro dell'unità UR-4MD.**

Utilizzare il cavo fornito in dotazione con la stampante oppure un cavo USB disponibile in commercio.

## 3 **Accendere l'unità UR-4MD.**

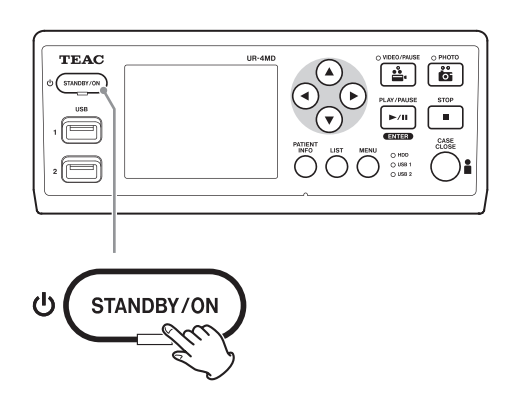

#### 4 **Accendere la stampante.**

#### **Configurazione delle impostazioni di stampa**

1 **Premere il pulsante MENU per aprire il menu principale.**

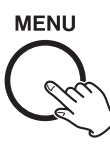

2 **Selezionare "Imp. avanzate" e premere ENTER.**

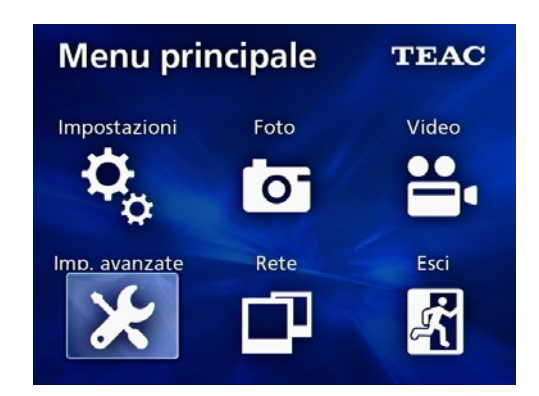

3 **Selezionare "Opzioni della stampante" e premere ENTER.**

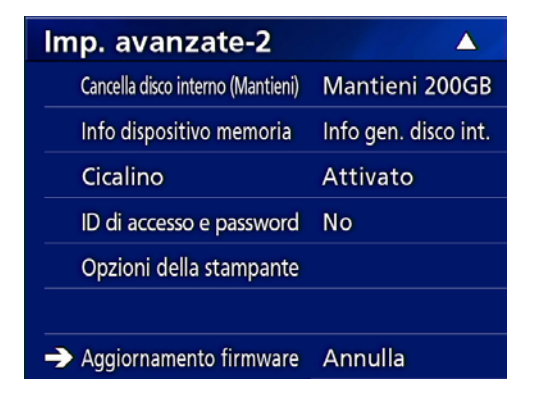

- 4 **Configurare le impostazioni richieste in entrambe le pagine dedicate alle opzioni (Opzioni della stampante - 1, - 2).**
- 5 **Al termine, premere il pulsante CASE CLOSE.**

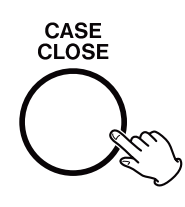

## <span id="page-38-0"></span>**Opzioni della stampante - 1**

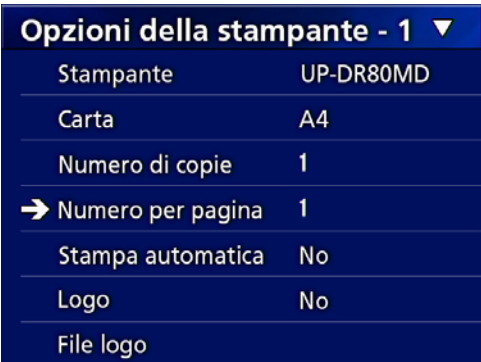

#### **Stampante**

Contattare TEAC per informazioni sulle stampanti supportate.

#### **Carta**

Selezionare il formato carta. Letter, A4

#### **Numero di copie**

Impostare il numero di copie da stampare.  $1 - 10$ 

#### <span id="page-38-1"></span>**Numero per pagina**

Impostare il numero di foto da stampare su una singola pagina. Sono disponibili le seguenti opzioni:

1, 2, 4, 8, 15, 16 (orizzontale: 1, 4, 16, verticale: 2, 8, 15)

o L'orientamento della stampa è determinato da questo numero e non può essere modificato dall'utente.

#### <span id="page-38-2"></span>**Stampa automatica**

Quando questa opzione è abilitata, la stampa ha inizio automaticamente non appena viene raggiunto il numero di foto impostato con l'opzione "Numero per pagina".

Sì, No

#### **Logo**

È possibile stampare un logo in alto a destra sulle pagine.

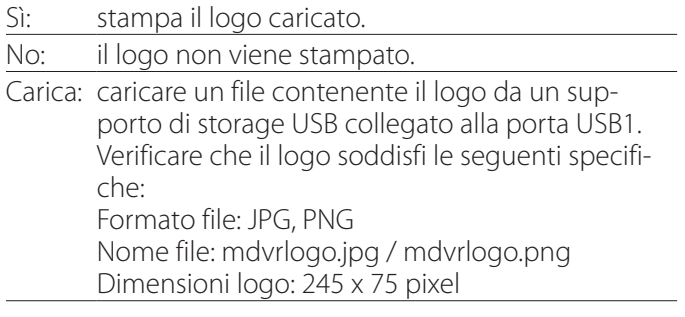

#### **File logo**

Utilizzare questo file per mostrare il logo caricato sullo schermo.

<span id="page-39-0"></span>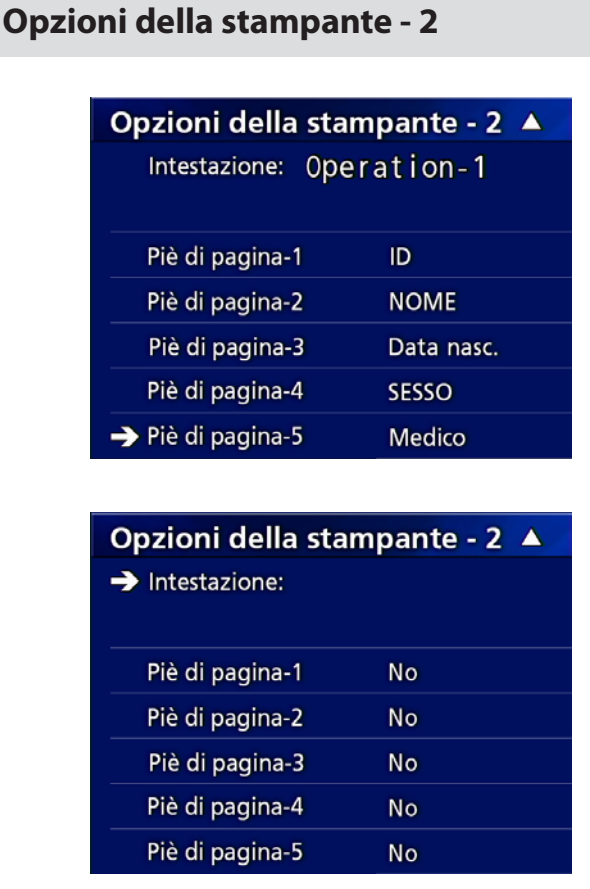

#### **Intestazione**

Utilizzare una tastiera USB per inserire fino a 32 caratteri alfanumerici da stampare in cima alla pagina.

#### **NOTA**

Collegare una tastiera USB alla porta USB 1 (USB1) oppure 2 (USB2). Verificare che l'opzione "Tastiera USB" sia selezionata come dispositivo per l'inserimento delle informazioni paziente (vedere Menu > Avanzate > Inserimento info paziente).

## **Piè di pagina - 1 – Piè di pagina - 5**

Selezionare quali info paziente stampare a Piè di pagina. Scegliere una delle seguenti opzioni per ciascun campo del Piè di pagina (da Piè di pagina - 1 a 5).

ID Nome Data di nascita (Ddn) Sesso Nome struttura (ospedale) Medico Tipo di procedura Modalità Sala operatoria No

## **Stampa della foto visualizzata in quel momento**

1 **Visualizzare la foto JPEG da stampare.**

## 2 **Premere il pulsante MENU.**

Viene visualizzata la seguente finestra di dialogo di conferma.

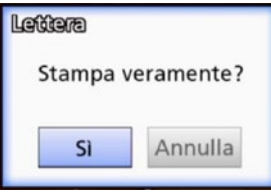

## 3 **Selezionare "Sì" e premere ENTER per avviare la stampa della foto.**

Stanmpa completato!

## 4 **Premere ENTER per chiudere la finestra di dialogo.**

#### **AVVISO IMPORTANTE**

o Se viene visualizzato un messaggio di errore, consultare il manuale d'uso della stampante per istruzioni.

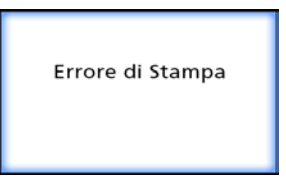

o Contattare TEAC per informazioni sulle stampanti supportate.

**Selezione di più foto per la stampa**

1 **Quando l'unità è in standby, premere il pulsante LIST per visualizzare l'elenco dei pazienti.**

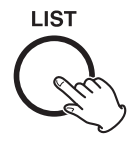

#### 2 **Selezionare la cartella da stampare, quindi premere MENU.**

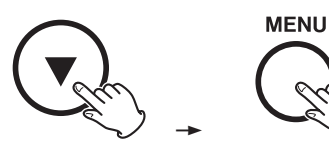

#### 3 **Selezionare Stampa e premere ENTER.**

Viene visualizzata una schermata con le immagini in miniatura.

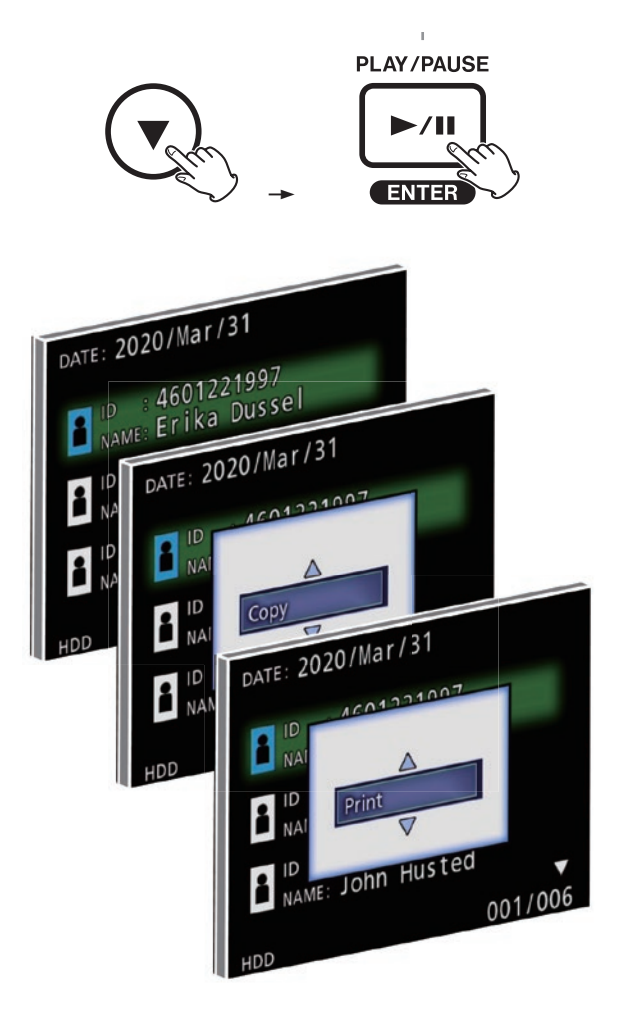

## 4 **Selezionare la foto da stampare e premere INFO PAZIENTE.**

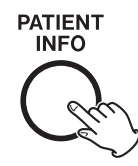

Sull'immagine in miniatura selezionata appare un segno di spunta.

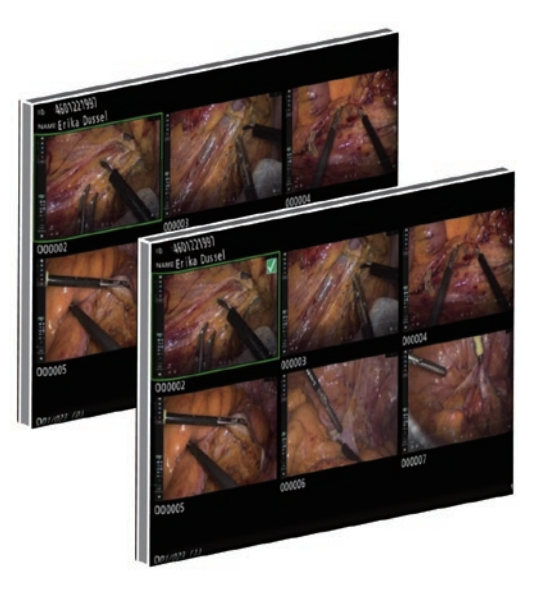

- o Per deselezionare la foto, premere di nuovo INFO PAZIENTE.
- o Per selezionare tutte le foto, premere FOTO.
- o Per deselezionare tutte le foto, premere di nuovo FOTO.

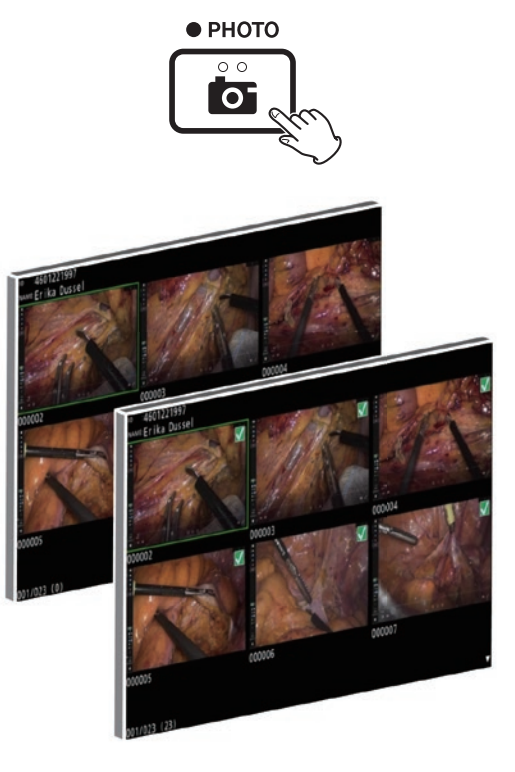

#### <span id="page-41-0"></span>**Stampa di più foto**

È possibile stampare manualmente o automaticamente più foto.

#### **Stampa manuale**

1 **Premere MENU nella schermata delle immagini in miniatura per aprire la schermata Layout di stampa.**

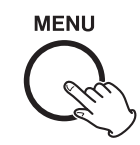

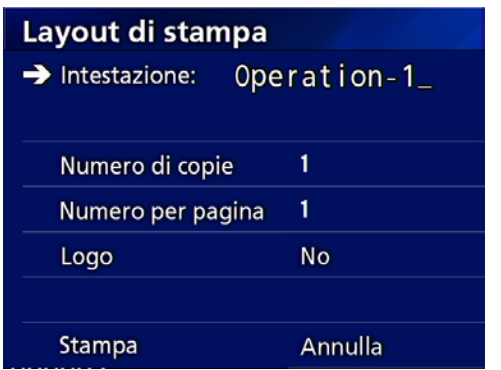

È possibile modificare il numero di copie, il numero di foto per pagina e attivare/disattivare il logo nella pagina.

#### 2 **Selezionare "Stampa" e premere ENTER.**

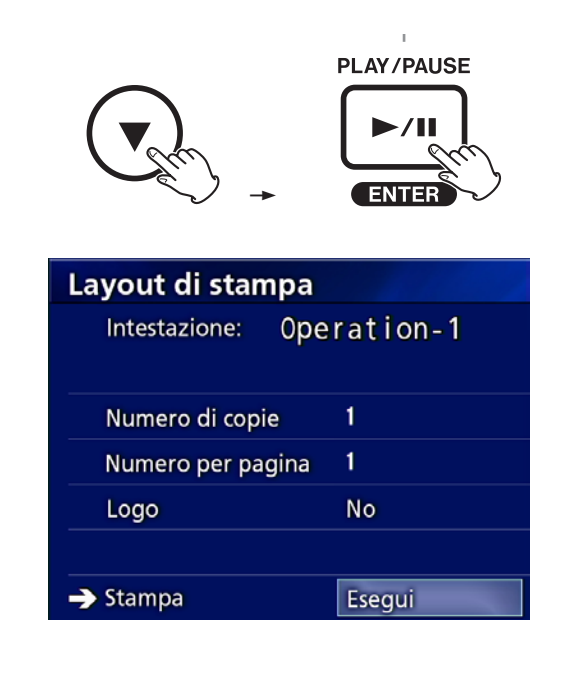

3 **Selezionare "Esegui" e premere ENTER.**

Viene visualizzata una finestra di dialogo di conferma.

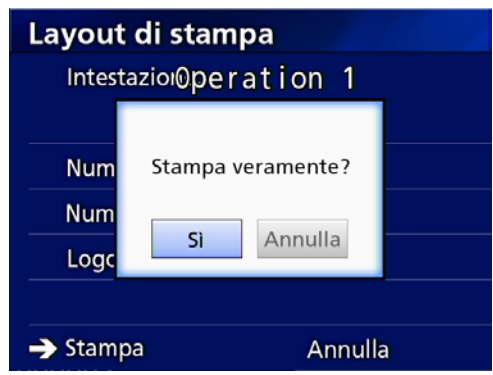

#### 4 **Selezionare "Sì" e premere ENTER.**

Al termine della stampa, viene visualizzata la seguente finestra di dialogo:

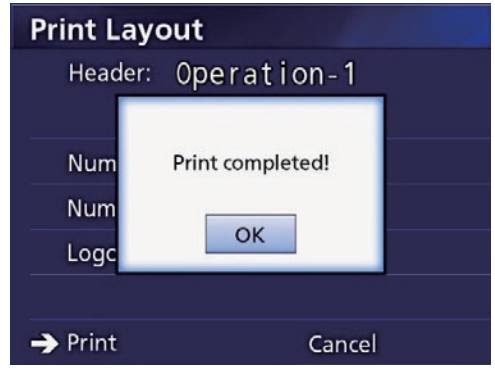

5 **Premere ENTER per confermare.**

#### <span id="page-42-0"></span>**Stampa automatica**

Quando la stampa automatica è abilitata, la stampa ha inizio automaticamente non appena viene raggiunto il numero di foto impostato anticipatamente.

- o Impostare il numero di foto da stampare su ogni pagina (vedere ["Numero per pagina" a pagina 39](#page-38-1)).
- o Per poter utilizzare questa funzione, impostare "Stampa auto" su "Attivata" (vedere ["Stampa automa](#page-38-2)[tica" a pagina 39\)](#page-38-2).

Nell'esempio riportato di seguito, la stampa automatica ha inizio dopo che sono state scattate otto foto.

Quando la cartella di un paziente viene chiusa premendo il pulsante CASE CLOSE, tutte le restanti foto vengono stampate.

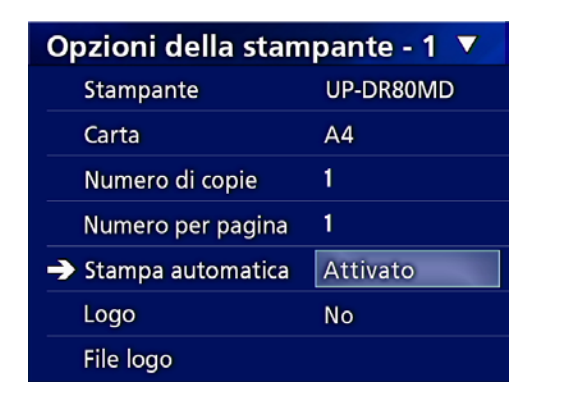

#### **Messaggio di errore durante la stampa**

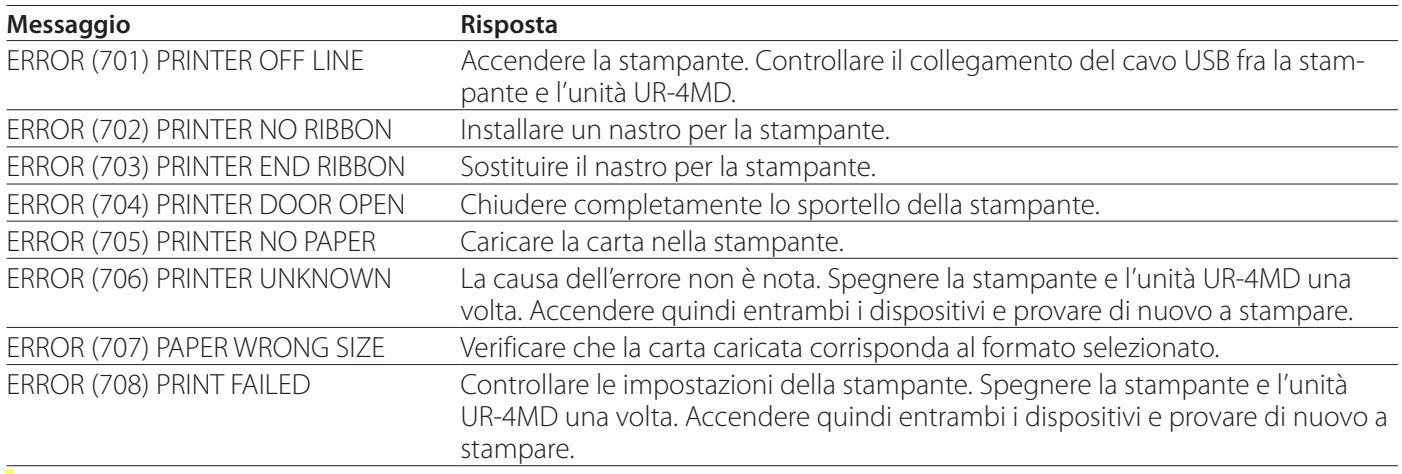

#### <span id="page-43-0"></span>**Impostazioni generali**

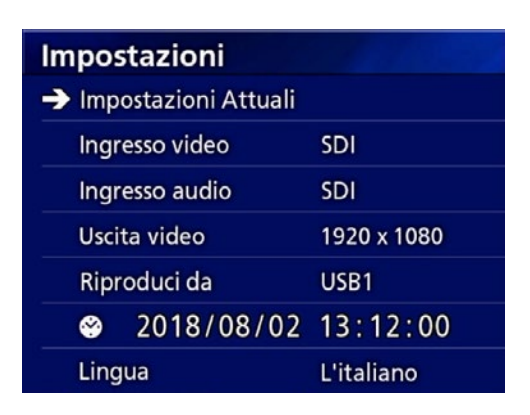

Posizionare il cursore sull'elemento da impostare, quindi premere il pulsante ENTER per abilitare la modifica.

#### **Impostazioni Attuali**

Questa schermata mostra le impostazioni principali.

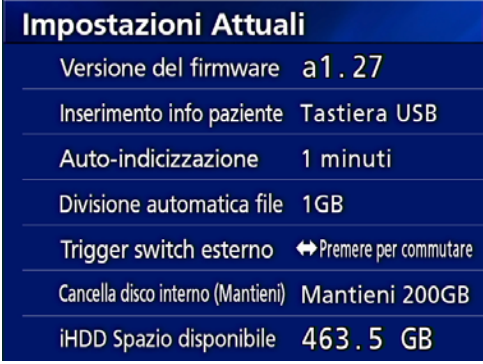

Versione del firmware Inserimento info paziente Auto-indicizzazione Divisione automatica file Trigger switch esterno Cancella disco interno (Mantieni) iHDD Spazio disponibile

#### **Ingresso video**

#### **È supportata la commutazione automatica dell'ingresso video**

Quando viene rilevato l'ingresso del segnale video, l'ingresso video viene commutato automaticamente. In caso di ingresso di più segnali video, l'unità passa all'ingresso video con la priorità più elevata.

Il segnale del video in ingresso viene rilevato nel seguente ordine.

**SDI**  $\rightarrow$  **DVI**  $\rightarrow$  S-VIDEO  $\rightarrow$  COMPOSITE  $\neg$ 

Impostare l'ingresso video con la priorità più elevata.

Se, per esempio, "Ingresso video" è impostato su "DVI", la priorità sarà come segue.

 $DW \rightarrow SDI \rightarrow S-VIDEO \rightarrow COMPOSITE$ 

- o Se l'ingresso video è COMPOSITE, non passerà a S-VIDEO.
- o Se l'ingresso video è S-VIDEO, non passerà a COMPOSITE.
- o Inoltre, l'ingresso video non cambia durante la registrazione.

#### **Commutazione manuale dell'ingresso video**

Quando non è in corso la registrazione o la riproduzione, premere e tenere premuto il pulsante  $\triangle$  o  $\nabla$  per cercare un altro connettore di ingresso con un segnale e passare a tale connettore. Se non viene rilevato alcun ingresso di segnale video, non viene apportata alcuna modifica.

#### <span id="page-43-1"></span>**Ingresso audio**

Impostare l'ingresso audio con la priorità più elevata.

SDI AUDIO

MIC

#### **Commutazione automatica dell'ingresso audio**

Quando insieme all'ingresso del segnale video viene rilevato l'ingresso dell'audio, la commutazione avviene automaticamente.

Il segnale dell'ingresso audio viene rilevato nel seguente ordine.

 $\rightarrow$  SDI $\rightarrow$  AUDIO $\rightarrow$  MIC $\rightarrow$ 

Se, per esempio, l'impostazione è AUDIO, la priorità sarà come segue.

 $AUDIO \rightarrow SDI \rightarrow MIC$ 

- o La presenza di un segnale digitale viene rilevata per l'SDI, e gli spinotti collegati vengono rilevati per i jack di ingresso AUDIO e MIC.
- o Inoltre, l'ingresso audio non cambia durante la registrazione.
- o L'audio SDI può essere selezionato solo quando l'ingresso video è SDI.
- o L'audio SDI funziona esclusivamente quando si utilizza l'ingresso video SDI. Inoltre, se l'ingresso video è un segnale SDI con dati audio incorporati, viene impostato l'audio SDI e tale impostazione non può essere modificata (non è possibile utilizzare AUDIO e MIC).

## <span id="page-44-0"></span>**Uscita video**

Imposta la risoluzione del segnale video in uscita in assenza di segnale video in ingresso.

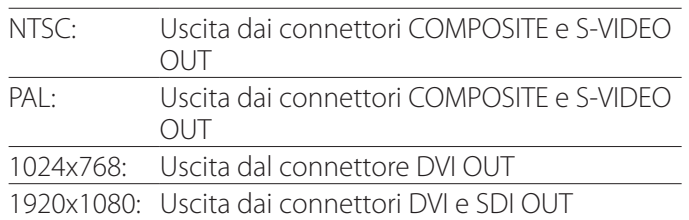

o Durante la riproduzione, la risoluzione video impostata sarà inviata in uscita nel caso in cui sia diversa dall'immagine riprodotta, anche in presenza di un segnale video in ingresso.

## **Riproduci da**

Imposta il dispositivo di riproduzione.

USB1

USB2

Disco interno

o Se il dispositivo impostato non è disponibile durante la riproduzione, l'unità controlla le connessioni nell'ordine sopra indicato e cerca un dispositivo.

## **Orologio**

Mostra la data e l'ora correnti.

L'elemento selezionato (posizione del cursore) appare evidenziato.

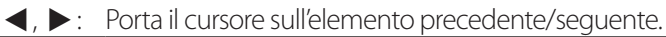

 $\blacktriangle$ ,  $\blacktriangledown$ : Aumenta o riduce il valore dell'elemento.

ENTER: Conferma la data e ora impostate.

MENU: Annulla la modifica di data e ora.

#### **Nota**

L'orologio incorporato di questa unità non è sempre accurato. Si consiglia di controllare e regolare l'ora periodicamente.

## **Lingua**

Imposta la lingua utilizzata dai menu.

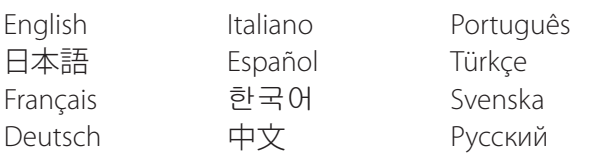

#### <span id="page-44-1"></span>**Foto**

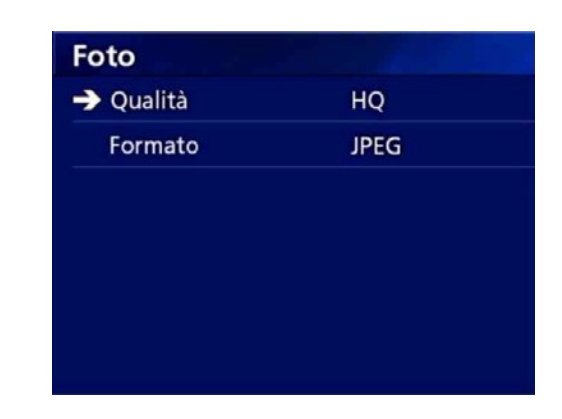

#### **Qualità**

Serve per impostare la qualità delle foto scattate.

- HQ: Alta qualità
- SQ: Qualità standard
- EQ: Qualità economica (dimensioni contenute dei file)

#### **Formato**

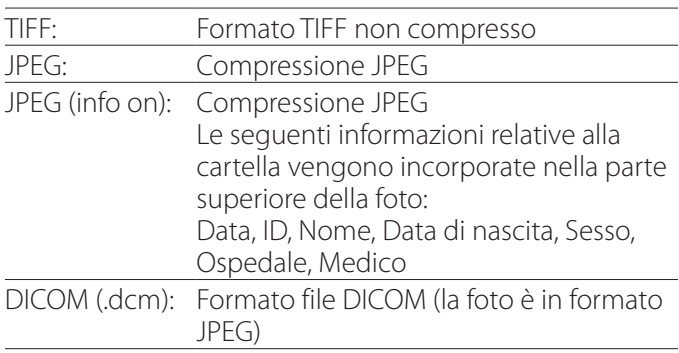

#### <span id="page-45-2"></span><span id="page-45-0"></span>**Video**

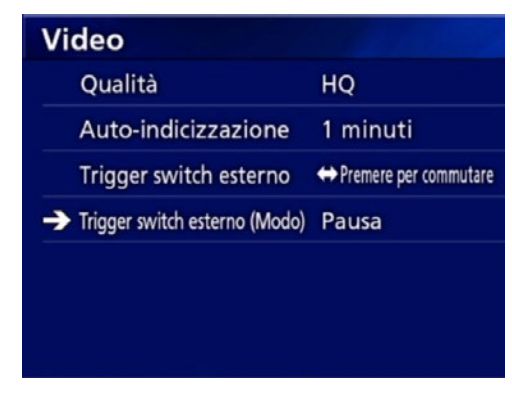

#### **Qualità**

Serve per impostare la qualità dei video registrati.

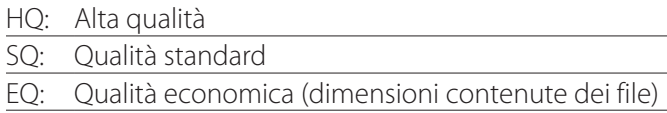

#### **Auto-indicizzazione**

Imposta come gli indici vengono aggiunti ai video durante la registrazione.

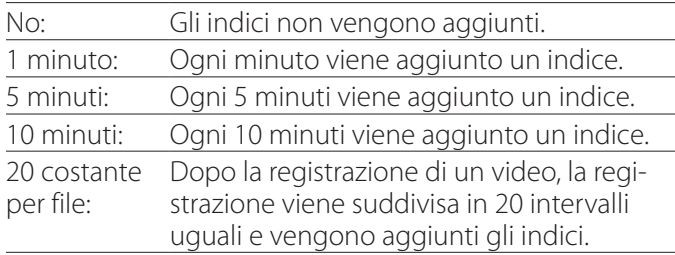

#### <span id="page-45-1"></span>**Trigger switch esterno**

Utilizzare per impostare il funzionamento di uno switch esterno collegato all'attacco EXT SW.

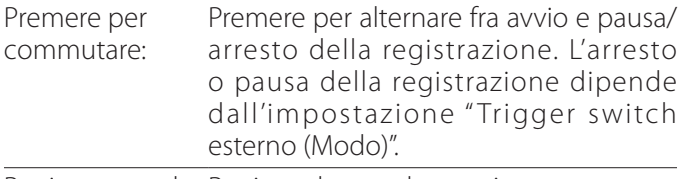

Registr. tenendo Registra durante la pressione. prem.:

#### **Trigger switch esterno (Modo)**

Utilizzare per impostare se mettere in pausa o arrestare la registrazione quando si utilizza uno switch esterno.

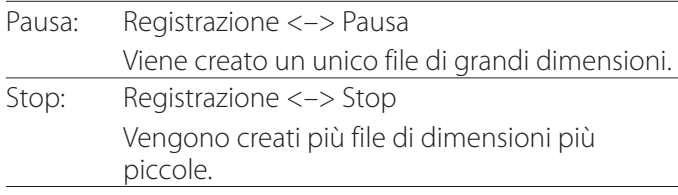

#### **Imp. avanzate-1**

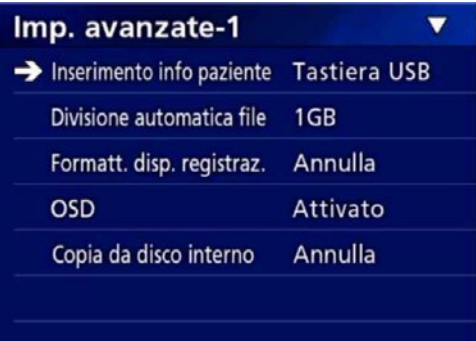

#### <span id="page-45-3"></span>**Inserimento info paziente**

Selezionare il dispositivo da utilizzare per inserire le informazioni paziente. (Questa impostazione viene applicata esclusivamente all'inserimento di informazioni paziente.)

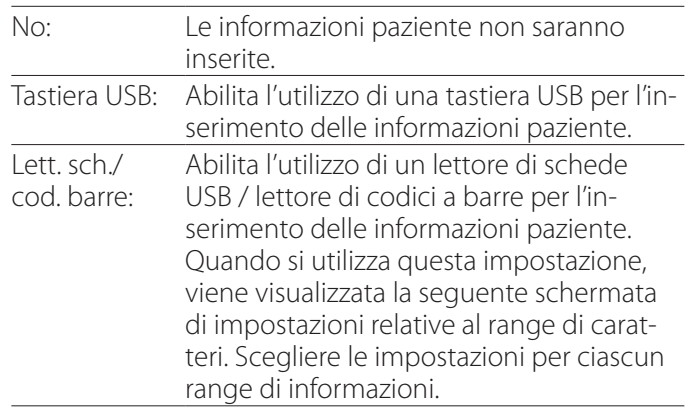

- o Sono supportate tastiere con layout USA standard potenziato.
- o Collegare i dispositivi USB per l'inserimento delle informazioni paziente alla porta USB 3 situata sul retro dell'unità.

Quando si utilizzano schede magnetiche / codici a barre, impostare il range di caratteri da leggere.

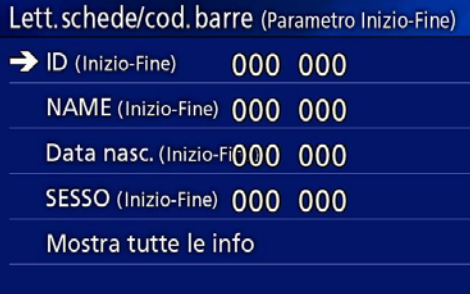

<span id="page-46-0"></span>Le impostazioni dell'intervallo vanno dalla posizione del primo carattere (Inizio) alla posizione dell'ultimo carattere (Fine). Nel caso in cui si utilizzi un solo carattere, i valori Inizio e Fine sono identici.

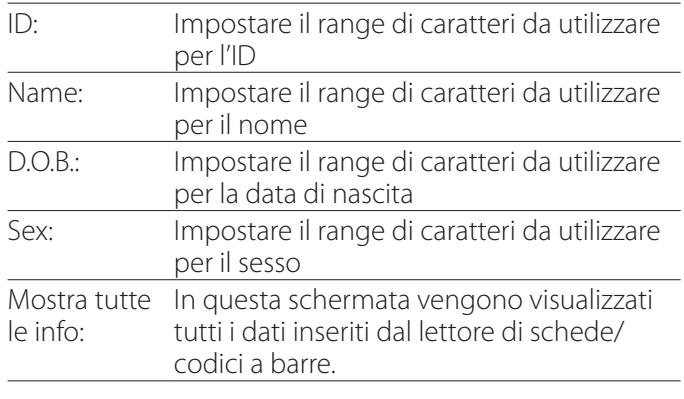

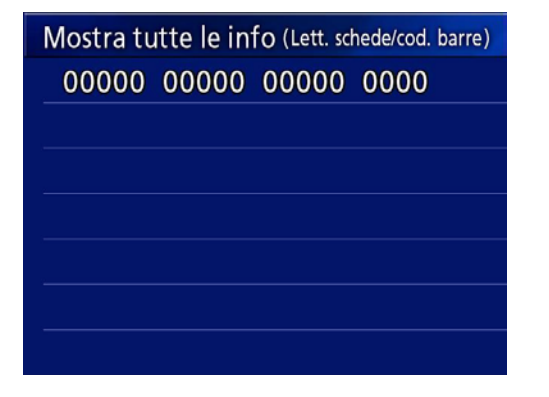

#### <span id="page-46-1"></span>**Divisione automatica file**

Impostare la dimensione file per la divisione automatica dei file utilizzata per la videoregistrazione.

4 GB

1 GB

o La divisione è necessaria a causa dei limiti del filesystem.

Quando si utilizza la trasmissione FTP, a file di dimensioni più piccole corrisponde una maggiore efficienza.

o A seconda dell'impostazione della qualità video e della risoluzione del segnale video in ingresso, l'effettiva dimensione dei file suddivisi potrebbe essere inferiore a quella impostata.

#### **Formatt. disp. registraz.**

Utilizzare questa funzione per formattare (inizializzare) il dispositivo di registrazione (supporto). Annulla USB1 USB2

Disco fisso interno

#### **AVVISO IMPORTANTE**

La formattazione di un dispositivo comporta la cancellazione di tutti i dati presenti. Tenere presente che questa operazione è irreversibile.

## <span id="page-46-2"></span>**OSD**

Impostare il modo in cui le informazioni vengono mostrate su un monitor esterno (OSD: visualizzazione sullo schermo delle informazioni paziente, capacità residua, ora ecc.).

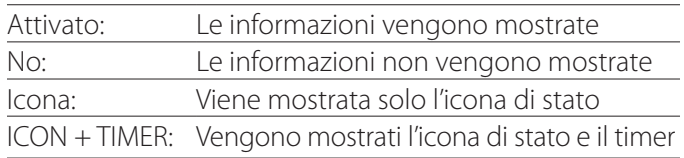

In alternativa, premere e tenere premuto il pulsante PATIENT INFO per alternare istantaneamente fra le opzioni disponibili (vedere la sezione "Pulsante PATIENT INFO" a [pagina 12\)](#page-11-0).

## **Copia da disco interno**

Utilizzare questa funzione per copiare i video / le foto registrati dal disco interno a una diversa ubicazione ([pagina 30](#page-29-1)). Selezionare il dispositivo di destinazione della copia:

Annulla USB1 USB2 Rete (FTP) Rete (CIFS)

Dopo aver selezionato il dispositivo, nella riga sotto vengono visualizzate le seguenti opzioni.

Selezionare un'opzione per avviare l'operazione di copia.

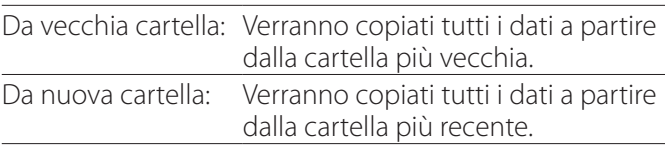

o Utilizzare la schermata dell'elenco per copiare una cartella specifica ([pagina 31\)](#page-30-1).

#### <span id="page-47-0"></span>**Imp. avanzate-2**

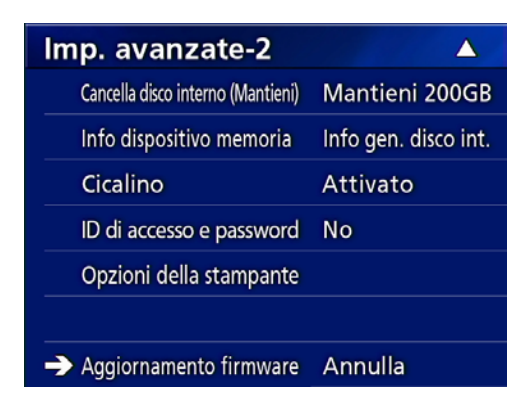

#### **Cancella disco interno (Mantieni)**

Imposta il modo in cui saranno cancellati i dati dal disco interno. All'avvio dell'unità, i dati saranno cancellati in base a questa impostazione.

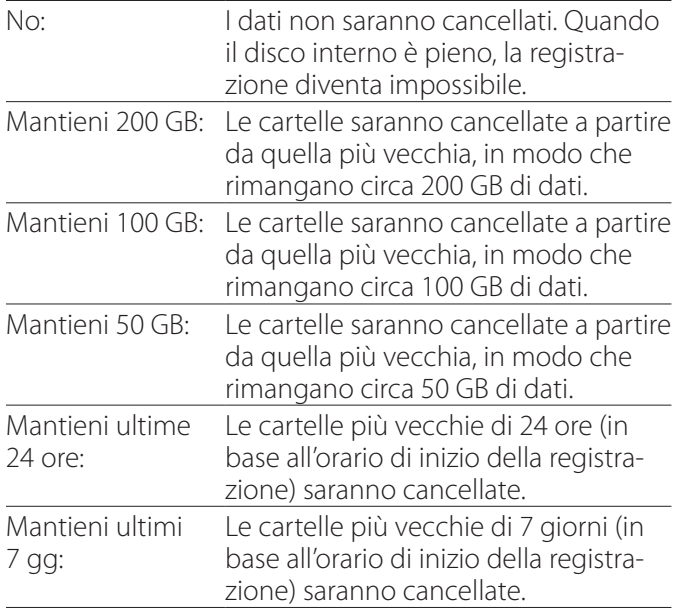

#### **Avviso importante**

Spegnere l'unità una volta al giorno anziché tenerla sempre accesa.

Se si tiene l'unità sempre accesa, la funzione che cancella il disco HDD all'avvio non funziona. Di conseguenza, il disco HDD interno consumerà tutto lo spazio. Quando sul disco HDD non c'è più spazio a disposizione, la registrazione si interrompe.

#### **Info dispositivo memoria**

Mostra varie informazioni sul dispositivo di archiviazione selezionato.

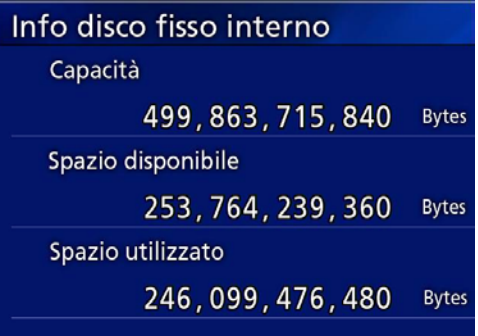

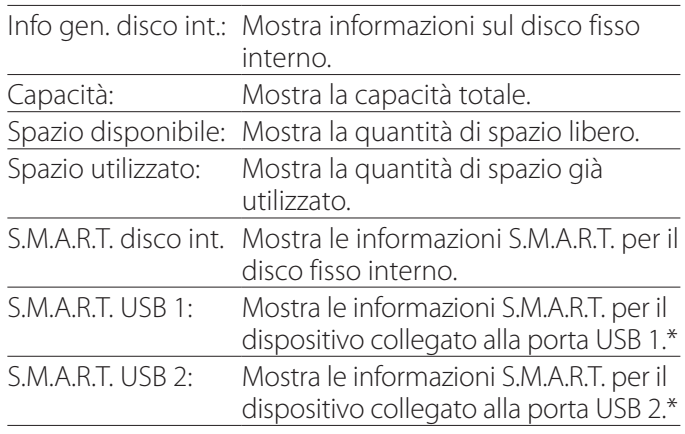

\* Le informazioni S.M.A.R.T. sono visualizzabili solo quando il dispositivo USB supporta la funzione S.M.A.R.T.

#### **Informazioni S.M.A.R.T.**

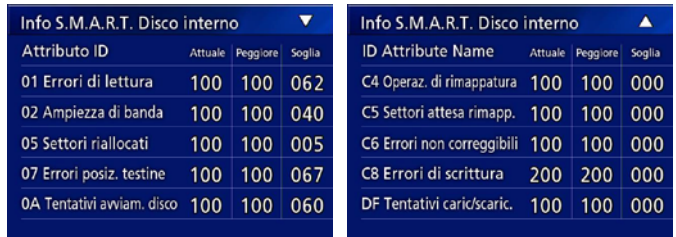

Mostra il valore "Attuale", "Peggiore" e "Soglia" per ciascun elemento.

- 01 Errori di lettura 02 Ampiezza di banda
- 05 Settori riallocati
- 07 Errori posiz. testine
- 0A Tentativi avviam. disco
- C4 Operaz. di rimappatura
- C5 Settori attesa rimapp.
- C6 Errori non correggibili
- C8 Errori di scrittura
- DF Tentativi caric/scaric.

## <span id="page-48-0"></span>**Cicalino**

Serve per attivare/disattivare il segnale acustico incorporato.

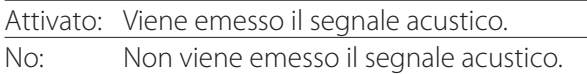

o Il segnale acustico viene emesso quando, ad esempio, vengono utilizzati i pulsanti, ha inizio la registrazione e vengono visualizzati degli avvisi.

## **ID accesso / Password**

Utilizzare per impostare le credenziali di accesso richieste all'avvio dell'unità UR-4MD.

- No: all'avvio non viene visualizzata alcuna schermata per il login.
- Sì: all'avvio viene visualizzata una schermata per il login. Impostare le credenziali (nome utente, password).

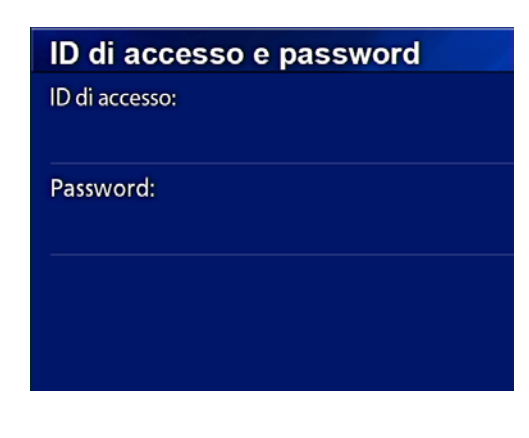

Schermata di login visualizzata all'avvio:

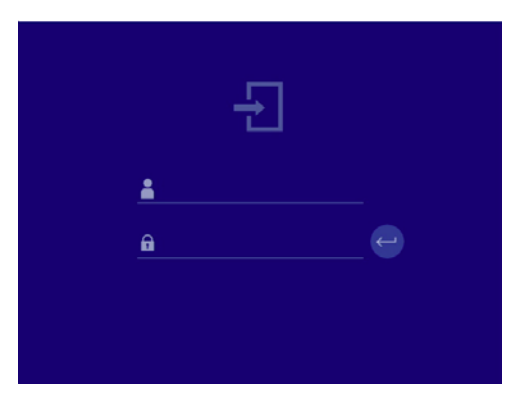

Le credenziali possono essere inserite utilizzando una tastiera USB collegata.

## **Opzioni della stampante**

Utilizzare per impostare le opzioni per la stampa di foto. (Vedere [pagina 38\)](#page-37-0). Contattare TEAC per informazioni sulle stampanti supportate.

## **Aggiornamento del firmware**

Per aggiornare il firmware dell'unità, seguire le procedure descritte di seguito.

Attenersi scrupolosamente alle procedure. In caso contrario si possono provocare funzionamenti difettosi dell'unità.

#### **AVVISO IMPORTANTE**

- o Prima di aggiornare, eseguire il backup dei dati registrati secondo necessità. Dopo l'aggiornamento, l'unità potrebbe non essere in grado di riprodurre i file più vecchi. Inoltre, dopo l'aggiornamento è necessario formattare l'hard drive incorporato. (Consultare la sezione ["Modalità di risparmio energetico" a pagina 17](#page-16-2).)
- o Durante l'aggiornamento, non interrompere l'alimentazione e non rimuovere il dispositivo di archiviazione USB. In caso contrario si possono provocare funzionamenti difettosi dell'unità.

## 1 **Formattare un'unità flash USB con questo apparecchio.**

Consultare la sezione ["Formattazione dei supporti di](#page-18-1)  [registrazione" a pagina 19.](#page-18-1)

- 2 **Copiare il file per l'aggiornamento del firmware dal computer alla cartella principale dell'unità flash USB.**
- 3 **Premere il pulsante STANDBY/ON per un secondo per spegnere l'unità.**
- 4 **Scollegare tutti i cavi dai connettori LAN, USB 3, USB 4 e video (SDI, DVI, COMPOSITE, S-VIDEO) situati sul retro dell'unità.**
- 5 **Premere il pulsante STANDBY/ON per accendere l'unità.**

#### **AVVISO IMPORTANTE**

Dopo aver acceso l'unità, non utilizzare le funzioni di registrazione o di playback prima di avere eseguito l'aggiornamento.

## 6 **Collegare l'unità flash USB preparata per l'aggiornamento alla porta USB 1 dell'unità.**

#### <span id="page-49-0"></span>7 **Premere il pulsante MENU.**

8 **Selezionare "Imp. avanzate".**

9 **Scorrere verso il basso fino alla comparsa della schermata "Imp. avanzate-2".**

#### 10 **Selezionare "Aggiornamento firmware" e premere ENTER.**

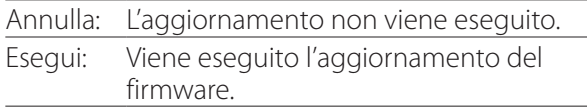

#### 11 **Selezionare "Esegui" e premere ENTER.**

Viene visualizzata una finestra di dialogo di conferma. Nell'esempio illustrato sotto, l'unità sarà aggiornata dalla versione 1.26 del firmware alla 1.27.

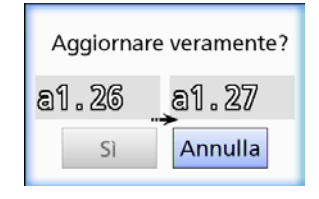

#### 12 **Selezionare "Sì" e premere ENTER per avviare l'aggiornamento.**

Viene visualizzata la seguente schermata.

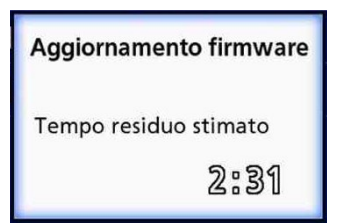

- o L'aggiornamento può richiedere alcuni minuti.
- o Al termine dell'aggiornamento, l'unità si riavvia automaticamente. Attendere il riavvio dell'unità.

#### 13 **Ricollegare i cavi qualora necessario.**

o Per informazioni sugli aggiornamenti del firmware rivolgersi al rivenditore presso il quale è stata acquistata l'unità.

#### <span id="page-49-1"></span>**Rete**

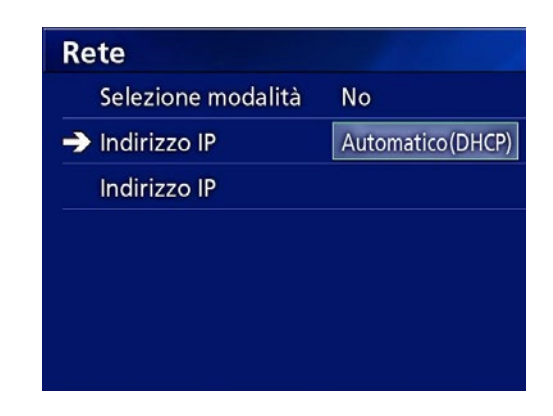

#### <span id="page-49-2"></span>**Selezione modalità**

Serve per impostare la modalità di rete.

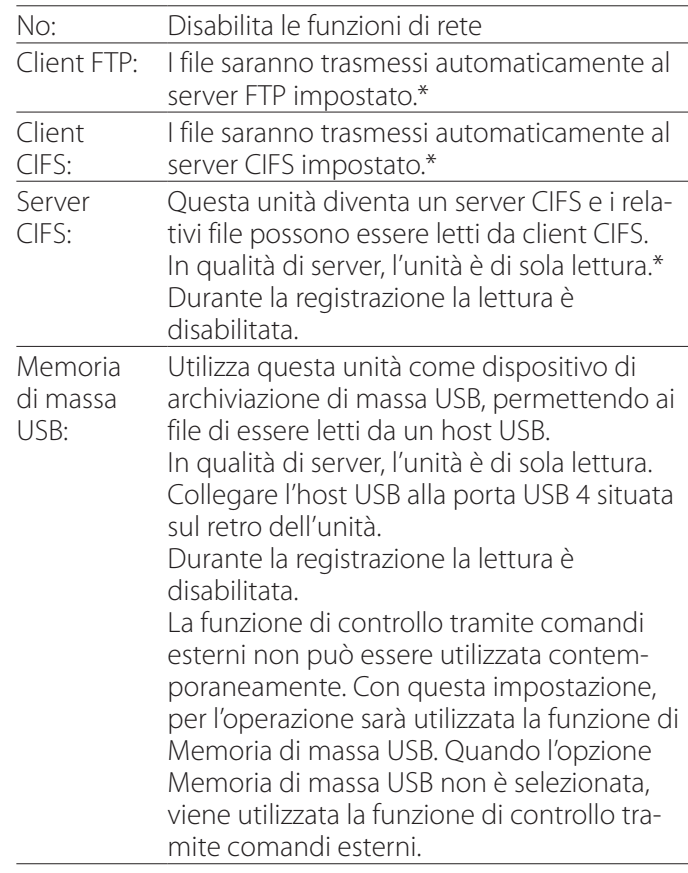

\*Queste opzioni presentano schermate in cui eseguire impostazioni dettagliate.

A seconda dell'impostazione selezionata, viene visualizzata una delle seguenti schermate per l'esecuzione di impostazioni dettagliate.

Utilizzare una tastiera USB per l'inserimento. (Collegare alla porta USB 3 situata sul retro dell'unità.)

#### **AVVISO IMPORTANTE**

- o Il funzionamento su una rete inaffidabile può provocare la perdita di dati.
- o Un server DNS, per esempio, è necessario per la risoluzione del nome del PC e gli indirizzi IP dell'unità nell'impostazione di ciascuna modalità.
- o Quando si passa all'impostazione "Memoria di massa USB", oppure dall'impostazione "Memoria di massa USB" a un'altra impostazione, è necessario riavviare il dispositivo.
- o Se la modalità è impostata su "Client FTP" oppure su "Client CIFS", il video registrato viene trasferito automaticamente sul server prestabilito. Confermare la configurazione di rete, ivi inclusi server e cavi, prima della registrazione. In caso di problemi con la rete durante la registrazione (per es. un cavo scollegato), il video sarà comunque trasferito dopo il ripristino della connessione di rete. Sarà trasferito automaticamente solo il video registrato dopo l'impostazione di una di queste modalità di rete. (Quando è impostato su "No", trasferire manualmente le registrazioni qualora necessario.)
- o Quando si effettuano le impostazioni di rete, assicurarsi di collegare un cavo Ethernet.

#### **Modalità client FTP**

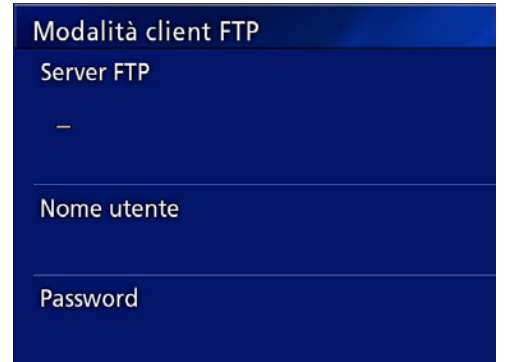

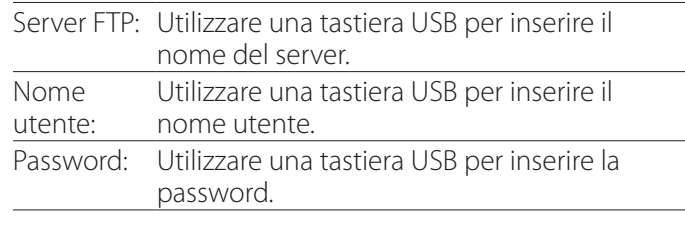

#### **Esempio di impostazione:**

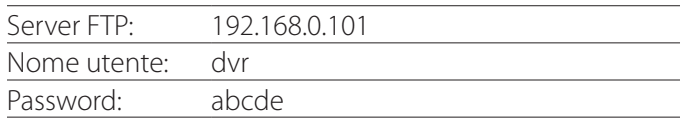

#### **AVVISO IMPORTANTE**

- o Quando si utilizzano più dispositivi di registrazione, i dati di registrazione potrebbero andare persi se come destinazione della registrazione si imposta la stessa posizione sullo stesso server. Non utilizzare la stessa posizione.
- o Sono necessari "Nome utente" e "Password". Sul server è inoltre necessario eseguire le impostazioni utente corrispondenti.

#### **Modalità server CIFS**

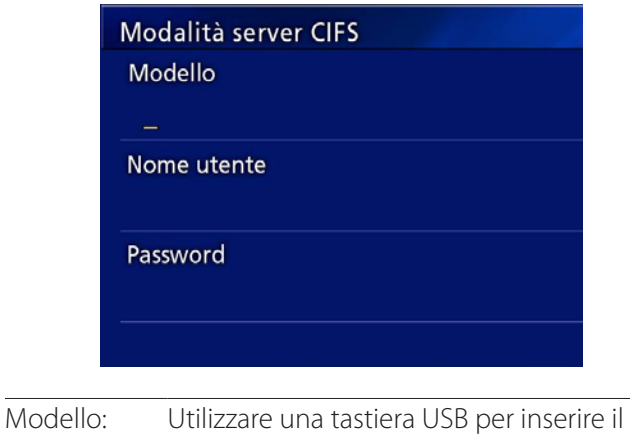

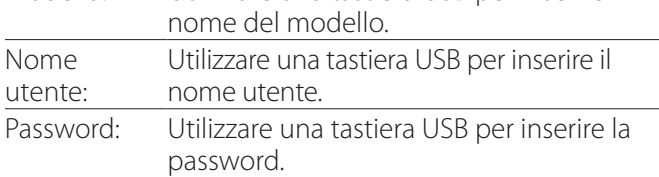

Nome utente e password impostati qui possono essere utilizzati per l'accesso in sola lettura a questo dispositivo dalla rete.

#### **Esempio di impostazione:**

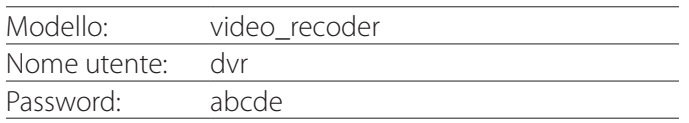

#### **Modalità client CIFS**

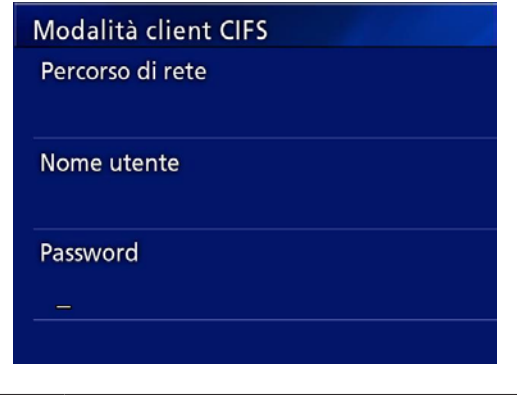

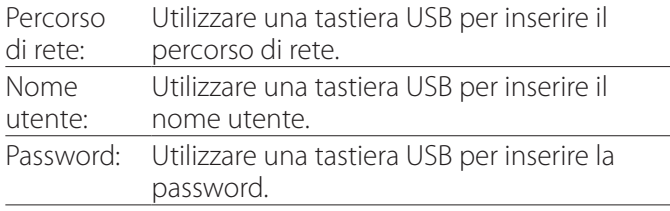

#### **Esempio di impostazione:**

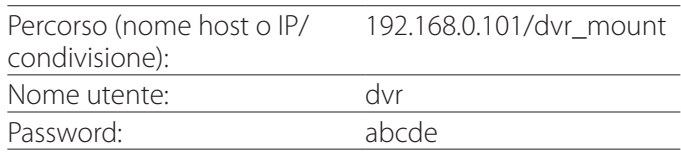

o L'utente / la password impostati qui devono esistere nel computer in cui è presente la condivisione e l'utente deve disporre di privilegi di accesso alla condivisione.

#### **AVVISO IMPORTANTE**

Quando si utilizzano più dispositivi di registrazione, i dati di registrazione potrebbero andare persi se come destinazione della registrazione si imposta la stessa posizione sullo stesso server. Non utilizzare la stessa posizione.

## <span id="page-52-0"></span>**Indirizzo IP**

Utilizzare questa funzione per impostare l'indirizzo di rete dell'unità.

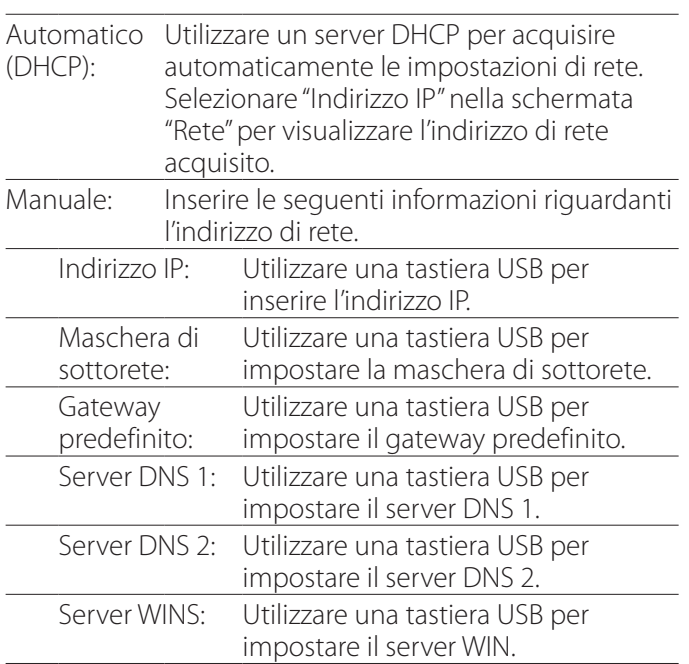

#### **NOTA**

In caso di modifica dell'impostazione dell'indirizzo IP, la nuova impostazione sarà applicata dopo il riavvio dell'unità.

#### **Indirizzo IP e MAC attuali**

Mostra l'indirizzo IP impostato correntemente.

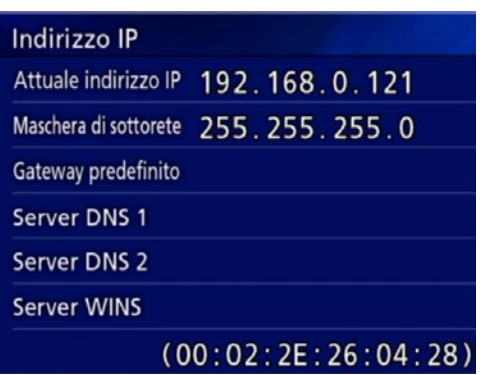

La riga in basso riporta l'indirizzo MAC dell'unità UR-4MD.

# <span id="page-53-0"></span>**Utilizzo delle funzioni DICOM**

DICOM OPTION (Opzione DICOM): per abilitare la funzione DICOM dopo l'acquisto dell'unità, è necessario acquistare la chiave DICOM. Chiedere maggiori informazioni al rivenditore dell'unità.

o L'Opzione DICOM consente di ricevere la Worklist e di inoltrare fotogrammi / foto alla DICOM Storage (memoria DICOM). L'unità UR-4MD non supporta il DICOM Video.

#### **Funzione di memoria**

Abilitando la funzione di memoria, quando l'unità UR-4MD acquisisce dei fotogrammi, questi possono essere trasferiti automaticamente al set di server utilizzando le impostazioni DICOM Storage (Memoria DICOM). Nel caso in cui sia impossibile inviare le immagini a causa, ad esempio, di problemi di trasmissione della rete o di connessione al server, l'unità continua a riprovare fino a quando la connessione ridiventa possibile.

Inoltre, se l'unità riceve un messaggio di errore dal server, dopo aver riprovato a inviare di nuovo un file per un numero prestabilito di tentativi, smetterà di cercare di inviare e invierà il file successivo.

## **Funzione Modality Worklist Management (Modalità gestione worklist)**

Abilitando la funzione Modality Worklist Management (Modalità gestione worklist), la Worklist può essere acquisita e mostrata sul display anteriore dell'unità UR-4MD. Per scattare le immagini è possibile utilizzare le informazioni selezionate nell'elenco del display.

#### 1 **Premere il pulsante PATIENT INFO.**

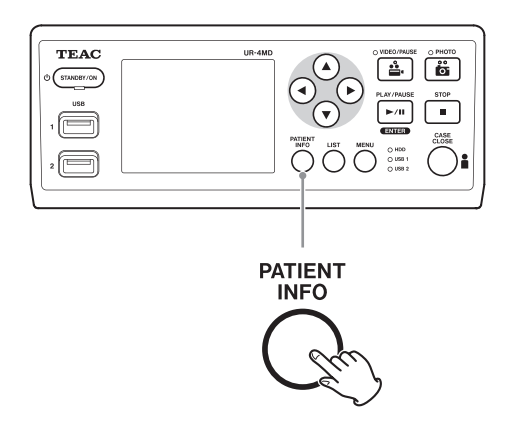

#### 2 **Premere il pulsante MENU.**

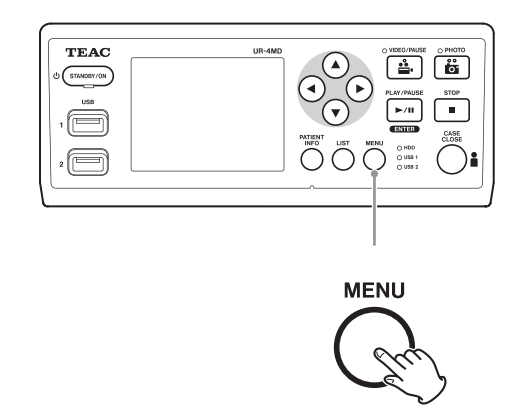

La DICOM Worklist sarà acquisita dal server. Quando l'acquisizione avviene correttamente, la Worklist viene visualizzata sullo schermo.

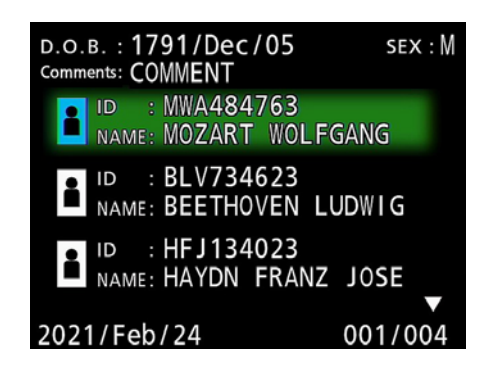

#### **NOTA**

Se si abilita il filtraggio in base alla data (impostazione Requested Date (Data richiesta)), è possibile premere il pulsante < sull'unità per caricare il giorno prima oppure premere il pulsante  $\triangleright$  per caricare il giorno dopo.

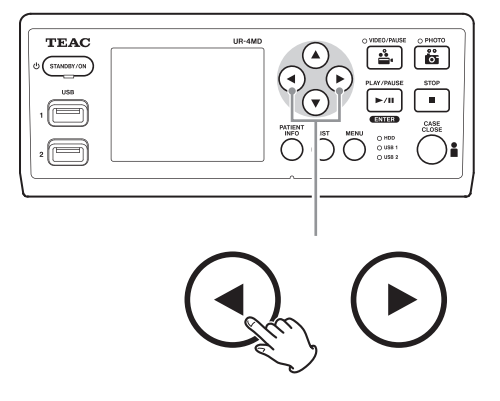

<span id="page-54-0"></span>Collegando uno dei seguenti telecomandi al connettore REMOTE situato sul retro dell'UR-4MD, è possibile utilizzarlo per controllare l'unità. I pulsanti del telecomando / pedali e le funzioni dell'unità che controllano sono descritti di seguito.

Per altre informazioni sull'utilizzo consultare il manuale di istruzioni di ciascun telecomando.

## **Telecomando RC-10 TEAC/TASCAM**

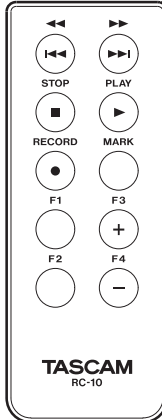

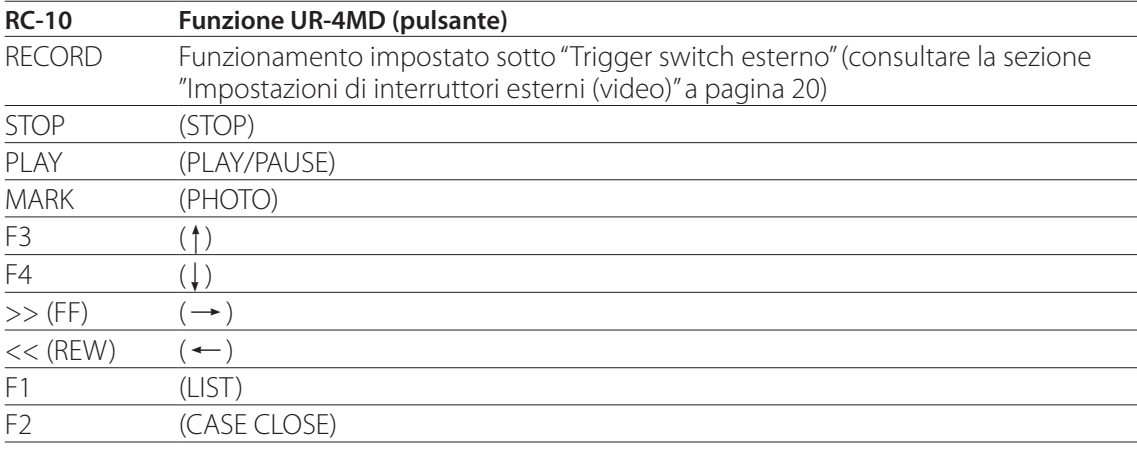

o Utilizzare l'adattatore del telecomando cablato con il telecomando RC-10 per utilizzarlo con l'unità UR-4MD.

#### **Telecomando RC-3F TEAC/TASCAM**

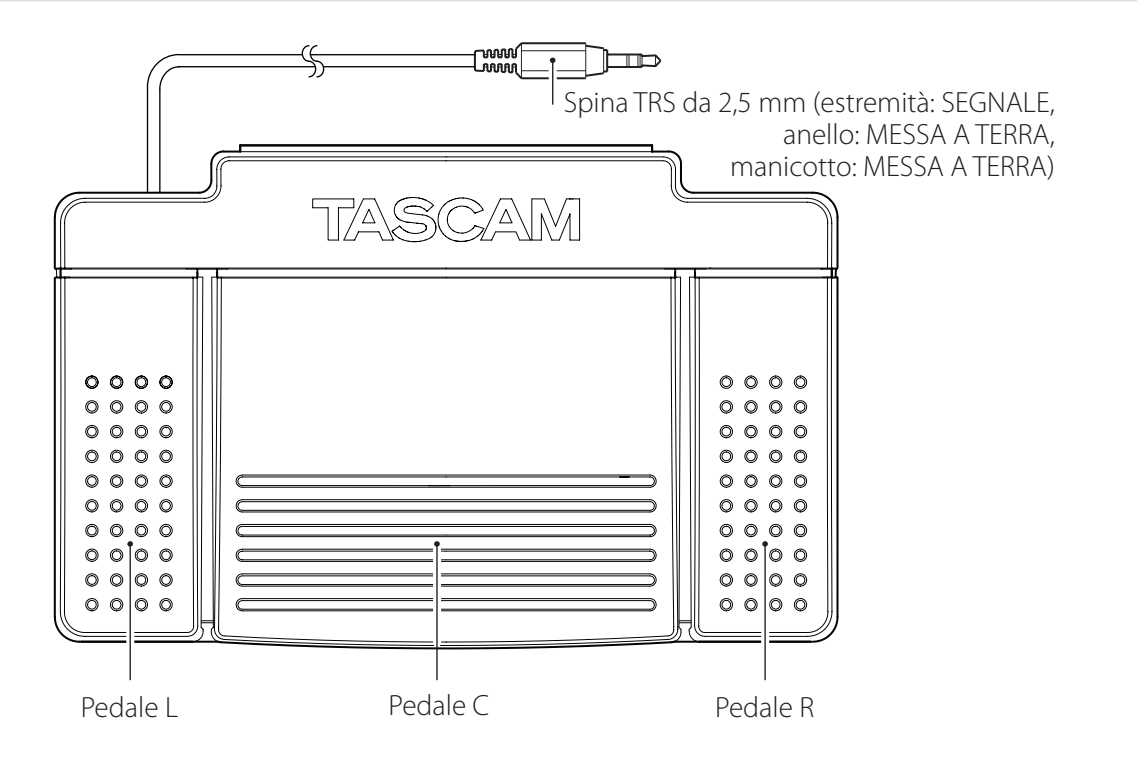

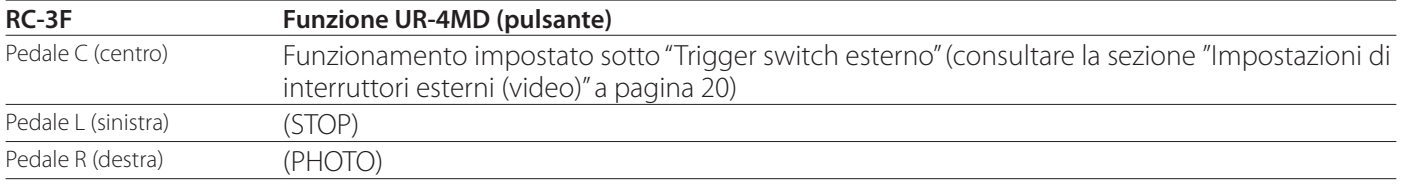

#### <span id="page-55-0"></span>**Ispezioni raccomandate**

**Prima dell'utilizzo giornaliero, controllare i seguenti elementi. In questo modo si rileveranno rapidamente i problemi prevenendo eventuali inconvenienti.**

#### **Ispezioni giornaliere**

- o Verificare che il cavo di alimentazione e le spine siano in buone condizioni. Prima di utilizzare l'unità UR-4MD sostituire i cavi usurati o danneggiati.
- o Accertarsi che il cavo di alimentazione sia ben inserito su entrambe le estremità.
- o Verificare che i vari connettori siano collegati correttamente.
- o Verificare che tutti gli apparecchi collegati siano in buone condizioni.

#### **Controllo relativo alla sicurezza**

Eseguire un controllo relativo alla sicurezza almeno ogni due anni. Se le normative nazionali del Paese specifico richiedono intervalli più brevi, eseguire i controlli relativi alla sicurezza alle scadenze previste.

#### **Pulizia dell'unità**

## V**CAUTELA**

Per motivi di sicurezza, scollegare la spina di alimentazione dalla presa prima della pulizia.

- o Per pulire l'alloggiamento dell'unità, utilizzare un agente detergente idoneo alla disinfezione di superfici.
- o Il metodo di pulizia prescritto è la disinfezione con un panno. Non utilizzare un disinfettante spray.
- o Si consiglia di utilizzare fazzolettini/salviettine morbidi imbevuti di un agente detergente per la pulizia con un panno.

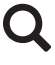

 Adottare le misure del caso per verificare il risultato della pulizia.

#### **Risoluzione dei problemi**

Nei casi elencati di seguito, controllare quanto indicato prima di richiedere la riparazione.

#### **L'unità non si accende.**

 $\rightarrow$  Verificare che la presa di alimentazione sia collegata. (Verificare che sia collegata correttamente a una presa e che non si sia scollegata.)

#### **L'unità si accende ma non c'è uscita video.**

e Verificare che i connettori sul pannello posteriore non si siano scollegati e che i cavi utilizzati non siano danneggiati.

Verificare che l'ingresso sia stato selezionato correttamente.

**Quando si utilizza un dispositivo di archiviazione USB esterno, sullo schermo LCD viene visualizzato il messaggio "Formattare veramente?" anche se il dispositivo è stato utilizzato in precedenza senza problemi.**

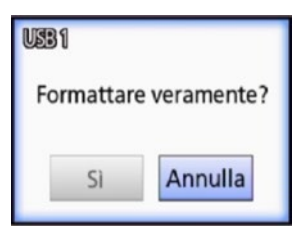

- e Provare a ricollegare il dispositivo di archiviazione USB. A seconda di come viene inserito il connettore, il dispositivo di archiviazione USB potrebbe non essere riconosciuto correttamente.
- $\rightarrow$  Questo messaggio potrebbe essere visualizzato quando si è verificato un errore nel file system del dispositivo di archiviazione USB. Un errore nel file system può impedire la registrazione. Smettere di utilizzare il dispositivo di archiviazione USB e utilizzare uno strumento per il controllo dei dischi al fine di controllare e riparare il file system.

È inoltre possibile cancellare senza formattare, ma il dispositivo di archiviazione USB esterno non sarà riconosciuto, verrà visualizzato un messaggio di errore e il dispositivo non sarà utilizzato per la registrazione.

#### **AVVISO IMPORTANTE**

Selezionare "Sì"; la formattazione cancellerà tutti i dati presenti sul dispositivo di archiviazione USB. Assicurarsi di non avere bisogno dei dati oppure eseguire prima un backup.

#### **La registrazione su un dispositivo di archiviazione USB esterno si interrompe in modo imprevisto oppure un file registrato non compare o non può essere riprodotto.**

 $\rightarrow$  In presenza di un errore nel file system del dispositivo di archiviazione USB, possono verificarsi problemi di registrazione.

Utilizzare uno strumento per il controllo dei dischi su un computer per controllare e riparare il file system del dispositivo di archiviazione USB.

Ogni sistema operativo ha un metodo diverso per riparare i dischi. Attenersi quindi alle procedure per il sistema operativo del computer collegato. Cercare "controllo dischi" per reperire le istruzioni.

#### **Anche dopo aver premuto il pulsante registrazione, talvolta l'icona e il tempo corrispondenti non compaiono.**

 $\rightarrow$  Questo potrebbe accadere la prima volta che si avvia la registrazione dopo aver utilizzato un computer, ad esempio, per aggiungere o eliminare file su un dispositivo di archiviazione USB esterno che l'unità UR-4MD ha utilizzato per la registrazione.

Si tratta esclusivamente di un problema di visualizzazione. La registrazione, di fatto, avviene e l'aspetto normale viene ripristinato dopo la registrazione sul dispositivo di archiviazione USB esterno per circa 20-120 secondi. Lasciare tutto così com'è fino al ripristino della visualizzazione.

#### **Il disco HDD interno non ha più spazio a disposizione, il che rende la registrazione impossibile.**

e L'opzione "Cancella disco interno (Mantieni)" è impostata su "No" nella pagina delle opzioni "Avanzate 2"? Impostare l'opzione su un valore diverso da "No" e riavviare l'unità. Se l'opzione è già impostata su un valore diverso da "No", verificare che l'unità non sia tenuta accesa continuamente. È possibile recuperare spazio libero sul disco HDD interno solo quando si avvia l'unità. Spegnere l'unità una volta al giorno anziché tenerla sempre accesa. Se si prevede di registrare per un lungo periodo quando lo spazio sul disco HDD interno è insufficiente, riavviare prima l'unità per recuperare spazio libero.

#### **Il tempo di registrazione residuo è aumentato o diminuito drasticamente.**

 $\rightarrow$  Il tempo residuo visualizzato dipende dalla risoluzione del segnale video in ingresso (oppure dal segnale selezionato in quel momento, in caso di ingresso di più segnali).

# <span id="page-57-0"></span>**Specifiche**

#### **Generali**

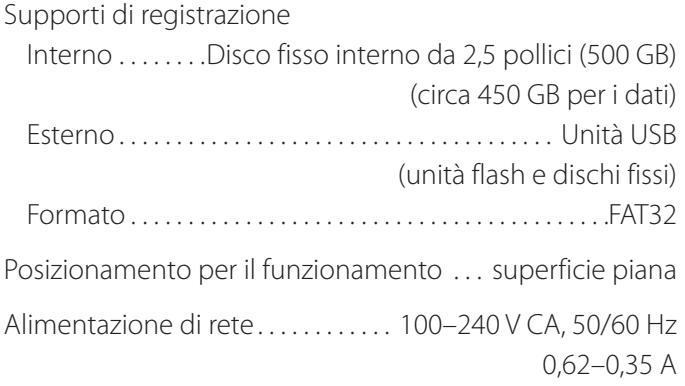

#### **Ambiente operativo**

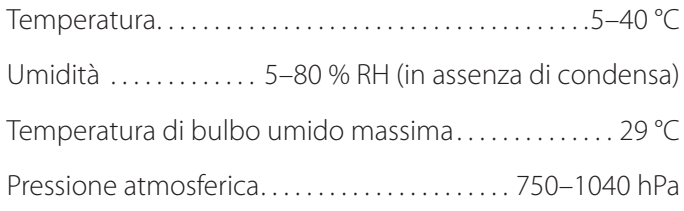

#### **Ambiente di conservazione**

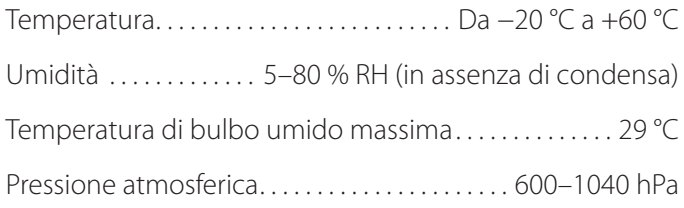

#### **Ambiente di trasporto**

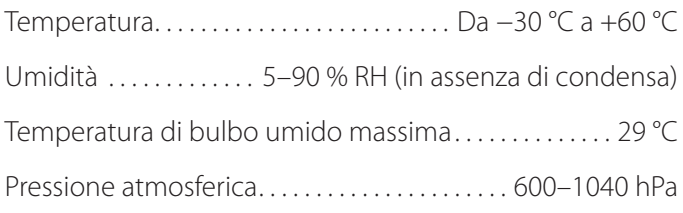

Dimensioni esterne ( $L \times P \times H$ )

 $210.5$  mm  $\times$  88.5 mm  $\times$  235 mm (inclusi i piedini di gomma, escluse le sporgenze sul pannello posteriore)

Peso. . . 2,6 kg

#### **Standard/certificazioni/registrazione**

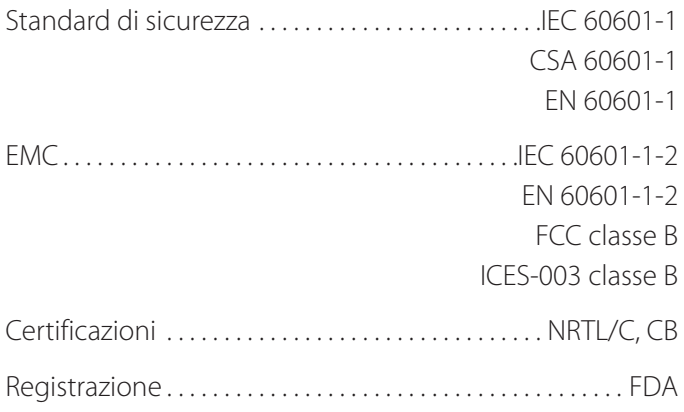

#### **Specifiche per apparecchi medicali**

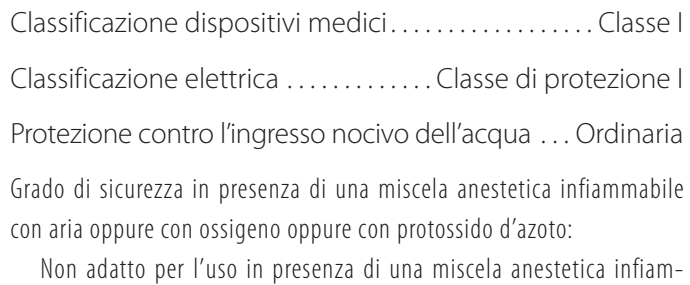

mabile con aria oppure con ossigeno oppure con protossido d'azoto

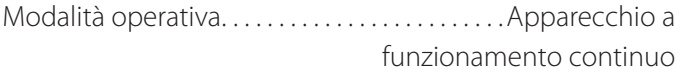

#### **Segnali di ingresso video/audio**

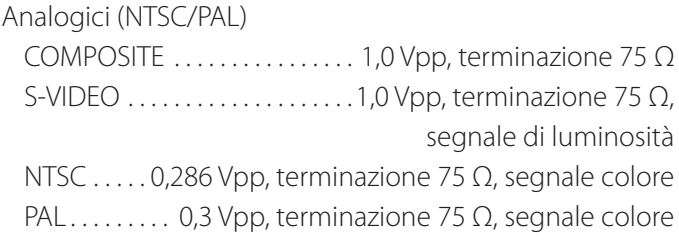

Digitale (video ad alta risoluzione)

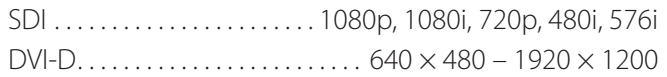

 $\bullet$  La risoluzione 1920  $\times$  1200 viene ridotta a  $1728 \times 1080$  e registrata

Audio

AUDIO. . . Mini-jack stereo da 3,5 mm −9.4 dBV, 10 kΩ o superiore, non bilanciato Esclusivamente con connettore di ingresso video SDI MIC. . . Mini-jack mono da 3,5 mm NOTA: quando si utilizza una spina stereo, assicurarsi di inserire l'input del suono del microfono nel canale sinistro (L).

## **Segnali di uscita video/audio**

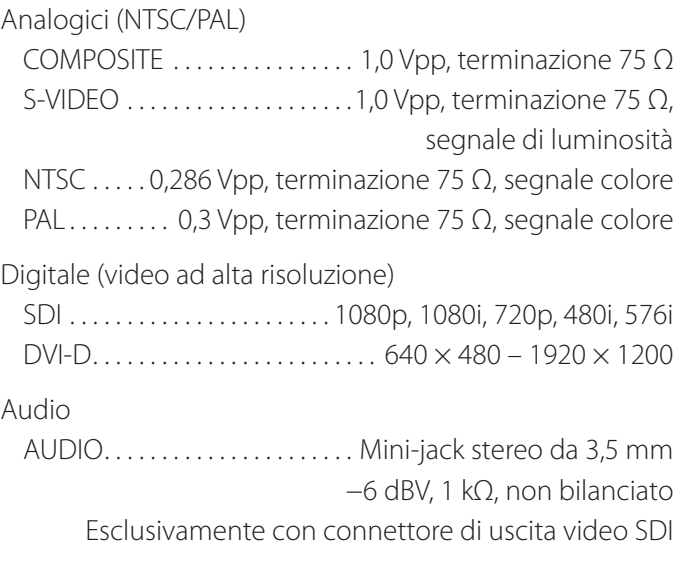

## **Elaborazione dati video/foto**

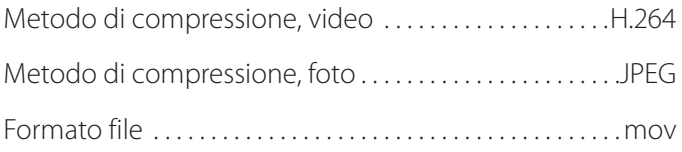

## **Elaborazione dati audio**

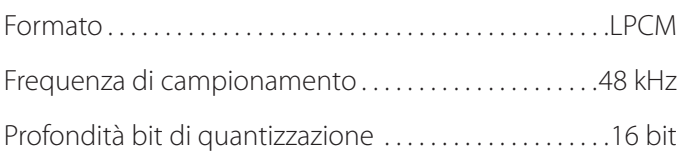

## **Interfacce**

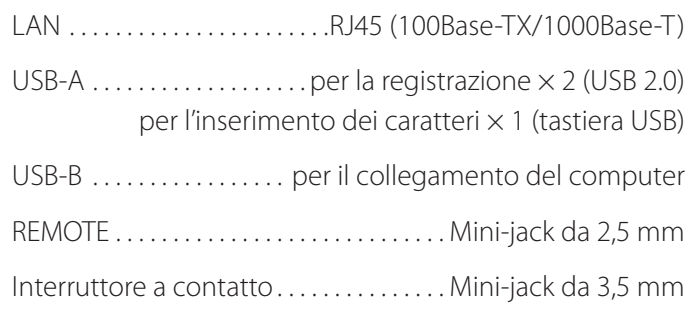

#### <span id="page-59-1"></span><span id="page-59-0"></span>**Importanti avvertenze EMC per l'utilizzo in ambienti medici**

- o L'unità UR-4MD richiede l'adozione di precauzioni particolari relative alla compatibilità elettromagnetica e deve essere installata e messa in funzione attenendosi alle istruzioni in materia di compatibilità elettromagnetica riportate in queste istruzioni per l'uso.
- o Gli apparecchi per le comunicazioni RF portatili e mobili, come ad esempio i telefoni cellulari, possono avere effetti sull'unità UR-4MD.
- o L'unità UR-4MD potrebbe non funzionare correttamente a causa dell'elettricità statica. Non collegare o scollegare unità USB durante il funzionamento.
- o L'unità UR-4MD è stata progettata per l'uso nell'ambiente di una struttura sanitaria. Non utilizzarla nei ristoranti, caffè, negozi, punti vendita, mercati, scuole, chiese, biblioteche, ambienti all'aperto (strade, marciapiedi, parchi), veicoli (automobili, autobus, treni, imbarcazioni, aerei, elicotteri), stazioni ferroviarie, autostazioni, aeroporti, hotel, ostelli, pensioni, musei, teatri.

#### **Direttive e dichiarazione del produttore – Emissioni elettromagnetiche**

L'unità UR-4MD è stata progettata per l'uso nell'ambiente elettromagnetico specificato di seguito. Spetta all'acquirente, o all'operatore, dell'unità UR-4MD accertarsi che venga usata in ambienti con le caratteristiche indicate.

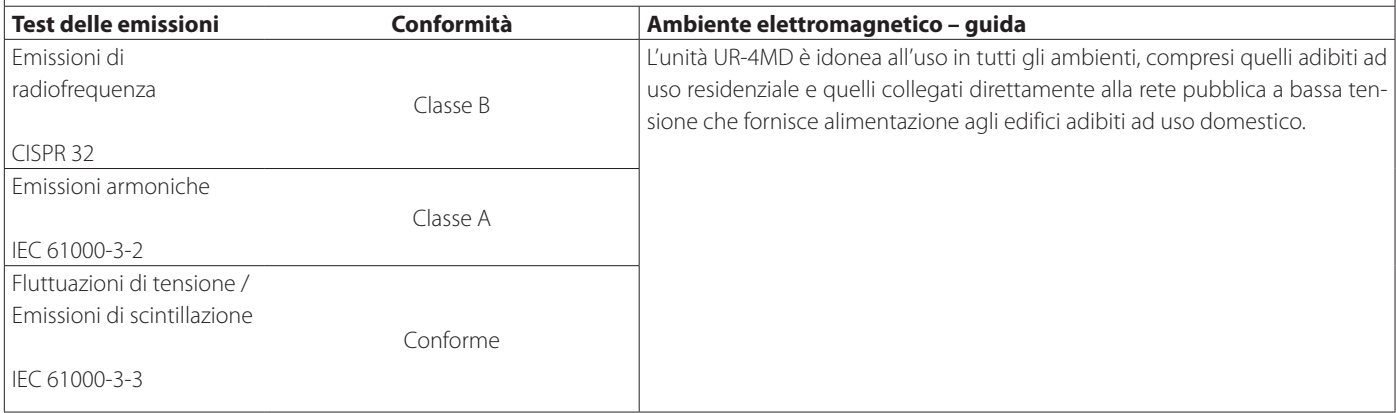

#### **AVVISO IMPORTANTE**

Nel caso in cui l'unità UR-4MD sia utilizzata quando adiacente o impilata con altri apparecchi, osservarla per verificare che funzioni normalmente nella configurazione in cui sarà utilizzata.

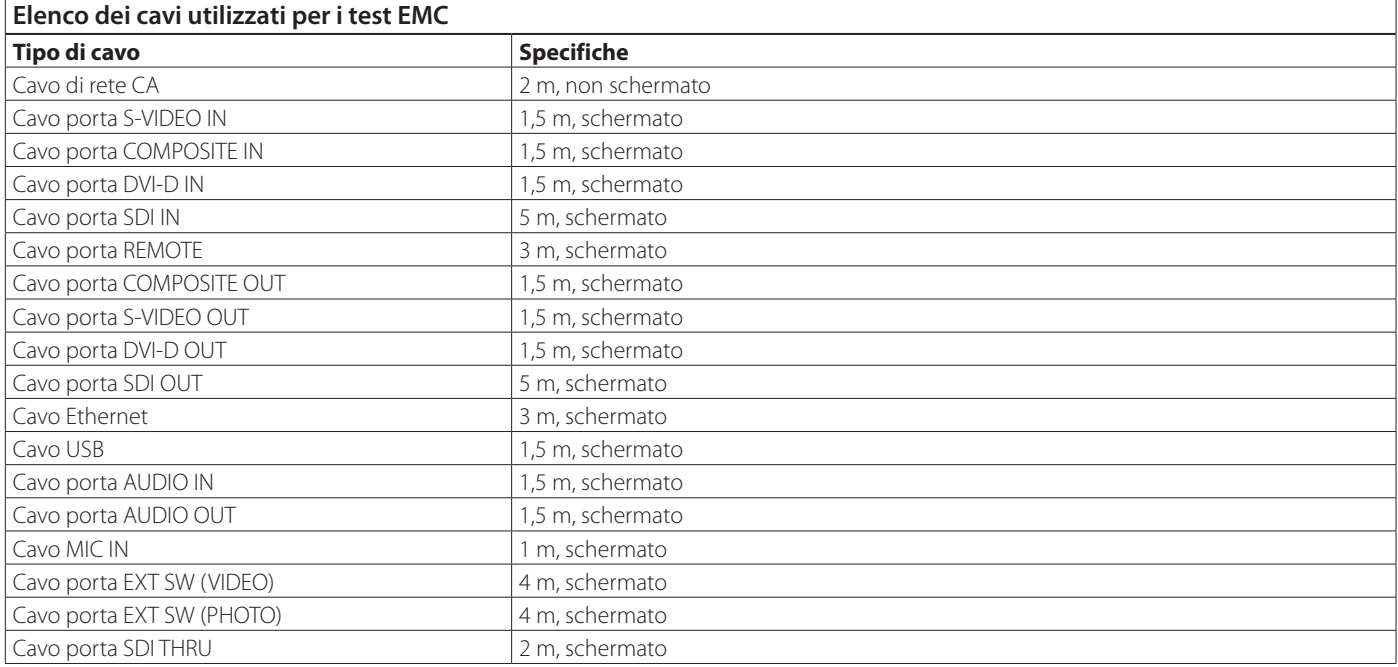

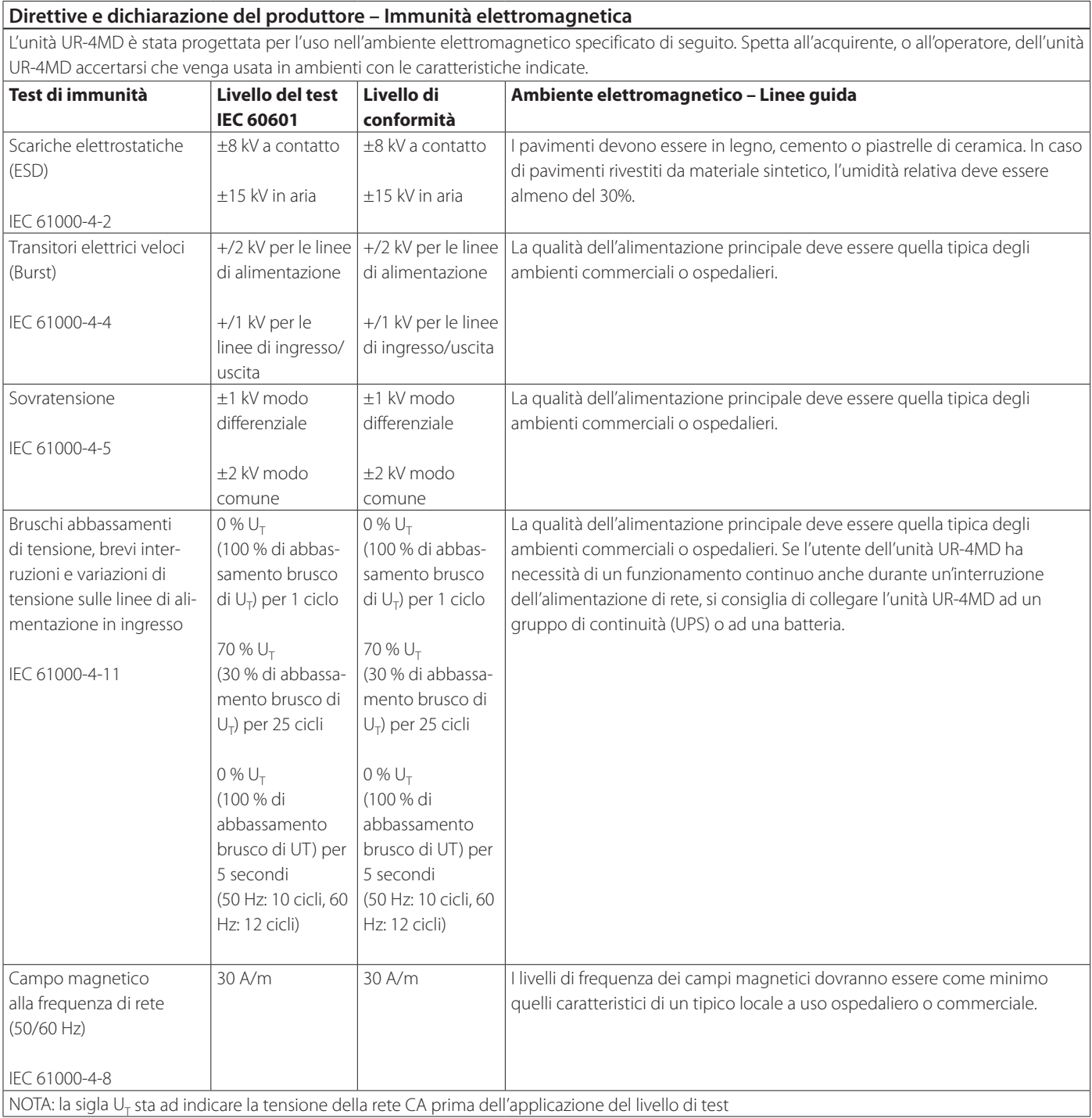

#### **Limiti per la compatibilità elettromagnetica (EMC)**

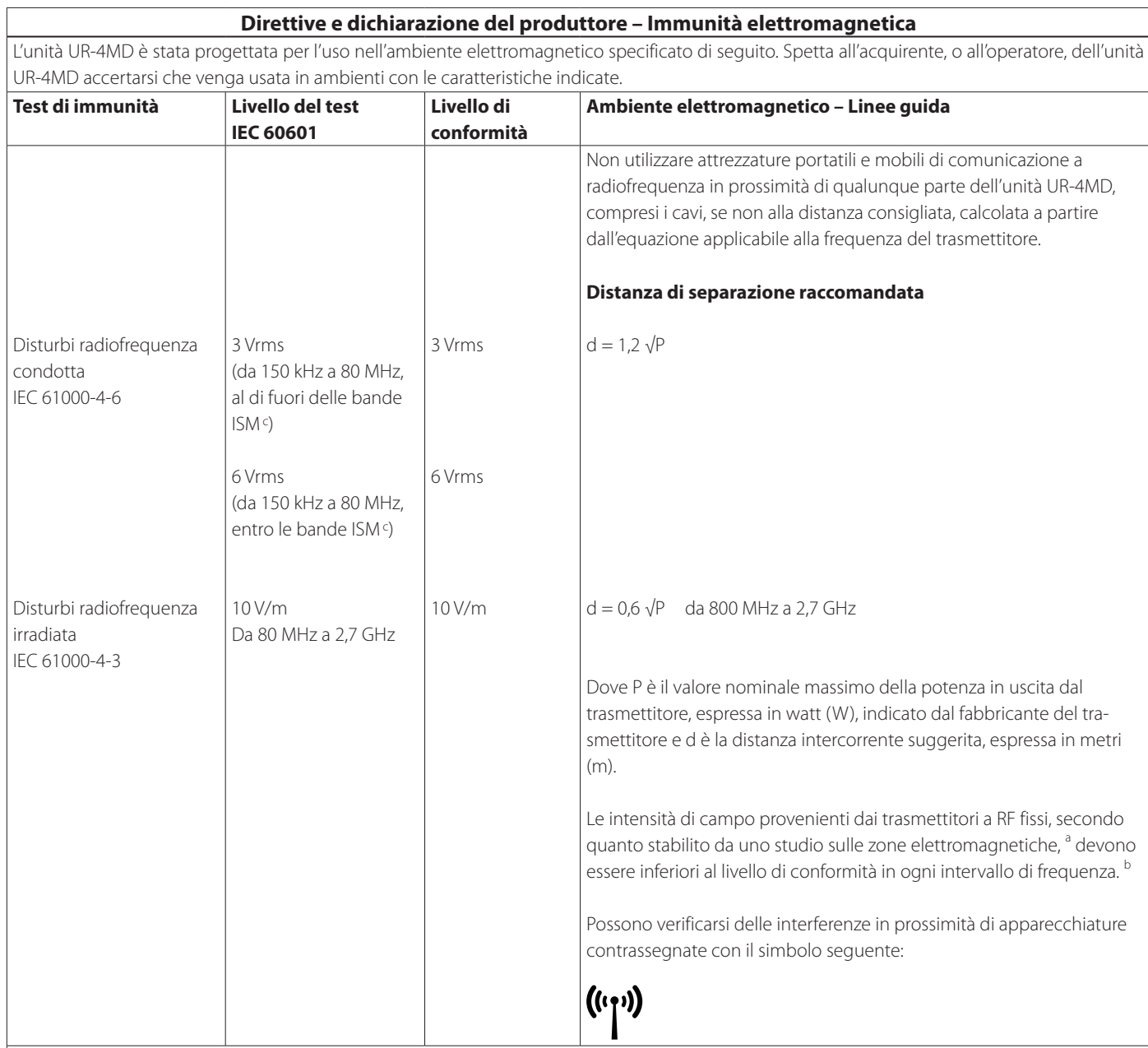

NOTA 1: A 80 MHz, si applica l'intervallo di frequenza superiore.

NOTA 2: Queste linee guida non sono valide in tutte le situazioni. La propagazione elettromagnetica subisce l'influenza dell'assorbimento e della riflessione da parte di strutture, oggetti e persone.

<sup>a</sup> Le intensità di campo dei trasmettitori fissi, come le unità base dei radiotelefoni (cellulari/cordless) e delle radio terrestri mobili, radio amatoriali, trasmissioni radio AM ed FM e trasmissioni TV, non possono essere previste teoricamente con accuratezza. Per determinare l'ambiente elettromagnetico creato da trasmittenti fisse a radiofrequenza, deve essere presa in considerazione una valutazione mediante sopralluogo elettromagnetico della sede. Se l'intensità di campo misurata nel luogo in cui viene utilizzata l'unità UR-4MD supera il livello applicabile di conformità RF indicato in precedenza, è necessario osservarne e verificarne il corretto funzionamento. Se si notano prestazioni anomale, possono essere necessarie ulteriori misure, quali il riorientamento o lo spostamento dell'unità UR-4MD.

<sup>b</sup> Al di sopra dell'intervallo di frequenza da 150 kHz a 80 MHz, le forze di campo devono essere inferiori a 5 V/m.

<sup>c</sup> Le bande ISM (bande destinate ad applicazioni in campo industriale, scientifico e medico) tra 150 kHz e 80 MHz vanno da 6,765 MHz a 6,795 MHz, da 13,553 MHz a 13,567 MHz, da 26,957 MHz a 27,283 MHz e da 40,66 MHz a 40,70 MHz.

#### **Direttive e dichiarazione del produttore – Immunità elettromagnetica**

L'unità UR-4MD deve essere utilizzata in un ambiente elettromagnetico nel quale i disturbi da RF irradiata siano controllati. Le apparecchiature di comunicazione a RF portatili non devono essere utilizzate a meno di 30 cm da qualsiasi componente dell'unità UR-4MD. In caso contrario, potrebbe risultare un deterioramento delle prestazioni di questa apparecchiatura.

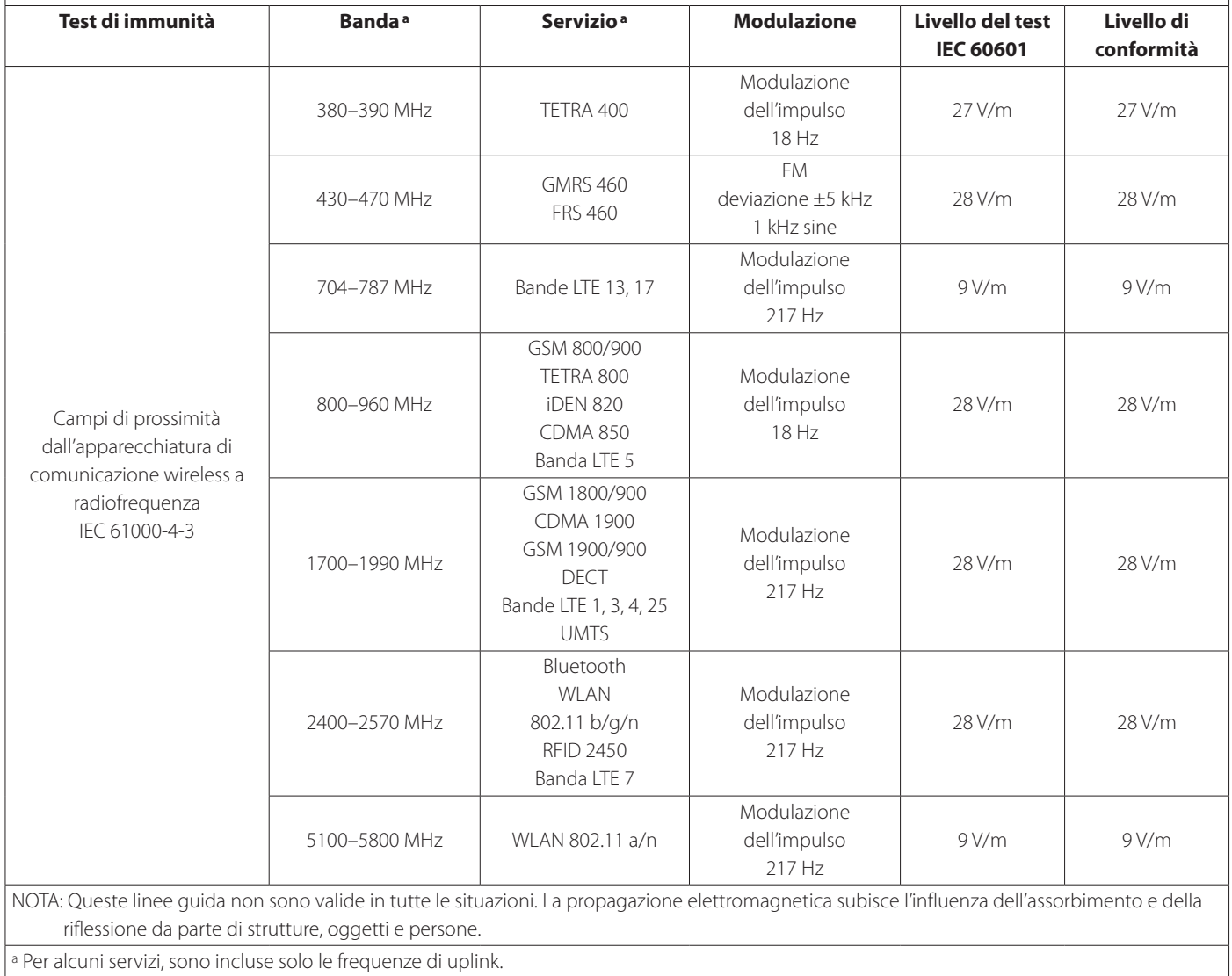

<span id="page-63-1"></span><span id="page-63-0"></span>Il software utilizzato in questo prodotto include software che la TEAC Corporation (di seguito, "TEAC") è stata autorizzata a utilizzare da terze parti o direttamente o indirettamente. Si richiede la lettura imprescindibile dell'avvertenza sul software.

#### **Avvertenza sul software che utilizza la GPL GNU**

Questo prodotto include il software coperto dalla seguente licenza per il pubblico generale, General Public License, GNU (di seguito, "GPL") o licenza per un pubblico più ristretto, Lesser General Public License, GNU (di seguito, "LGPL").

In conformità con le condizioni cui è subordinata la licenza GPL/LGPL, si informa che i clienti hanno il diritto di ottenere, modificare e ridistribuire il codice sorgente di questo software.

#### **Elenco pacchetti**

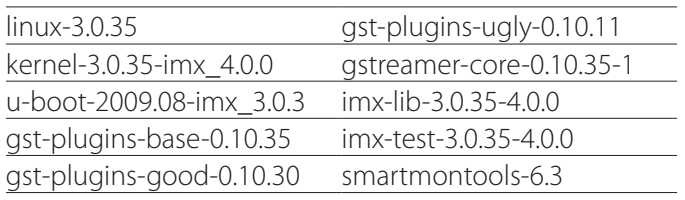

Nel caso in cui si desideri ottenere il codice sorgente per questo software, è possibile richiederlo accedendo al seguente URL e compilando un modulo di registrazione. http://teac-global.com/support/opensource/form/

Si prega di comprendere che non siamo in grado di rispondere a domande sul contenuto del codice sorgente e questioni simili.

I testi originali della GNU General Public License e della GNU Lesser General Public License sono disponibili a [pagina 65.](#page-64-0)

## **Software license information**

#### **GPL**

 GNU GENERAL PUBLIC LICENSE Version 2, June 1991

 Copyright (C) 1989, 1991 Free Software Foundation, Inc. 51 Franklin St, Fifth Floor, Boston, MA 02110-1301 USA Everyone is permitted to copy and distribute verbatim copies of this license document, but changing it is not allowed.

#### Preamble

 The licenses for most software are designed to take away your freedom to share and change it. By contrast, the GNU General Public License is intended to guarantee your freedom to share and change free software--to make sure the software is free for all its users. This General Public License applies to most of the Free Software Foundation's software and to any other program whose authors commit to using it. (Some other Free Software Foundation software is covered by the GNU Library General Public License instead.) You can apply it to your programs, too.

When we speak of free software, we are referring to freedom, not price. Our General Public Licenses are designed to make sure that you have the freedom to distribute copies of free software (and charge for this service if you wish), that you receive source code or can get it if you want it, that you can change the software or use pieces of it in new free programs; and that you know you can do these things.

 To protect your rights, we need to make restrictions that forbid anyone to deny you these rights or to ask you to surrender the rights. These restrictions translate to certain responsibilities for you if you distribute copies of the software, or if you modify it.

 For example, if you distribute copies of such a program, whether gratis or for a fee, you must give the recipients all the rights that you have. You must make sure that they, too, receive or can get the source code. And you must show them these terms so they know their rights.

 We protect your rights with two steps: (1) copyright the software, and (2) offer you this license which gives you legal permission to copy, distribute and/or modify the software.

 Also, for each author's protection and ours, we want to make certain that everyone understands that there is no warranty for this free software. If the software is modified by someone else and passed on, we want its recipients to know that what they have is not the original, so that any problems introduced by others will not reflect on the original authors' reputations.

 Finally, any free program is threatened constantly by software patents. We wish to avoid the danger that redistributors of a free program will individually obtain patent licenses, in effect making the program proprietary. To prevent this, we have made it clear that any patent must be licensed for everyone's free use or not licensed at all.

 The precise terms and conditions for copying, distribution and modification follow.

GNU GENERAL PUBLIC LICENSE

TERMS AND CONDITIONS FOR COPYING, DISTRIBUTION AND MODIFICATION

 0. This License applies to any program or other work which contains a notice placed by the copyright holder saying it may be distributed under the terms of this General Public License. The "Program", below, refers to any such program or work, and a "work based on the Program" means either the Program or any derivative work under copyright law: that is to say, a work containing the Program or a portion of it, either verbatim or with modifications and/or translated into another language. (Hereinafter, translation is included without limitation in the term "modification".) Each licensee is addressed as "you".

Activities other than copying, distribution and modification are not covered by this License; they are outside its scope. The act of running the Program is not restricted, and the output from the Program is covered only if its contents constitute a work based on the Program (independent of having been made by running the Program). Whether that is true depends on what the Program does.

 1. You may copy and distribute verbatim copies of the Program's source code as you receive it, in any medium, provided that you conspicuously and appropriately publish on each copy an appropriate copyright notice and disclaimer of warranty; keep intact all the notices that refer to this License and to the absence of any warranty; and give any other recipients of the Program a copy of this License along with the Program.

You may charge a fee for the physical act of transferring a copy, and you may at your option offer warranty protection in exchange for a fee.

 2. You may modify your copy or copies of the Program or any portion of it, thus forming a work based on the Program, and copy and distribute such modifications or work under the terms of Section 1 above, provided that you also meet all of these conditions:

 a) You must cause the modified files to carry prominent notices stating that you changed the files and the date of any change.

 b) You must cause any work that you distribute or publish, that in whole or in part contains or is derived from the Program or any part thereof, to be licensed as a whole at no charge to all third

#### parties under the terms of this License.

c) If the modified program normally reads commands interactively when run, you must cause it, when started running for such interactive use in the most ordinary way, to print or display an announcement including an appropriate copyright notice and a notice that there is no warranty (or else, saying that you provide a warranty) and that users may redistribute the program under these conditions, and telling the user how to view a copy of this License. (Exception: if the Program itself is interactive but does not normally print such an announcement, your work based on the Program is not required to print an announcement.)

These requirements apply to the modified work as a whole. If identifiable sections of that work are not derived from the Program and can be reasonably considered independent and separate works in themselves, then this License, and its terms, do not apply to those sections when you distribute them as separate works. But when you distribute the same sections as part of a whole which is a work based on the Program, the distribution of the whole must be on the terms of this License, whose permissions for other licensees extend to the entire whole, and thus to each and every part regardless of who wrote it.

Thus, it is not the intent of this section to claim rights or contest your rights to work written entirely by you; rather, the intent is to exercise the right to control the distribution of derivative or collective works based on the Program.

In addition, mere aggregation of another work not based on the Program with the Program (or with a work based on the Program) on a volume of a storage or distribution medium does not bring the other work under the scope of this License.

 3. You may copy and distribute the Program (or a work based on it, under Section 2) in object code or executable form under the terms of Sections 1 and 2 above provided that you also do one of the following:

 a) Accompany it with the complete corresponding machine-readable source code, which must be distributed under the terms of Sections 1 and 2 above on a medium customarily used for software interchange; or,

 b) Accompany it with a written offer, valid for at least three years, to give any third party, for a charge no more than your cost of physically performing source distribution, a comp machine-readable copy of the corresponding source code, to be distributed under the terms of Sections 1 and 2 above on a medium customarily used for software interchange; or,

 c) Accompany it with the information you received as to the offer to distribute corresponding source code. (This alternative is allowed only for noncommercial distribution and only if you received the program in object code or executable form with such an offer, in accord with Subsection b above.)

The source code for a work means the preferred form of the work for making modifications to it. For an executable work, complete source code means all the source code for all modules it contains, plus any associated interface definition files, plus the scripts used to control compilation and installation of the executable. However, as a special exception, the source code distributed need not include anything that is normally distributed (in either source or binary form) with the major components (compiler, kernel, and so on) of the operating system on which the executable runs, unless that component itself accompanies the executable.

If distribution of executable or object code is made by offering access to copy from a designated place, then offering equivalent access to copy the source code from the same place co distribution of the source code, even though third parties are not compelled to copy the source along with the object code.

 4. You may not copy, modify, sublicense, or distribute the Program except as expressly provided under this License. Any attempt otherwise to copy, modify, sublicense or distribute the Program is void, and will automatically terminate your rights under this License. However, parties who have received copies, or rights, from you under this License will not have their licenses terminated so long as such parties remain in full compliance.

 5. You are not required to accept this License, since you have not signed it. However, nothing else grants you permission to modify or distribute the Program or its derivative works. These actions are prohibited by law if you do not accept this License. Therefore, by modifying or distributing the Program (or any work based on the Program), you indicate your acceptance of this License to do so, and all its terms and conditions for copying, distributing or modifying the Program or works based on it.

 6. Each time you redistribute the Program (or any work based on the Program), the recipient automatically receives a license from the original licensor to copy, distribute or modify the Program subject to these terms and conditions. You may not impose any further restrictions on the recipients' exercise of the rights granted herein. You are not responsible for enforcing compliance by third parties to this License.

 7. If, as a consequence of a court judgment or allegation of patent infringement or for any other reason (not limited to patent issues), conditions are imposed on you (whether by court order, agreement or otherwise) that contradict the conditions of this License, they do not excuse you from the conditions of this License. If you cannot

<span id="page-64-0"></span>distribute so as to satisfy simultaneously your obligations under this License and any other pertinent obligations, then as a consequence you may not distribute the Program at all. For example, if a patent license would not permit royalty-free redistribution of the Program by all those who receive copies directly or indirectly through you, then the only way you could satisfy both it and this License would be to refrain entirely from distribution of the Program.

If any portion of this section is held invalid or unenforceable under any particular circumstance, the balance of the section is intended to apply and the section as a whole is intended to apply in other circumstances.

It is not the purpose of this section to induce you to infringe any patents or other property right claims or to contest validity of any such claims; this section has the sole purpose of protecting the integrity of the free software distribution system, which is implemented by public license practices. Many people have made generous contributions to the wide range of software distributed through that system in reliance on consistent application of that system; it is up to the author/donor to decide if he or she is willing to distribute software through any other system and a licensee cannot impose that choice.

This section is intended to make thoroughly clear what is believed to be a consequence of the rest of this Licens

 8. If the distribution and/or use of the Program is restricted in certain countries either by patents or by copyrighted interfaces, the original copyright holder who places the Program under this License may add an explicit geographical distribution limitation excluding those countries, so that distribution is permitted only in or among countries not thus excluded. In such case, this License incorporates the limitation as if written in the body of this License.

 9. The Free Software Foundation may publish revised and/or new versions of the General Public License from time to time. Such new versions will be similar in spirit to the present version, but may differ in detail to address new problems or concerns.

Each version is given a distinguishing version number. If the Program specifies a version number of this License which applies to it and "any later version", you have the option of following the terms and conditions either of that version or of any later version published by the Free Software Foundation. If the Program does not specify a version number of this License, you may choose any version ever published by the Free Software Foundation.

 10. If you wish to incorporate parts of the Program into other free programs whose distribution conditions are different, write to the author to ask for permission. For software which is copyrighted by the Free Software Foundation, write to the Free Software Foundation; we sometimes make exceptions for this. Our decision will be guided by the two goals of preserving the free status of all derivatives of our free software and of promoting the sharing and reuse of software generally.

#### NO WARRANTY

 11. BECAUSE THE PROGRAM IS LICENSED FREE OF CHARGE, THERE IS NO WARRANTY FOR THE PROGRAM, TO THE EXTENT PERMITTED BY APPLICABLE LAW. EXCEPT WHEN OTHERWISE STATED IN WRITING THE COPYRIGHT HOLDERS AND/OR OTHER PARTIES PROVIDE THE PROGRAM "AS IS" WITHOUT WARRANTY OF ANY KIND, EITHER EXPRESSED OR IMPLIED, INCLUDING, BUT NOT LIMITED TO, THE IMPLIED WARRANTIES OF MERCHANTABILITY AND FITNESS FOR A PARTICULAR PURPOSE. THE ENTIRE RISK AS TO THE QUALITY AND PERFORMANCE OF THE PROGRAM IS WITH YOU. SHOULD THE PROGRAM PROVE DEFECTIVE, YOU ASSUME THE COST OF ALL NECESSARY SERVICING, REPAIR OR CORRECTION.

 12. IN NO EVENT UNLESS REQUIRED BY APPLICABLE LAW OR AGREED TO IN WRITING WILL ANY COPYRIGHT HOLDER, OR ANY OTHER PARTY WHO MAY MODIFY AND/OR REDISTRIBUTE THE PROGRAM AS PERMITTED ABOVE, BE LIABLE TO YOU FOR DAMAGES, INCLUDING ANY GENERAL, SPECIAL, INCIDENTAL OR CONSEQUENTIAL DAMAGES ARISING OUT OF THE USE OR INABILITY TO USE THE PROGRAM (INCLUDING BUT NOT LIMITED TO LOSS OF DATA OR DATA BEING RENDERED INACCURATE OR LOSSES SUSTAINED BY YOU OR THIRD PARTIES OR A FAILURE OF THE PROGRAM TO OPERATE WITH ANY OTHER PROGRAMS), EVEN IF SUCH HOLDER OR OTHER PARTY HAS BEEN ADVISED OF THE POSSIBILITY OF SUCH DAMAGES

END OF TERMS AND CONDITIONS

How to Apply These Terms to Your New Programs

 If you develop a new program, and you want it to be of the greatest possible use to the public, the best way to achieve this is to make it free software which everyone can redistribute and change under these terms.

 To do so, attach the following notices to the program. It is safest to attach them to the start of each source file to most effectively convey the exclusion of warranty; and each file should have at least the "copyright" line and a pointer to where the full notice is found

 <one line to give the program's name and a brief idea of what it does.> Copyright (C) <year> <name of author>

 This program is free software; you can redistribute it and/or modify it under the terms of the GNU General Public License as published by the Free Software Foundation; either version 2 of the License, or (at your option) any later version.

 This program is distributed in the hope that it will be useful, but WITHOUT ANY WARRANTY; without even the implied warranty of MERCHANTABILITY or FITNESS FOR A PARTICULAR PURPOSE. See the

#### GNU General Public License for more details.

 You should have received a copy of the GNU General Public License along with this program; if not, write to the Free Software Foundation, Inc., 51 Franklin St, Fifth Floor, Boston, MA 02110-1301 USA

Also add information on how to contact you by electronic and paper mail.

If the program is interactive, make it output a short notice like this when it starts in an interactive mode:

 Gnomovision version 69, Copyright (C) year name of author Gnomovision comes with ABSOLUTELY NO WARRANTY; for details type 'show w'. This is free software, and you are welcome to redistribute it under certain conditions; type `show c' for details.

The hypothetical commands `show w' and `show c' should show the appropriate parts of the General Public License. Of course, the commands you use may be called something other than `show w' and `show c'; they could even be mouse-clicks or menu items--whatever suits your program.

You should also get your employer (if you work as a programmer) or your school, if any, to sign a "copyright disclaimer" for the program, if necessary. Here is a sample; alter the names:

 Yoyodyne, Inc., hereby disclaims all copyright interest in the program `Gnomovision' (which makes passes at compilers) written by James Hacker.

 <signature of Ty Coon>, 1 April 1989 Ty Coon, President of Vice

This General Public License does not permit incorporating your program into proprietary programs. If your program is a subroutine library, you may consider it more useful to permit linking proprietary applications with the library. If this is what you want to do, use the GNU Library General Public License instead of this License.

#### LGPL Version 2

 GNU LIBRARY GENERAL PUBLIC LICENSE Version 2, June 1991

Copyright (C) 1991 Free Software Foundation, Inc. 51 Franklin Street, Fifth Floor, Boston, MA 02110-1301 USA Everyone is permitted to copy and distribute verbatim copies of this license document, but changing it is not allowed.

[This is the first released version of the library GPL. It is numbered 2 because it goes with version 2 of the ordinary GPL.]

Preamble

 The licenses for most software are designed to take away your freedom to share and change it. By contrast, the GNU General Public Licenses are intended to guarantee your freedom to share and change free software--to make sure the software is free for all its users.

 This license, the Library General Public License, applies to some specially designated Free Software Foundation software, and to any other libraries whose authors decide to use it. You can use it for your libraries, too.

 When we speak of free software, we are referring to freedom, not price. Our General Public Licenses are designed to make sure that yo have the freedom to distribute copies of free software (and charge for this service if you wish), that you receive source code or can get it if you want it, that you can change the software or use pieces of it in new free programs; and that you know you can do these things

 To protect your rights, we need to make restrictions that forbid anyone to deny you these rights or to ask you to surrender the rights. These restrictions translate to certain responsibilities for you if you distribute copies of the library, or if you modify it.

 For example, if you distribute copies of the library, whether gratis or for a fee, you must give the recipients all the rights that we gave you. You must make sure that they, too, receive or can get the source code. If you link a program with the library, you must provide complete object files to the recipients so that they can relink them with the library, after making changes to the library and recompiling it. And you must show them these terms so they know their rights.

 Our method of protecting your rights has two steps: (1) copyright the library, and (2) offer you this license which gives you legal permission to copy, distribute and/or modify the library.

 Also, for each distributor's protection, we want to make certain that everyone understands that there is no warranty for this free library. If the library is modified by someone else and passed on, we want its recipients to know that what they have is not the original ersion, so that any problems introduced by others will not reflect on the original authors' reputations.

 Finally, any free program is threatened constantly by software patents. We wish to avoid the danger that companies distributing free software will individually obtain patent licenses, thus in effect transforming the program into proprietary software. To prevent this, we have made it clear that any patent must be licensed for everyone's free use or not licensed at all.

 Most GNU software, including some libraries, is covered by the ordinary GNU General Public License, which was designed for utility programs. This license, the GNU Library General Public License, applies to certain designated libraries. This license is quite different from the ordinary one; be sure to read it in full, and don't assume that anything in it is the same as in the ordinary license.

 The reason we have a separate public license for some libraries is that they blur the distinction we usually make between modifying or adding to a program and simply using it. Linking a program with a library, without changing the library, is in some sense simply using the library, and is analogous to running a utility program or application program. However, in a textual and legal sense, the linked executable is a combined work, a derivative of the original library, and the ordinary General Public License treats it as such.

 Because of this blurred distinction, using the ordinary General Public License for libraries did not effectively promote softwar sharing, because most developers did not use the libraries. We concluded that weaker conditions might promote sharing better.

 However, unrestricted linking of non-free programs would deprive the users of those programs of all benefit from the free status of the libraries themselves. This Library General Public License is intended to permit developers of non-free programs to use free libraries, while preserving your freedom as a user of such programs to change the free libraries that are incorporated in them. (We have not seen how to achieve this as regards changes in header files, but we have achieved it as regards changes in the actual functions of the Library.) The hope is that this will lead to faster development of free libraries

 The precise terms and conditions for copying, distribution and modification follow. Pay close attention to the difference between a "work based on the library" and a "work that uses the library". The former contains code derived from the library, while the latter only works together with the library.

Note that it is possible for a library to be covered by the ordinary

General Public License rather than by this special one.

 GNU LIBRARY GENERAL PUBLIC LICENSE TERMS AND CONDITIONS FOR COPYING, DISTRIBUTION AND MODIFICATION

 0. This License Agreement applies to any software library which contains a notice placed by the copyright holder or other authorized party saying it may be distributed under the terms of this Library eneral Public License (also called "this License"). Each licensee is addressed as "you".

 A "library" means a collection of software functions and/or data prepared so as to be conveniently linked with application programs (which use some of those functions and data) to form executables.

 The "Library", below, refers to any such software library or work which has been distributed under these terms. A "work based on the Library" means either the Library or any derivative work under copyright law: that is to say, a work containing the Library or a portion of it, either verbatim or with modifications and/or translated straightforwardly into another language. (Hereinafter, translation is included without limitation in the term "modification".)

 "Source code" for a work means the preferred form of the work for making modifications to it. For a library, complete source code means all the source code for all modules it contains, plus any associated interface definition files, plus the scripts used to control compilation and installation of the library.

 Activities other than copying, distribution and modification are not covered by this License; they are outside its scope. The act of running a program using the Library is not restricted, and output from such a program is covered only if its contents constitute a work based on the Library (independent of the use of the Library in a tool for writing it). Whether that is true depends on what the Library does and what the program that uses the Library does.

 1. You may copy and distribute verbatim copies of the Library's complete source code as you receive it, in any medium, provided that you conspicuously and appropriately publish on each copy an appropriate copyright notice and disclaimer of warranty; keep intact all the notices that refer to this License and to the absence of any warranty; and distribute a copy of this License along with the Library.

 You may charge a fee for the physical act of transferring a copy, and you may at your option offer warranty protection in exchange for a fee.

 2. You may modify your copy or copies of the Library or any portion of it, thus forming a work based on the Library, and copy and distribute such modifications or work under the terms of Section 1 above, provided that you also meet all of these conditions:

a) The modified work must itself be a software library.

 b) You must cause the files modified to carry prominent notices stating that you changed the files and the date of any change.

 c) You must cause the whole of the work to be licensed at no charge to all third parties under the terms of this License.

 d) If a facility in the modified Library refers to a function or a table of data to be supplied by an application program that uses the facility, other than as an argument passed when the facility is invoked, then you must make a good faith effort to ensure that, in the event an application does not supply such function or table, the facility still operates, and performs whatever part of its purpose remains meaningful.

 (For example, a function in a library to compute square roots has a purpose that is entirely well-defined independent of the application. Therefore, Subsection 2d requires that any application-supplied function or table used by this function must be optional: if the application does not supply it, the square root function must still compute square roots.)

These requirements apply to the modified work as a whole. If identifiable sections of that work are not derived from the Library, and can be reasonably considered independent and separate works in themselves, then this License, and its terms, do not apply to those sections when you distribute them as separate works. But when you distribute the same sections as part of a whole which is a work based on the Library, the distribution of the whole must be on the terms of this License, whose permissions for other licensees extend to the entire whole, and thus to each and every part regardless of who wrote it.

Thus, it is not the intent of this section to claim rights or contest your rights to work written entirely by you; rather, the intent is to exercise the right to control the distribution of derivative or collective works based on the Library.

In addition, mere aggregation of another work not based on the Library with the Library (or with a work based on the Library) on a volume of a storage or distribution medium does not bring the other work under the scope of this License.

 3. You may opt to apply the terms of the ordinary GNU General Public License instead of this License to a given copy of the Library. To do this, you must alter all the notices that refer to this License, so that they refer to the ordinary GNU General Public License, version 2, instead of to this License. (If a newer version than version 2 of the

#### ordinary GNU General Public License has appeared, then you can specify that version instead if you wish.) Do not make any other change in these notices.

 Once this change is made in a given copy, it is irreversible for that copy, so the ordinary GNU General Public License applies to all subsequent copies and derivative works made from that copy.

 This option is useful when you wish to copy part of the code of the Library into a program that is not a library.

 4. You may copy and distribute the Library (or a portion or derivative of it, under Section 2) in object code or executable form under the terms of Sections 1 and 2 above provided that you accompany it with the complete corresponding machine-readable source code, which must be distributed under the terms of Sections 1 and 2 above on a medium customarily used for software interchange.

 If distribution of object code is made by offering access to copy from a designated place, then offering equivalent access to copy the source code from the same place satisfies the requirement to distribute the source code, even though third parties are not compelled to copy the source along with the object code.

 5. A program that contains no derivative of any portion of the Library, but is designed to work with the Library by being compiled or linked with it, is called a "work that uses the Library". Such a work, in isolation, is not a derivative work of the Library, and therefore falls outside the scope of this Licens

 However, linking a "work that uses the Library" with the Library creates an executable that is a derivative of the Library (because it contains portions of the Library), rather than a "work that uses the library". The executable is therefore covered by this License. Section 6 states terms for distribution of such executables.

 When a "work that uses the Library" uses material from a header file that is part of the Library, the object code for the work may be a derivative work of the Library even though the source code is not. Whether this is true is especially significant if the work can be linked without the Library, or if the work is itself a library. The threshold for this to be true is not precisely defined by law.

 If such an object file uses only numerical parameters, data structure layouts and accessors, and small macros and small inline functions (ten lines or less in length), then the use of the object file is unrestricted, regardless of whether it is legally a derivativ work. (Executables containing this object code plus portions of the Library will still fall under Section 6.)

 Otherwise, if the work is a derivative of the Library, you may distribute the object code for the work under the terms of Section 6. Any executables containing that work also fall under Section 6, whether or not they are linked directly with the Library itself.

 6. As an exception to the Sections above, you may also compile or link a "work that uses the Library" with the Library to produce a work containing portions of the Library, and distribute that work under terms of your choice, provided that the terms permit modification of the work for the customer's own use and reverse engineering for debugging such modifications.

 You must give prominent notice with each copy of the work that the Library is used in it and that the Library and its use are covered by this License. You must supply a copy of this License. If the work during execution displays copyright notices, you must include the copyright notice for the Library among them, as well as a reference directing the user to the copy of this License. Also, you must do one of these things:

 a) Accompany the work with the complete corresponding machine-readable source code for the Library including whatever changes were used in the work (which must be distributed under Sections 1 and 2 above); and, if the work is an executable linked with the Library, with the complete machine-readable "work that uses the Library", as object code and/or source code, so that the user can modify the Library and then relink to produce a modified executable containing the modified Library. (It is understood that the user who changes the contents of definitions files in the Library will not necessarily be able to recompile the application to use the modified definitions.)

 b) Accompany the work with a written offer, valid for at least three years, to give the same user the materials specified in Subsection 6a, above, for a charge no more than the cost of performing this distribution.

 c) If distribution of the work is made by offering access to copy from a designated place, offer equivalent access to copy the above specified materials from the same place.

 d) Verify that the user has already received a copy of these materials or that you have already sent this user a copy.

 For an executable, the required form of the "work that uses the Library" must include any data and utility programs needed for reproducing the executable from it. However, as a special exception, the source code distributed need not include anything that is normally distributed (in either source or binary form) with the major components (compiler, kernel, and so on) of the operating system on which the executable runs, unless that component itself accompanies the executable.

 It may happen that this requirement contradicts the license restrictions of other proprietary libraries that do not normally accompany the operating system. Such a contradiction means you cannot use both them and the Library together in an executable that you distribute.

 7. You may place library facilities that are a work based on the Library side-by-side in a single library together with other library facilities not covered by this License, and distribute such a combined library, provided that the separate distribution of the work based on the Library and of the other library facilities is otherwise permitted, and provided that you do these two things:

 a) Accompany the combined library with a copy of the same work based on the Library, uncombined with any other library facilities. This must be distributed under the terms of the Sections above.

 b) Give prominent notice with the combined library of the fact that part of it is a work based on the Library, and explaining where to find the accompanying uncombined form of the same work.

 8. You may not copy, modify, sublicense, link with, or distribute the Library except as expressly provided under this License. Any attempt otherwise to copy, modify, sublicense, link with, or distribute the Library is void, and will automatically terminate your rights under this License. However, parties who have received copies, or rights, from you under this License will not have their licenses terminated so long as such parties remain in full compliance.

 9. You are not required to accept this License, since you have not signed it. However, nothing else grants you permission to modify or distribute the Library or its derivative works. These actions are prohibited by law if you do not accept this License. Therefore, by modifying or distributing the Library (or any work based on the Library), you indicate your acceptance of this License to do so, and all its terms and conditions for copying, distributing or modifying the Library or works based on it.

 10. Each time you redistribute the Library (or any work based on the Library), the recipient automatically receives a license from the original licensor to copy, distribute, link with or modify the Library subject to these terms and conditions. You may not impose any further restrictions on the recipients' exercise of the rights granted herein. You are not responsible for enforcing compliance by third parties to this License.

 11. If, as a consequence of a court judgment or allegation of patent infringement or for any other reason (not limited to patent issues), conditions are imposed on you (whether by court order, agreement or otherwise) that contradict the conditions of this License, they do not excuse you from the conditions of this License. If you cannot distribute so as to satisfy simultaneously your obligations under this License and any other pertinent obligations, then as a consequence you may not distribute the Library at all. For example, if a patent license would not permit royalty-free redistribution of the Library by all those who receive copies directly or indirectly through you, then the only way you could satisfy both it and this License would be to refrain entirely from distribution of the Library.

If any portion of this section is held invalid or unenforceable under any particular circumstance, the balance of the section is intended to apply, and the section as a whole is intended to apply in other circumstances.

It is not the purpose of this section to induce you to infringe any patents or other property right claims or to contest validity of any such claims; this section has the sole purpose of protecting the integrity of the free software distribution system which is implemented by public license practices. Many people have made generous contributions to the wide range of software distributed through that system in reliance on consistent application of that system; it is up to the author/donor to decide if he or she is willing to distribute software through any other system and a licensee cannot impose that choice.

This section is intended to make thoroughly clear what is believed to be a consequence of the rest of this License.

 12. If the distribution and/or use of the Library is restricted in certain countries either by patents or by copyrighted interfaces, the original copyright holder who places the Library under this License may add an explicit geographical distribution limitation excluding those countri so that distribution is permitted only in or among countries not thus excluded. In such case, this License incorporates the limitation as if n in the body of this License.

 13. The Free Software Foundation may publish revised and/or new versions of the Library General Public License from time to time. Such new versions will be similar in spirit to the present version, but may differ in detail to address new problems or concerns.

Each version is given a distinguishing version number. If the Library specifies a version number of this License which applies to it and "any later version", you have the option of following the terms and conditions either of that version or of any later version published by the Free Software Foundation. If the Library does not specify a license version number, you may choose any version ever published by the Free Software Foundation.

14. If you wish to incorporate parts of the Library into other free

#### **Software license information**

programs whose distribution conditions are incompatible with these, write to the author to ask for permission. For software which is copyrighted by the Free Software Foundation, write to the Free Software Foundation; we sometimes make exceptions for this. Our decision will be guided by the two goals of preserving the free status of all derivatives of our free software and of promoting the sharing and reuse of software generally.

#### NO WARRANTY

 15. BECAUSE THE LIBRARY IS LICENSED FREE OF CHARGE, THERE IS NO WARRANTY FOR THE LIBRARY, TO THE EXTENT PERMITTED BY APPLICABLE LAW. EXCEPT WHEN OTHERWISE STATED IN WRITING THE COPYRIGHT HOLDERS AND/OR OTHER PARTIES PROVIDE THE LIBRARY "AS IS" WITHOUT WARRANTY OF ANY KIND, EITHER EXPRESSED OR IMPLIED, INCLUDING, BUT NOT LIMITED TO, THE IMPLIED WARRANTIES OF MERCHANTABILITY AND FITNESS FOR A PARTICULAR PURPOSE. THE ENTIRE RISK AS TO THE QUALITY AND PERFORMANCE OF THE LIBRARY IS WITH YOU. SHOULD THE LIBRARY PROVE DEFECTIVE, YOU ASSUME THE COST OF ALL NECESSARY SERVICING, REPAIR OR CORRECTION.

 16. IN NO EVENT UNLESS REQUIRED BY APPLICABLE LAW OR AGREED TO IN WRITING WILL ANY COPYRIGHT HOLDER, OR ANY OTHER PARTY WHO MAY MODIFY AND/OR REDISTRIBUTE THE LIBRARY AS PERMITTED ABOVE, BE LIABLE TO YOU FOR DAMAGES, INCLUDING ANY GENERAL, SPECIAL, INCIDENTAL OR CONSEQUENTIAL DAMAGES ARISING OUT OF THE USE OR INABILITY TO USE THE LIBRARY (INCLUDING BUT NOT LIMITED TO LOSS OF DATA OR DATA BEING RENDERED INACCURATE OR LOSSES SUSTAINED BY YOU OR THIRD PARTIES OR A FAILURE OF THE LIBRARY TO OPERATE WITH ANY OTHER SOFTWARE), EVEN IF SUCH HOLDER OR OTHER PARTY HAS BEEN ADVISED OF THE POSSIBILITY OF SUCH DAMAGES.

END OF TERMS AND CONDITIONS

How to Apply These Terms to Your New Libraries

 If you develop a new library, and you want it to be of the greatest possible use to the public, we recommend making it free software that everyone can redistribute and change. You can do so by permitting redistribution under these terms (or, alternatively, under the terms of the ordinary General Public License).

 To apply these terms, attach the following notices to the library. It is safest to attach them to the start of each source file to most effectively convey the exclusion of warranty; and each file should have at least the "copyright" line and a pointer to where the full notice is found.

 <one line to give the library's name and a brief idea of what it does.> Copyright (C) <year> <name of author>

This library is free software; you can redistribute it and/o modify it under the terms of the GNU Library General Public License as published by the Free Software Foundation; either version 2 of the License, or (at your option) any later version.

 This library is distributed in the hope that it will be useful, but WITHOUT ANY WARRANTY; without even the implied warranty of MERCHANTABILITY or FITNESS FOR A PARTICULAR PURPOSE. See the GNU Library General Public License for more details.

 You should have received a copy of the GNU Library General Public License along with this library; if not, write to the Free Software Foundation, Inc., 51 Franklin Street, Fifth Floor, Boston, MA 02110-1301 USA

Also add information on how to contact you by electronic and paper mail.

You should also get your employer (if you work as a programmer) or your school, if any, to sign a "copyright disclaimer" for the library, if necessary. Here is a sample; alter the names:

 Yoyodyne, Inc., hereby disclaims all copyright interest in the library `Frob' (a library for tweaking knobs) written by James Random Hacker.

<signature of Ty Coon>, 1 April 1990 Ty Coon, President of Vice

That's all there is to it!

#### LPGL Version 2.1

 GNU LESSER GENERAL PUBLIC LICENSE Version 2.1, February 1999

Copyright (C) 1991, 1999 Free Software Foundation, In 51 Franklin Street, Fifth Floor, Boston, MA 02110-1301 USA Everyone is permitted to copy and distribute verbatim copies of this license document, but changing it is not allowed.

[This is the first released version of the Lesser GPL. It also counts as the successor of the GNU Library Public License, version 2, hence the version number 2.1.]

#### Preamble

 The licenses for most software are designed to take away your freedom to share and change it. By contrast, the GNU General Public Licenses are intended to guarantee your freedom to share and change free software--to make sure the software is free for all its users.

 This license, the Lesser General Public License, applies to some specially designated software packages--typically libraries--of the Free Software Foundation and other authors who decide to use it. You can use it too, but we suggest you first think carefully about whether this license or the ordinary General Public License is the better strategy to use in any particular case, based on the explanations below.

 When we speak of free software, we are referring to freedom of use, not price. Our General Public Licenses are designed to make sure that you have the freedom to distribute copies of free software (and charge for this service if you wish); that you receive source code or can get it if you want it; that you can change the software and use pieces of it in new free programs; and that you are informed that you can do these things.

To protect your rights, we need to make restrictions that forbid distributors to deny you these rights or to ask you to surrender these rights. These restrictions translate to certain responsibilities for you if you distribute copies of the library or if you modify it.

 For example, if you distribute copies of the library, whether gratis or for a fee, you must give the recipients all the rights that we gave you. You must make sure that they, too, receive or can get the source code. If you link other code with the library, you must provide complete object files to the recipients, so that they can relink them with the library after making changes to the library and recompiling it. And you must show them these terms so they know their rights.

 We protect your rights with a two-step method: (1) we copyright the library, and (2) we offer you this license, which gives you legal ion to copy, distribute and/or modify the library.

 To protect each distributor, we want to make it very clear that there is no warranty for the free library. Also, if the library is modified by someone else and passed on, the recipients should know that what they have is not the original version, so that the original author's reputation will not be affected by problems that might be introduced by others.

 Finally, software patents pose a constant threat to the existence of any free program. We wish to make sure that a company cannot effectively restrict the users of a free program by obtaining a restrictive license from a patent holder. Therefore, we insist that any patent license obtained for a version of the library must be t with the full freedom of use specified in this licen

 Most GNU software, including some libraries, is covered by the ordinary GNU General Public License. This license, the GNU Lesser General Public License, applies to certain designated libraries, and is quite different from the ordinary General Public License. We use this license for certain libraries in order to permit linking those libraries into non-free programs.

 When a program is linked with a library, whether statically or using a shared library, the combination of the two is legally speaking a combined work, a derivative of the original library. The ordinary General Public License therefore permits such linking only if the entire combination fits its criteria of freedom. The Lesser General Public License permits more lax criteria for linking other code with the library.

 We call this license the "Lesser" General Public License because it does Less to protect the user's freedom than the ordinary General Public License. It also provides other free software developers Less of an advantage over competing non-free programs. These disadvantages are the reason we use the ordinary General Public License for many libraries. However, the Lesser license provides advantages in certain special circumstances.

 For example, on rare occasions, there may be a special need to encourage the widest possible use of a certain library, so that it becomes a de-facto standard. To achieve this, non-free programs must be allowed to use the library. A more frequent case is that a free library does the same job as widely used non-free libraries. In this case, there is little to gain by limiting the free library to free software only, so we use the Lesser General Public License.

 In other cases, permission to use a particular library in non-free programs enables a greater number of people to use a large body of free software. For example, permission to use the GNU C Library in

non-free programs enables many more people to use the whole GNU operating system, as well as its variant, the GNU/Linux operating system.

 Although the Lesser General Public License is Less protective of the users' freedom, it does ensure that the user of a program that is linked with the Library has the freedom and the wherewithal to run that program using a modified version of the Library.

 The precise terms and conditions for copying, distribution and modification follow. Pay close attention to the difference between a "work based on the library" and a "work that uses the library". The former contains code derived from the library, whereas the latter must be combined with the library in order to run.

 GNU LESSER GENERAL PUBLIC LICENSE TERMS AND CONDITIONS FOR COPYING, DISTRIBUTION AND MODIFICATION

 0. This License Agreement applies to any software library or other program which contains a notice placed by the copyright holder or other authorized party saying it may be distributed under the terms of this Lesser General Public License (also called "this License"). Each licensee is addressed as "you".

 A "library" means a collection of software functions and/or data prepared so as to be conveniently linked with application programs (which use some of those functions and data) to form executables.

 The "Library", below, refers to any such software library or work which has been distributed under these terms. A "work based on the Library" means either the Library or any derivative work under copyright law: that is to say, a work containing the Library or a portion of it, either verbatim or with modifications and/or translated straightforwardly into another language. (Hereinafter, translation is included without limitation in the term "modification".)

 "Source code" for a work means the preferred form of the work for making modifications to it. For a library, complete source code means all the source code for all modules it contains, plus any associated interface definition files, plus the scripts used to control compilation and installation of the library.

 Activities other than copying, distribution and modification are not covered by this License; they are outside its scope. The act of running a program using the Library is not restricted, and output from such a program is covered only if its contents constitute a work based on the Library (independent of the use of the Library in a tool for writing it). Whether that is true depends on what the Library does and what the program that uses the Library does

 1. You may copy and distribute verbatim copies of the Library's complete source code as you receive it, in any medium, provided that you conspicuously and appropriately publish on each copy an appropriate copyright notice and disclaimer of warranty; keep intact all the notices that refer to this License and to the absence of any warranty; and distribute a copy of this License along with the Library.

 You may charge a fee for the physical act of transferring a copy, and you may at your option offer warranty protection in exchange for a fee.

 2. You may modify your copy or copies of the Library or any portion of it, thus forming a work based on the Library, and copy and distribute such modifications or work under the terms of Section 1 above, provided that you also meet all of these conditions:

a) The modified work must itself be a software library.

 b) You must cause the files modified to carry prominent notices stating that you changed the files and the date of any change.

 c) You must cause the whole of the work to be licensed at no charge to all third parties under the terms of this License.

 d) If a facility in the modified Library refers to a function or a table of data to be supplied by an application program that uses the facility, other than as an argument passed when the facility is invoked, then you must make a good faith effort to ensure that, in the event an application does not supply such function or table, the facility still operates, and performs whatever part of its numose remains meaningful.

 (For example, a function in a library to compute square roots has a purpose that is entirely well-defined independent of the application. Therefore, Subsection 2d requires that any application-supplied function or table used by this function must be optional: if the application does not supply it, the square root function must still compute square roots.)

These requirements apply to the modified work as a whole. If identifiable sections of that work are not derived from the Library, and can be reasonably considered independent and separate works in themselves, then this License, and its terms, do not annly to those sections when you distribute them as separate works. But when you distribute the same sections as part of a whole which is a work based on the Library, the distribution of the whole must be on the terms of this License, whose permissions for other licensees extend to the entire whole, and thus to each and every part regardless of who wrote it.

Thus, it is not the intent of this section to claim rights or contest

your rights to work written entirely by you; rather, the intent is to exercise the right to control the distribution of derivative or collective works based on the Library.

In addition, mere aggregation of another work not based on the Library with the Library (or with a work based on the Library) on a volume of a storage or distribution medium does not bring the other work under the scope of this License.

 3. You may opt to apply the terms of the ordinary GNU General Public License instead of this License to a given copy of the Library. To do this, you must alter all the notices that refer to this License, so that they refer to the ordinary GNU General Public License, version 2, instead of to this License. (If a newer version than version 2 of the ordinary GNU General Public License has appeared, then you can specify that version instead if you wish.) Do not make any other change in these notices.

 Once this change is made in a given copy, it is irreversible for that copy, so the ordinary GNU General Public License applies to all equent copies and derivative works made from that copy.

 This option is useful when you wish to copy part of the code of the Library into a program that is not a library.

 4. You may copy and distribute the Library (or a portion or rative of it, under Section 2) in object code or executable form under the terms of Sections 1 and 2 above provided that you accompany it with the complete corresponding machine-readable source code, which must be distributed under the terms of Sections 1 and 2 above on a medium customarily used for software interchange.

 If distribution of object code is made by offering access to copy from a designated place, then offering equivalent access to copy the source code from the same place satisfies the requirement to distribute the source code, even though third parties are not compelled to copy the source along with the object code.

 5. A program that contains no derivative of any portion of the Library, but is designed to work with the Library by being compiled or linked with it, is called a "work that uses the Library". Such a work, in isolation, is not a derivative work of the Library, and therefore falls outside the scope of this License

 However, linking a "work that uses the Library" with the Library creates an executable that is a derivative of the Library (because it contains portions of the Library), rather than a "work that uses the library". The executable is therefore covered by this License. Section 6 states terms for distribution of such executables.

 When a "work that uses the Library" uses material from a header file that is part of the Library, the object code for the work may be a derivative work of the Library even though the source code is not. Whether this is true is especially significant if the work can be linked without the Library, or if the work is itself a library. The threshold for this to be true is not precisely defined by law.

 If such an object file uses only numerical parameters, data structure layouts and accessors, and small macros and small inline functions (ten lines or less in length), then the use of the object file is unrestricted, regardless of whether it is legally a derivative work. (Executables containing this object code plus portions of the Library will still fall under Section 6.)

 Otherwise, if the work is a derivative of the Library, you may distribute the object code for the work under the terms of Section 6. Any executables containing that work also fall under Section 6, whether or not they are linked directly with the Library itself.

 6. As an exception to the Sections above, you may also combine or link a "work that uses the Library" with the Library to produce a work containing portions of the Library, and distribute that work under terms of your choice, provided that the terms permi modification of the work for the customer's own use and reverse engineering for debugging such modifications.

 You must give prominent notice with each copy of the work that the Library is used in it and that the Library and its use are covered by this License. You must supply a copy of this License. If the work during execution displays copyright notices, you must include the copyright notice for the Library among them, as well as a reference directing the user to the copy of this License. Also, you must do one of these things:

 a) Accompany the work with the complete corresponding machine-readable source code for the Library including whatever changes were used in the work (which must be distributed under Sections 1 and 2 above); and, if the work is an executable linked with the Library, with the complete machine-readable "work that uses the Library", as object code and/or source code, so that the user can modify the Library and then relink to produce a modified executable containing the modified Library. (It is understood that the user who changes the contents of definitions files in the Library will not necessarily be able to recompile the application to use the modified definitions.)

 b) Use a suitable shared library mechanism for linking with the Library. A suitable mechanism is one that (1) uses at run time a copy of the library already present on the user's computer system rather than copying library functions into the executable, and (2) will operate properly with a modified version of the library, if

 the user installs one, as long as the modified version is interface-compatible with the version that the work was made with.

 c) Accompany the work with a written offer, valid for at least three years, to give the same user the materials specified in Subsection 6a, above, for a charge no more than the cost of performing this distribution.

 d) If distribution of the work is made by offering access to copy from a designated place, offer equivalent access to copy the above specified materials from the same place.

 e) Verify that the user has already received a copy of these materials or that you have already sent this user a copy.

 For an executable, the required form of the "work that uses the Library" must include any data and utility programs needed for reproducing the executable from it. However, as a special exception, the materials to be distributed need not include anything that is normally distributed (in either source or binary form) with the major components (compiler, kernel, and so on) of the operating system on which the executable runs, unless that component itself accompanies the executable.

 It may happen that this requirement contradicts the license restrictions of other proprietary libraries that do not normally accompany the operating system. Such a contradiction means you cannot use both them and the Library together in an executable that you distribut

 7. You may place library facilities that are a work based on the Library side-by-side in a single library together with other library facilities not covered by this License, and distribute such a combined library, provided that the separate distribution of the work based on the Library and of the other library facilities is otherwise tted, and provided that you do these two things

 a) Accompany the combined library with a copy of the same work based on the Library, uncombined with any other library facilities. This must be distributed under the terms of the Sections above.

 b) Give prominent notice with the combined library of the fact that part of it is a work based on the Library, and explaining where to find the accompanying uncombined form of the same work.

 8. You may not copy, modify, sublicense, link with, or distribute the Library except as expressly provided under this License. Any attempt otherwise to copy, modify, sublicense, link with, or distribute the Library is void, and will automatically terminate your rights under this License. However, parties who have received copies, or rights, from you under this License will not have their licenses terminated so long as such parties remain in full compliance.

 9. You are not required to accept this License, since you have not signed it. However, nothing else grants you permission to modify or distribute the Library or its derivative works. These actions are prohibited by law if you do not accept this License. Therefore, by modifying or distributing the Library (or any work based on the Library), you indicate your acceptance of this License to do so, and all its terms and conditions for copying, distributing or modifying the Library or works based on it.

 10. Each time you redistribute the Library (or any work based on the Library), the recipient automatically receives a license from the original licensor to copy, distribute, link with or modify the Library subject to these terms and conditions. You may not impose any further restrictions on the recipients' exercise of the rights granted herein. You are not responsible for enforcing compliance by third parties with this License.

 11. If, as a consequence of a court judgment or allegation of patent infringement or for any other reason (not limited to patent issues), conditions are imposed on you (whether by court order, agreement or otherwise) that contradict the conditions of this License, they do not excuse you from the conditions of this License. If you cannot distribute so as to satisfy simultaneously your obligations under this License and any other pertinent obligations, then as a consequence you may not distribute the Library at all. For example, if a patent license would not permit royalty-free redistribution of the Library by all those who receive copies directly or indirectly through you, then the only way you could satisfy both it and this License would be to refrain entirely from distribution of the Library.

If any portion of this section is held invalid or unenforceable under any particular circumstance, the balance of the section is intended to apply, and the section as a whole is intended to apply in other circumstances.

It is not the purpose of this section to induce you to infringe any patents or other property right claims or to contest validity of any such claims; this section has the sole purpose of protecting the integrity of the free software distribution system which is implemented by public license practices. Many people have made generous contributions to the wide range of software distributed through that system in reliance on consistent application of that system; it is up to the author/donor to decide if he or she is willing to distribute software through any other system and a licensee cannot impose that choice.

This section is intended to make thoroughly clear what is believed to be a consequence of the rest of this License.

 12. If the distribution and/or use of the Library is restricted in certain countries either by patents or by copyrighted interfaces, the original copyright holder who places the Library under this License may add an explicit geographical distribution limitation excluding those countries, so that distribution is permitted only in or among countries not thus excluded. In such case, this License incorporates the limitation as if written in the body of this License.

 13. The Free Software Foundation may publish revised and/or new versions of the Lesser General Public License from time to time. Such new versions will be similar in spirit to the present version, but may differ in detail to address new problems or concerns.

Each version is given a distinguishing version number. If the Library specifies a version number of this License which applies to it and "any later version", you have the option of following the terms and conditions either of that version or of any later version published by the Free Software Foundation. If the Library does not specify a license version number, you may choose any version ever published by the Free Software Foundation.

 14. If you wish to incorporate parts of the Library into other free programs whose distribution conditions are incompatible with these, write to the author to ask for permission. For software which is copyrighted by the Free Software Foundation, write to the Free Software Foundation; we sometimes make exceptions for this. Our decision will be guided by the two goals of preserving the free status of all derivatives of our free software and of promoting the sharing and reuse of software generally.

#### NO WARRANTY

 15. BECAUSE THE LIBRARY IS LICENSED FREE OF CHARGE, THERE IS NO WARRANTY FOR THE LIBRARY, TO THE EXTENT PERMITTED BY APPLICABLE LAW. EXCEPT WHEN OTHERWISE STATED IN WRITING THE COPYRIGHT HOLDERS AND/OR OTHER PARTIES PROVIDE THE LIBRARY "AS IS" WITHOUT WARRANTY OF ANY KIND, EITHER EXPRESSED OR IMPLIED, INCLUDING, BUT NOT LIMITED TO, THE IMPLIED WARRANTIES OF MERCHANTABILITY AND FITNESS FOR A PARTICULAR PURPOSE. THE ENTIRE RISK AS TO THE QUALITY AND PERFORMANCE OF THE LIBRARY IS WITH YOU. SHOULD THE LIBRARY PROVE DEFECTIVE, YOU ASSUME THE COST OF ALL NECESSARY SERVICING, REPAIR OR CORRECTION.

 16. IN NO EVENT UNLESS REQUIRED BY APPLICABLE LAW OR AGREED TO IN WRITING WILL ANY COPYRIGHT HOLDER, OR ANY OTHER PARTY WHO MAY MODIFY AND/OR REDISTRIBUTE THE LIBRARY AS PERMITTED ABOVE, BE LIABLE TO YOU FOR DAMAGES, INCLUDING ANY GENERAL, SPECIAL, INCIDENTAL OR CONSEQUENTIAL DAMAGES ARISING OUT OF THE USE OR INABILITY TO USE THE LIBRARY (INCLUDING BUT NOT LIMITED TO LOSS OF DATA OR DATA BEING RENDERED INACCURATE OR LOSSES SUSTAINED BY YOU OR THIRD PARTIES OR A FAILURE OF THE LIBRARY TO OPERATE WITH ANY OTHER SOFTWARE), EVEN II SUCH HOLDER OR OTHER PARTY HAS BEEN ADVISED OF THE POSSIBILITY OF SUCH DAMAGES.

#### END OF TERMS AND CONDITIONS

How to Apply These Terms to Your New Libraries

 If you develop a new library, and you want it to be of the greatest possible use to the public, we recommend making it free software that .<br>everyone can redistribute and change. You can do so by permitting redistribution under these terms (or, alternatively, under the terms of the ordinary General Public License).

 To apply these terms, attach the following notices to the library. It is safest to attach them to the start of each source file to most effectively convey the exclusion of warranty; and each file should have at least the "copyright" line and a pointer to where the full notice is found.

 <one line to give the library's name and a brief idea of what it does.> Copyright (C) <year> <name of author>

 This library is free software; you can redistribute it and/or modify it under the terms of the GNU Lesser General Public License as published by the Free Software Foundation; either version 2.1 of the License, or (at your option) any later version.

 This library is distributed in the hope that it will be useful, but WITHOUT ANY WARRANTY; without even the implied warranty of MERCHANTABILITY or FITNESS FOR A PARTICULAR PURPOSE. See the GNU Lesser General Public License for more details.

 You should have received a copy of the GNU Lesser General Public License along with this library; if not, write to the Free Software Foundation, Inc., 51 Franklin Street, Fifth Floor, Boston, MA 02110-1301 USA

Also add information on how to contact you by electronic and paper mail.

You should also get your employer (if you work as a programmer) or your school, if any, to sign a "copyright disclaimer" for the library, if necessary. Here is a sample; alter the names:

Yoyodyne, Inc., hereby disclaims all copyright interest in the library `Frob' (a library for tweaking knobs) written by James Random Hacker.

 <signature of Ty Coon>, 1 April 1990 Ty Coon, President of Vice

That's all there is to it!

# TEAC

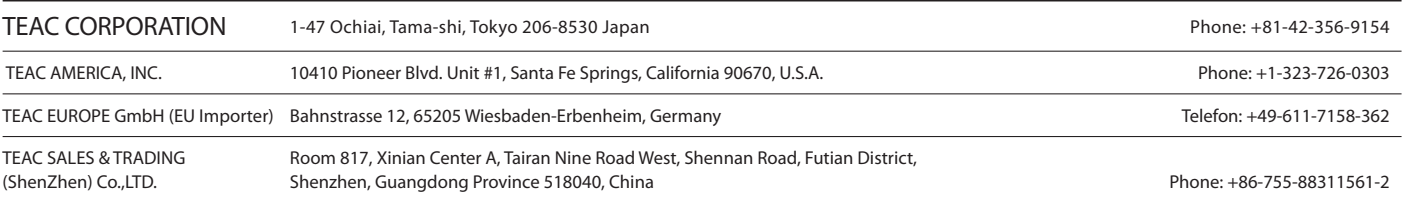